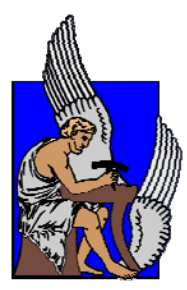

ΠΟΛΥΤΕΧΝΕΙΟ ΚΡΗΤΗΣ ΤΜΗΜΑ ΜΗΧΑΝΙΚΩΝ ΠΑΡΑΓΩΓΗΣ ΚΑΙ ∆ΙΟΙΚΗΣΗΣ ΤΟΜΕΑΣ ΣΥΣΤΗΜΑΤΩΝ ΠΑΡΑΓΩΓΗΣ

Τίτλος ∆ιατριβής :

# **ΠΡΟΣ∆ΙΟΡΙΣΜΟΣ ΤΡΑΧΥΤΗΤΑΣ ΠΑΡΕΙΑΣ Ο∆ΟΝΤΩΤΩΝ ΤΡΟΧΩΝ ΣΕ ΠΕΡΙΒΑΛΛΟΝ CAD**

∆ιατριβή που υπεβλήθη για τη μερική ικανοποίηση των απαιτήσεων για την απόκτηση Μεταπτυχιακού ∆ιπλώματος υπό του

Κέστη Θωμά

Χανιά, Ιανουάριος 2008

(c) Copyright υπό τον Κέστη Θωμά, Ιανουάριος 2008

Η διατριβή του Κέστη Θωμά εγκρίνεται:

Μπιλάλης Νικόλαος, Αν. Καθηγητής

Σταυρουλάκης Γεώργιος, Καθηγητής

Νικολός Ιωάννης, Λέκτορας

## **ΠΕΡΙΕΧΟΜΕΝΑ**

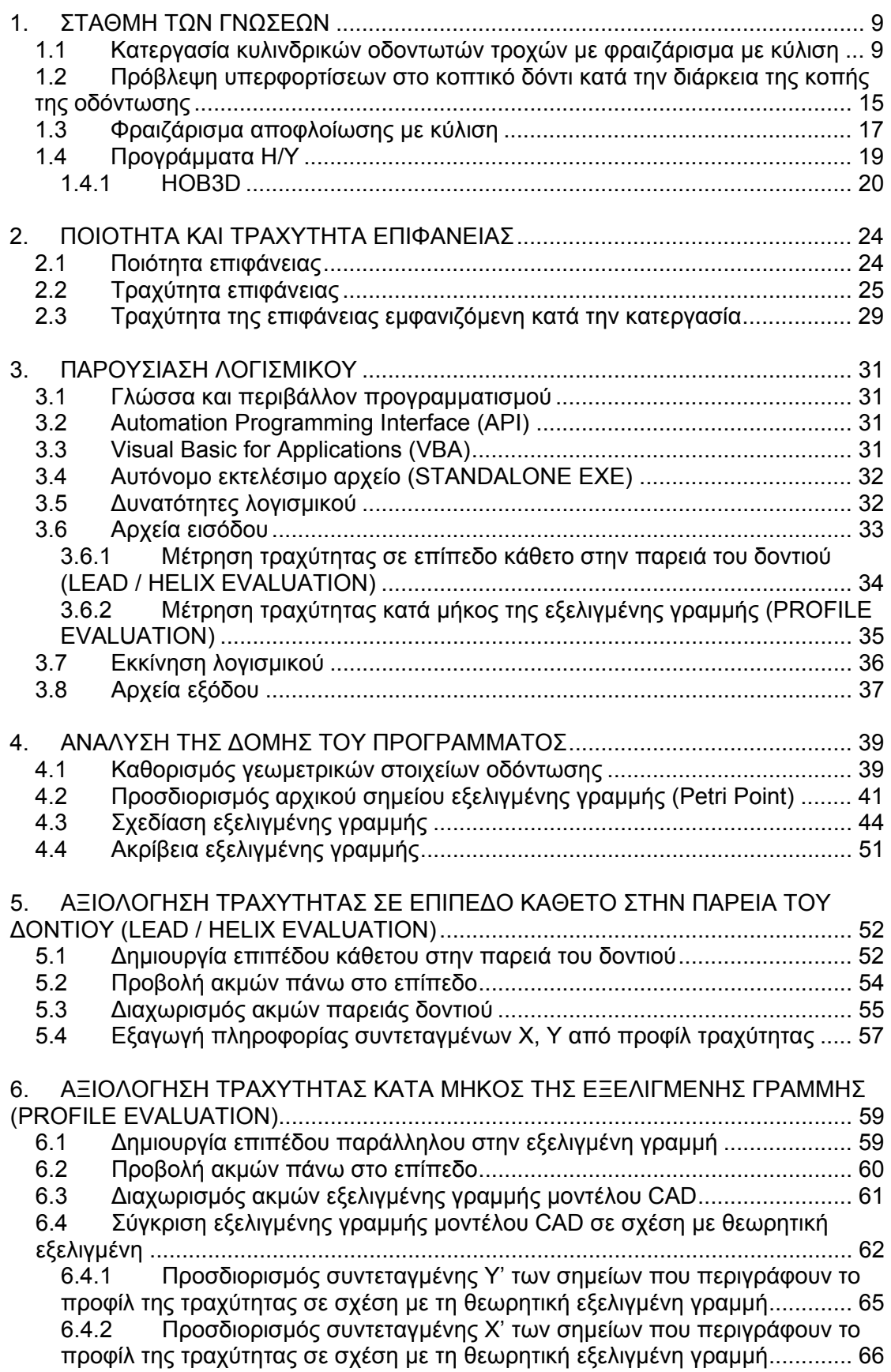

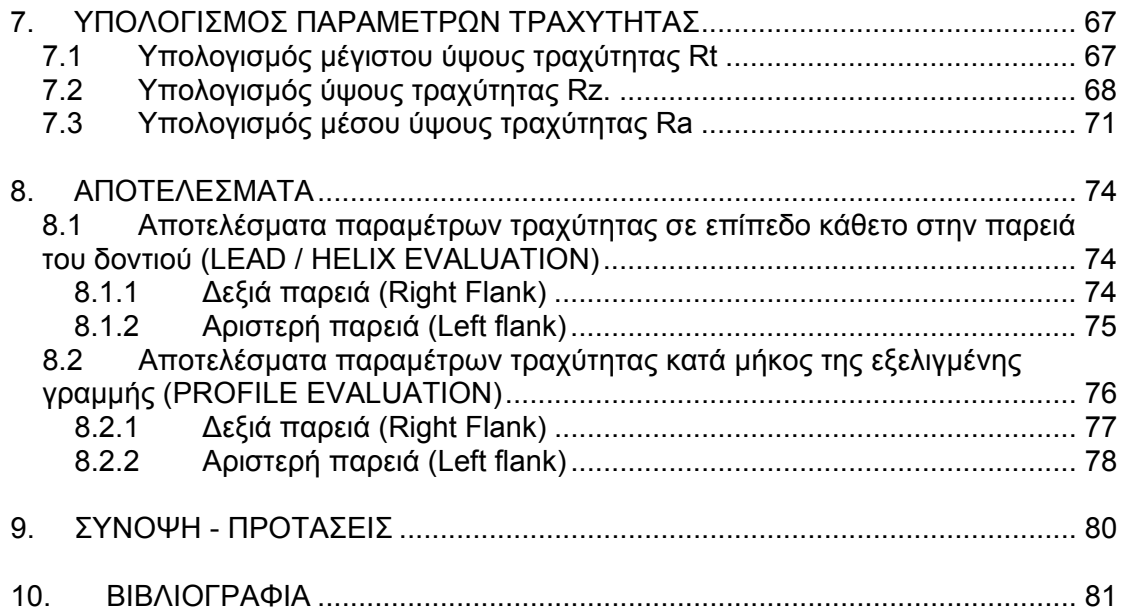

Ευχαριστίες

Ευχαριστώ θερμά, για την πολύτιμη συνεργασία και υποστήριξη στη διεκπεραίωση της διατριβής τους:

Νικόλαο Μπιλάλη, Αν. Καθηγητή Πολυτεχνείου Κρήτης Αριστομένη Αντωνιάδη, Αν. Καθηγητή Πολυτεχνείου Κρήτης (υπό διορισμό) ∆ημητρίου Βασίλειο, Καθηγητή Εφαρμογών Τ.Ε.Ι. Κρήτης

Όλους τους συνεργάτες του Εργαστηρίου CAD, Τμήματος Μηχανικών Παραγωγής και ∆ιοίκησης, Πολυτεχνείου Κρήτης και του εργαστηρίου DML, Τμήματος Φυσικών Πόρων και Περιβάλλοντος, Τ.Ε.Ι. Κρήτης.

Η παρούσα εργασία αφιερώνεται στους γονείς μου.

## **ΒΙΟΓΡΑΦΙΚΟ ΣΗΜΕΙΩΜΑ**

Ονοματεπώνυμο: **Κέστης Θωμάς** Ημ/νια Γεννήσεως: 10.06.1981 ∆/νση κατοικίας: Ιλισίων 23-25, Ζωγράφου, 15771 Αθήνα Τηλ.Επικοινωνίας: 2107793738, 6974757576 E-mail: [thomas2002gr@yahoo.gr](mailto:thomas2002gr@yahoo.gr)

#### **1. ΕΚΠΑΙ∆ΕΥΣΗ**

2000-2006: Τμήμα Μηχανικών Παραγωγής και ∆ιοίκησης, Πολυτεχνείο Κρήτης.

#### **2. ΞΕΝΕΣ ΓΛΩΣΣΕΣ**

• Αγγλικά: First Certificate in English

#### **3. ΕΙ∆ΙΚΕΣ ΓΝΩΣΕΙΣ**

- Γνώση και χρήση Η/Υ σε περιβάλλον Windows, Office
- Γνώση λογισμικού επεξεργασίας εικόνας: Photoshop
- Γνώση Προγραμματισμού σε γλώσσα C++, Visual Basic
- Γνώση λογισμικών CAD: Pro ENGINEER, Autodesk INVENTOR, 3D STUDIO MAX
- Γνώση λογισμικών Πεπερασμένων Στοιχείων-Finite Element Method (FEM): LS-DYNA, ANSYS, ICEM CFD

#### **4. EPEYNHTIKH ΕΜΠΕΙΡΙΑ**

4.1 Συμμετοχή στο πρόγραμμα «Ολοκληρωμένο περιβάλλον ηλεκτρονικής συνεργασίας για το σχεδιασμό προιόντων και παραγωγικών διαδικασιών με χρήση 3D μοντέλων και ανθρωποειδών (E-MERIT)»

Υπεύθυνος ερευνητικού προγράμματος : Μπιλάλης Νικόλαος Bilalis Nikolaos, Associate Professor, Faculty: Computer Aided Design, Product Design & Development Department of Production Engineering and Management Technical University of Crete University Campus – Kounoupidiana 731 30 Chania – Crete - Greece e-mail : bilalis@dpem.tuc.gr web-site : [http://www.cadlab.tuc.gr](http://www.cadlab.tuc.gr/)

4.2 Συμμετοχή στο ερευνητικό πρόγραμμα "Αρχιμήδης: Ενίσχυση ερευνητικών ομάδων στα ΤΕΙ (ΕΕΟΤ)" Φιλικές προς το περιβάλλον κατεργασίες με χρήση δέσμης νερού υψηλής πίεσης WaterJet

#### **5. ∆Ι∆ΑΚΤΙΚΗ ΕΜΠΕΙΡΙΑ**

5.1 09/06 – 06/07 : Ωρομίσθιος συνεργάτης Τμήματος Φυσικών πόρων και περιβάλλοντος, ΤΕΙ Κρήτης : ∆ιδασκαλία εργαστηριακού μαθήματος "ΠΛΗΡΟΦΟΡΙΚΗ I" και "ΠΛΗΡΟΦΟΡΙΚΗ II"

#### **6. ΕΠΙΣΤΗΜΟΝΙΚΕΣ ΕΡΓΑΣΙΕΣ ΣΕ ∆ΙΕΘΝΗ ΠΕΡΙΟ∆ΙΚΑ**

6.1 Maniadaki, K. – Kestis, Th. – Bilalis, N. – Αntoniadis, A. A Finite Element based model for Pure Waterjet Process Simulation – International Journal of Advanced Manufacturing Technology, Volume 31, Numbers 9-10, January 2007, pp 933-940 (8)

#### **7. ΕΠΙΣΤΗΜΟΝΙΚΕΣ ΕΡΓΑΣΙΕΣ ΣΕ ΣΥΝΕ∆ΡΙΑ ΜΕ ΚΡΙΤΕΣ**

7.1 Maniadaki, K. - Kestis, Th. - Antoniadis, A. - Bilalis, N. – Marioli-Riga, Z. "Optimization of Pure Water Jet Process Parameters using FE Modelling", 2nd International Conference "From Scientific Computing to Computational Engineering", 2nd IC-SCCE Athens, 5-8 July, 2006

### **ΠΕΡΙΛΗΨΗ ∆ΙΑΤΡΙΒΗΣ**

Οι οδοντωτοί τροχοί είναι στοιχεία μηχανών τα οποία χρησιμοποιούνται για τη μετάδοση ισχύος ή κίνησης από μια άτρακτο σε μια άλλη. Ένας από τους σημαντικότερους παράγοντες που επηρεάζουν τη λειτουργία των οδοντωτών τροχών είναι η τραχύτητα της παρειάς και ιδιαίτερα της ενεργής επιφάνειας. Το μέγεθος της τραχύτητας αυτής είναι σημαντική παράμετρος στις οδοντοκινήσεις μιας και ευθύνεται για φαινόμενα τριβής και φθοράς στις παρειές των οδοντώσεων.

Στην παρούσα εργασία παρουσιάζεται μια νέα υπολογιστική μέθοδος για τον προσδιορισμό της τραχύτητας αυτής με τη χρήση της γλώσσας προγραμματισμού Visual Basic μέσα από περιβάλλον προγραμματισμού εφαρμογών (Application Programming Interface) ενός συστήματος CAD. Η μέθοδος στηρίζεται σε ήδη ανεπτυγμένο λογισμικό (HOB3D) δημιουργίας τρισδιάστατου μοντέλου οδόντωσης από διαδικασία φραιζαρίσματος με κύλιση (Gear Hobbing). Στο λογισμικό αυτό πραγματοποιείται μια καινοτόμος ρεαλιστική και ακριβής αναπαράσταση της κατεργασίας με κύλιση οδοντώσεων σε τρείς διαστάσεις, επωφελούμενη από τις προχωρημένες δυνατότητες μοντελοποίησης και γραφικής απεικόνισης υπάρχοντος εμπορικού συστήματος CAD. Οι παλαιότερες μέθόδοι προσομοίωσης της κατεργασίας αυτής περιορίζονταν μόνο σε δύο διαστάσεις για λόγους απλοποίησης. Τα προκύπτοντα στερεά μοντέλα παρουσιάζουν ρεαλιστικά τεμάχια οδοντωτών τροχών τα οποία μπορούν να διαχειρίζονται εύκολα και να χρησιμοποιούνται για περαιτέρω επεξεργασία και αξιολόγηση μέσα από άλλα συστήματα CAD, CAM και FEA.

Κάνοντας χρήση των στερεών μοντέλων που προκύπτουν από το λογισμικό προσομοίωσης HOB3D, η παρούσα εργασία επεκτείνεται περαιτέρω με σκοπό τον προσδιορισμό της τραχύτητας στις παρειές των οδοντωτών τροχών. Ο προσδιορισμός της τραχύτητας γίνεται με ανάκτηση διαφόρων παραμέτρων τραχύτητας, όπως Ra, Rz και Rt, σε πολλαπλά επίπεδα σε διεύθυνση παράλληλη και κάθετη πάνω στην ενεργή επιφάνεια του οδοντωτού τροχού.

Η μέθοδος προσδιορισμού της τραχύτητας ενσωματώνεται για χρήση στο προαναφερθέν μοντέλο φραιζαρίσματος με κύλιση αλλά μπορεί να χρησιμοποιηθεί για τον ίδιο σκοπό και σε άλλα στερεά μοντέλα οδοντωτών τροχών που έχουν προκύψει με αντίστοιχη μέθοδο.

Τα αποτελέσματα της εργασίας μπορούν να χρησιμοποιηθούν για την αξιολόγηση των κατεργασιών δημιουργίας οδοντώσεων και την μετέπειτα βελτιστοποίησή τους.

### <span id="page-9-0"></span>**1. ΣΤΑΘΜΗ ΤΩΝ ΓΝΩΣΕΩΝ**

#### **1.1 Κατεργασία κυλινδρικών οδοντωτών τροχών με φραιζάρισμα με κύλιση**

Η κατεργασία κυλινδρικών οδοντωτών τροχών με φραιζάρισμα με κύλιση (Gear Hobbing) διαφέρει από άλλες κατεργασίες (φραιζάρισμα, τορνάρισμα) λόγω της αρχής της κύλισης και της μορφής του κατεργαζόμενου τεμαχίου. Και σε αυτή την κατεργασία η εκπόνηση προτάσεων για αύξηση της παραγωγικότητας προϋποθέτει τη γνώση του μηχανισμού της κοπής, της κινηματικής της κατεργασίας και των καταπονήσεων των κοπτικών εργαλείων.

Η βασική κινηματική της κατεργασίας περιγράφεται από ανεξάρτητες μεταξύ τους κινήσεις, της φραίζας και του κατεργαζόμενου τεμαχίου. Οι κινήσεις αυτές παραστατικά φαίνονται στο σχήμα 1.1 /1/.

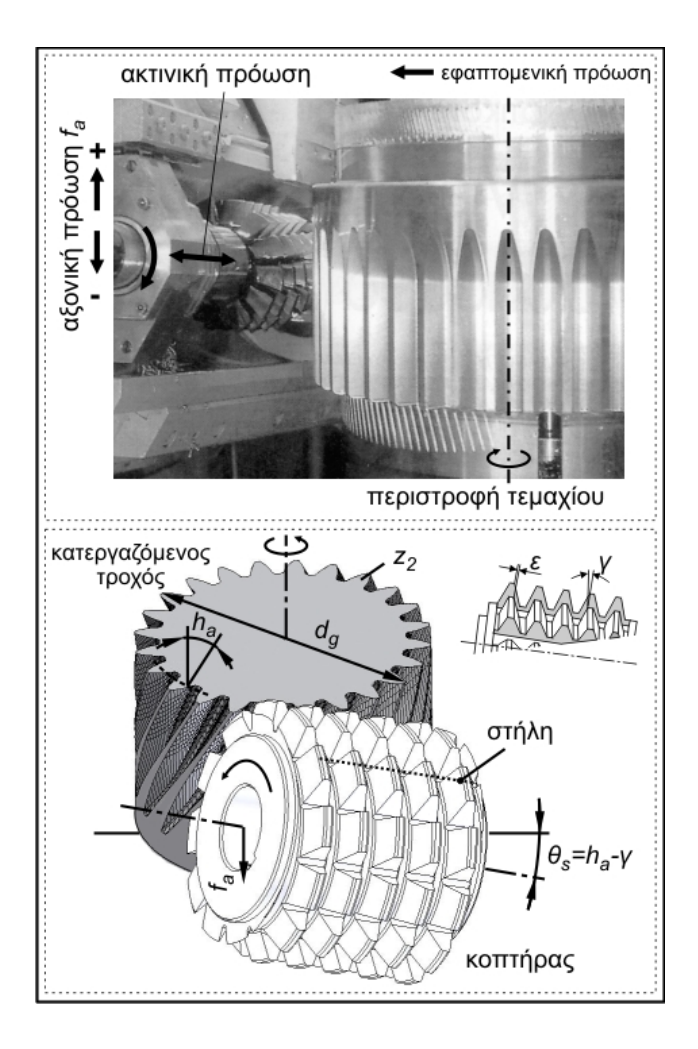

Σχήμα 1.1 : Κινηματική της κατεργασίας του φραιζαρίσματος με κύλιση οδοντώσεων

Η αξονική μετατόπιση της φραίζας ανά περιστροφή του οδοντωτού τροχού ονομάζεται πρόωση. Η πρόωση f<sub>a</sub>, ανάλογα τη φορά της διακρίνει το φραιζάρισμα των οδοντώσεων σε ομόρροπο (f<sub>a</sub> > 0) και αντίρροπο (f<sub>a</sub> < 0). Στις πλάγιες οδοντώσεις διακρίνονται δυο ακόμη παραλλαγές, ανάλογα με την κατεύθυνση της ελίκωσης του εργαλείου, σχετικά με την κατεύθυνση της ελίκωσης του τροχού (ομοιόστροφο – αντίστροφο φραιζάρισμα). Συνδυασμός των παραλλαγών αυτών προσφέρει στις πλάγιες οδοντώσεις τέσσερις δυνατότητες κατεργασίας, κάθε μια με τις δικές της τεχνολογικές ιδιαιτερότητες. Οι τέσσερις αυτές δυνατότητες κατεργασίας του φραιζαρίσματος με κύλιση οδοντώσεων, παρουσιάζονται στο σχήμα 1.2.

| πρόωση<br> ελίκωση̇̀                    | Ομόρροπο                                                   | Αντίρροπο                                                                  |
|-----------------------------------------|------------------------------------------------------------|----------------------------------------------------------------------------|
| ομοιό-<br>στροφο<br>$h_a$ >0<br>y>0     | $z_{h,h}$<br>$f_{\!\scriptscriptstyle\alpha}$              | $2 + h$<br>$f_{\!{}_s}$                                                    |
| αντί-<br>στροφο<br>$h_a > 0$<br>$y < 0$ | $z_{\uparrow}$ $h_{s}$<br>$f_{\!\scriptscriptstyle\alpha}$ | $Z$ $\uparrow$<br>$h_{\scriptscriptstyle a}$<br>$f_{\scriptscriptstyle a}$ |

Σχήμα 1.2 : Παραλλαγές κατεργασίας φραιζαρίσματος πλάγιων οδοντώσεων με κύλιση /2/

Το φραιζάρισμα με κύλιση χρησιμοποιείται κυρίως ως μέθοδος κοπής οδοντώσεων μετωπικών οδοντοτροχών κι οδοντοτροχών που συνεργάζονται με ατέρμονα κοχλία. Κατά την κοπή με φραιζάρισμα με κύλιση, ανάλογα με τη μέθοδο κατεργασίας, αλλά και σε συνάρτηση με τα διάφορα δεδομένα της, τα σχηματιζόμενα απόβλιττα έχουν μορφή και διαστάσεις που ποικίλουν. Αντίστοιχη συμπεριφορά παρουσιάζεται και στα αναπτυσσόμενα φορτία κατά την κοπή καθώς και στη συμπεριφορά της φθοράς των δοντιών του κοπτήρα. Εκτός της δημιουργούμενης φθοράς, που παρατηρείται κατά κύριο λόγο στην ελεύθερη επιφάνεια των δοντιών, σημαντικά προβλήματα που προκύπτουν στην κατεργασία σχετίζονται με τις μηχανικές υπερκαταπονήσεις που δέχεται το κοπτικό εργαλείο. Έτσι παρουσιάζονται περιπτώσεις κατεργασιών κοπής οδόντωσης με φραιζάρισμα με κύλιση, όπου παρατηρούνται θραύσεις των κοπτικών ακμών ακόμα και στην αρχή της κατεργασίας ιδιαίτερα στις περιπτώσεις χρησιμοποίησης εργαλείων από σκληρομέταλλα.

Τα σκληρομέταλλα, προϊόντα της κονιομεταλλουργίας, συνίστανται από σωματίδια καρβιδίων, κυρίως του Βολφραμίου (WC) σε συνδυασμό με άλλα καρβίδια σε μικρότερο όμως ποσοστό. Ως συνδετική ύλη χρησιμοποιείται κατεξοχήν το Κοβάλτιο (Co). Από τη φύση τους τα σκληρομέταλλα είναι ψαθυρά υλικά και κατά συνέπεια η δημιουργία υψηλών εφελκυστικών τάσεων εγκυμονεί κινδύνους δημιουργίας ρωγμών ή και θραύσεων. Τέτοιου είδους θραύσεις μπορούν να εξηγηθούν σύμφωνα με την θεωρία του Griffith /3/ για τα υλικά. Η ψαθυρή αυτή θραύση συμβαίνει ύστερα από ελάχιστη ή και καθόλου ψαθυρή παραμόρφωση, σε συχνά απρόβλεπτα επίπεδα τάσεων και μετά από ξαφνική ανάπτυξη κάποιου ρήγματος.

Προηγούμενες μελέτες για την εκτίμηση των αιτιών των θραύσεων των κοπτικών δοντιών στο φραιζάρισμα με κύλιση οδοντώσεων, έδειξαν πως αρκετοί παράγοντες επιδρούν στην δημιουργία θραύσεων. Για τη συγκεκριμένη κατεργασία, όπως φαίνεται στο σχήμα 1.3, οι παράγοντες αυτοί κατατάσσονται σε σχέση με το κοπτικό εργαλείο, τη γεωμετρία της κοπτικής ακμής, τη γεωμετρία του αποβλίττου και τις συνθήκες κατεργασίας /2,4,5/. Οι ίδιοι αυτοί παράγοντες της κατεργασίας επιδρούν και στην αναπτυσσόμενη φθορά του εργαλείου, όπως έχει διαπιστωθεί από άλλους ερευνητές /6,7,8,9,10/ και για αντίστοιχες κατεργασίες κοπής οδοντώσεων με σύνθετη κινηματική /11,12,13,14,15/.

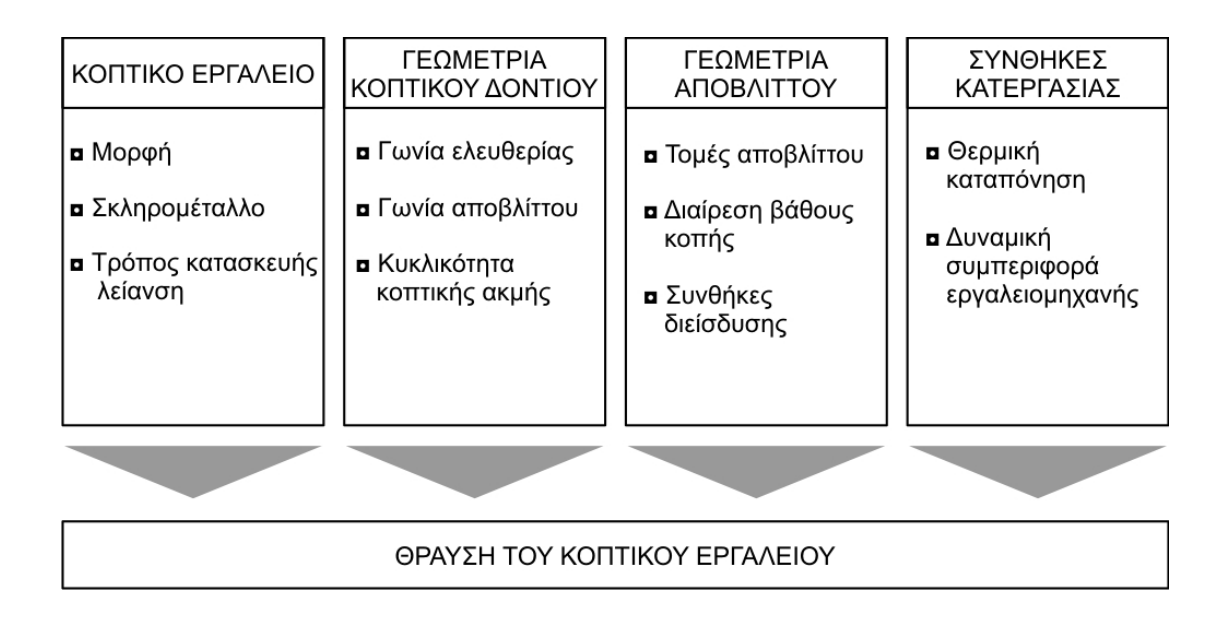

#### Σχήμα 1.3 : Παράγοντες που επιδρούν στη θραύση των κοπτικών εργαλείων στο φραιζάρισμα με κύλιση οδοντώσεων

Κατά τη διάρκεια της κατεργασίας μελετήθηκαν και προσδιορίστηκαν κρίσιμες περιοχές και θέσεις /6,7/. Στο σχήμα 1.4 παρουσιάζονται οι περιοχές κατεργασίας του κατεργαζόμενου τροχού με φραιζάρισμα με κύλιση οδοντώσεων. ∆ιακρίνονται τρεις περιοχές κατεργασίας η περιοχή εισόδου, η περιοχή πλήρους βάθους κοπής και η περιοχή εξόδου. Οι περιοχές αυτές διακρίνονται στο σχήμα 1.4 για τις περιπτώσεις του αντίρροπου και του ομόρροπου φραιζαρίσματος. Από τις τρεις αυτές περιοχές ένας υπολογισμός τάσεων για τη θεωρητική προσέγγιση του προβλήματος των θραύσεων, στα κοπτικά εργαλεία στο φραιζάρισμα με κύλιση οδοντώσεων, έχει έννοια στην περιοχή του πλήρους βάθους κοπής μια και είναι η κύρια περιοχή κοπής της οδόντωσης.

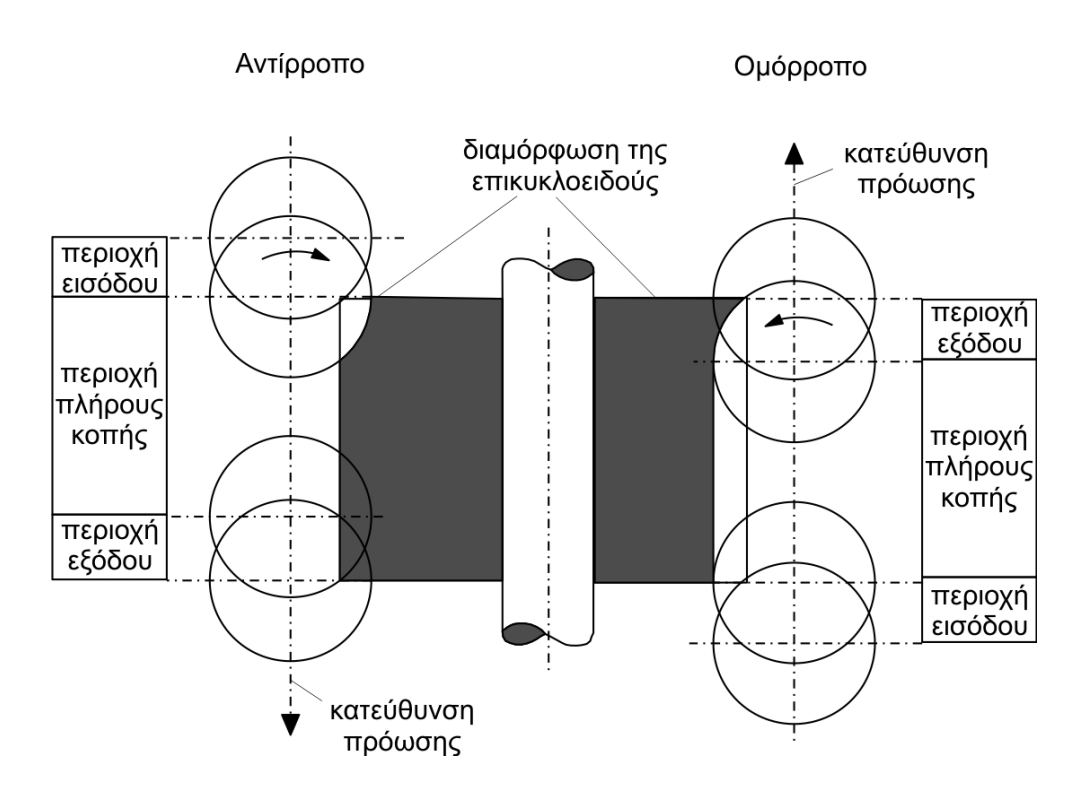

Σχήμα 1.4 : Περιοχές κοπής στο αντίρροπο και ομόρροπο φραιζάρισμα με κύλιση οδοντώσεων

Στο σχήμα 1.5 παρουσιάζονται για τις περιπτώσεις των περιοχών εισόδου, πλήρους βάθους κοπής και εξόδου και για τις περιπτώσεις του αντίρροπου και του ομόρροπου φραιζαρίσματος, οι θέσεις αρχής και τέλους μιας διείσδυσης του κοπτικού εργαλείου. Η ανάλυση των φάσεων αρχής και τέλους των διεισδύσεων, που έγινε από τον Venohr /7/ και στις τρεις περιοχές της κοπής, απέδειξε ότι στις φάσεις αρχής και τέλους των διεισδύσεων αποκαθίστανται συνθήκες επαφής που οδηγούν σε θραύσεις της κοπτικής ακμής. Οι θραύσεις στις φάσεις τέλους παρουσιάζονται σε πάχη αποβλίττου μικρότερα από ότι στις παρουσιαζόμενες στις φάσεις αρχής των διεισδύσεων του κοπτικού εργαλείου. Τα φαινόμενα που οδηγούν σε θραύση της κοπτικής ακμής για κάθε φάση της κοπής είναι διαφορετικά. Θεωρητικές μελέτες με πεπερασμένα στοιχεία για διακοπτόμενη ορθογωνική κοπή και με επίπεδη αντιμετώπιση του προβλήματος, έδειξαν πως στην φάση του τέλους της κοπής λόγω της αλλαγής του μηχανισμού σχηματισμού του αποβλίττου, η διανομή της πίεσης στη ζώνη επαφής αποβλίττου – κοπτικού αλλάζει κατά έναν επικίνδυνο τρόπο. Η εναπομένουσα δύναμη κοπής συγκεντρώνεται κοντά στο κοπτικό άκρο και αυτό εξηγεί την άμεση καταστροφή του εργαλείου από την πρώτη, μόλις, έξοδο /7,8/.

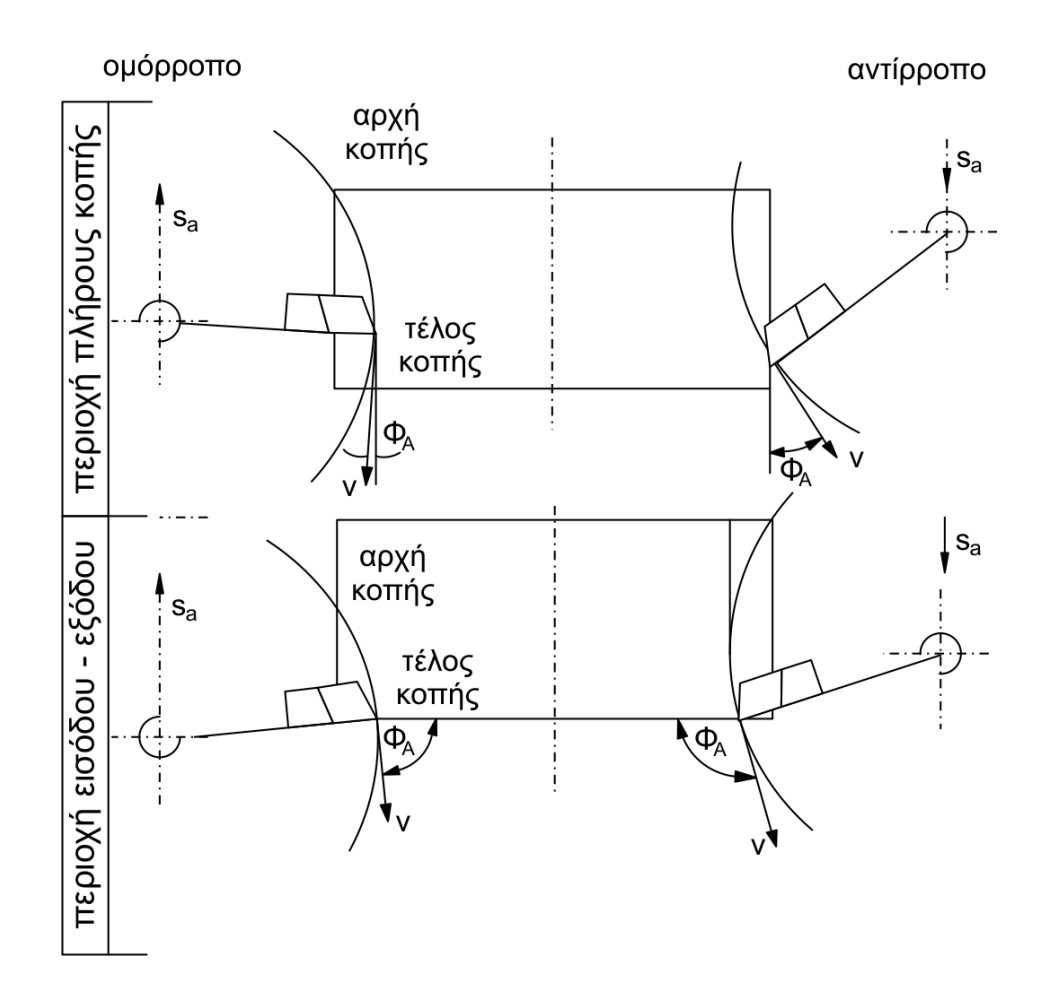

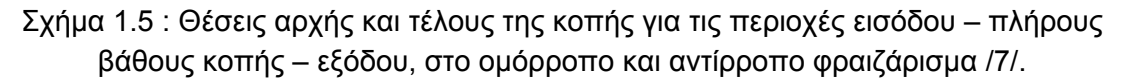

Οι επαφές κατά τη φάση τέλους διαμορφώνονται ευμενέστερα κατά την κοπή πλάγιων οδοντώσεων όπου και μειώνονται οι κίνδυνοι θραύσεων. Η έρευνα της επίδρασης του πάχους, της μορφής του αποβλίττου και των συνθηκών εισόδου και εξόδου του εργαλείου, στη συμπεριφορά της φθοράς αλλά και της δημιουργίας των θραύσεων, απέδειξαν πλεονεκτικότερο το αντίρροπο φραιζάρισμα. Μια συνοπτική παρουσίαση αυτών των αποτελεσμάτων παρουσιάζεται στο σχήμα 1.6. Στο σχήμα αυτό διακρίνονται για τις περιοχές εισόδου και εξόδου και για αντίρροπο και ομόρροπο φραιζάρισμα οι κρίσιμες φάσεις αρχής και τέλους των διεισδύσεων.

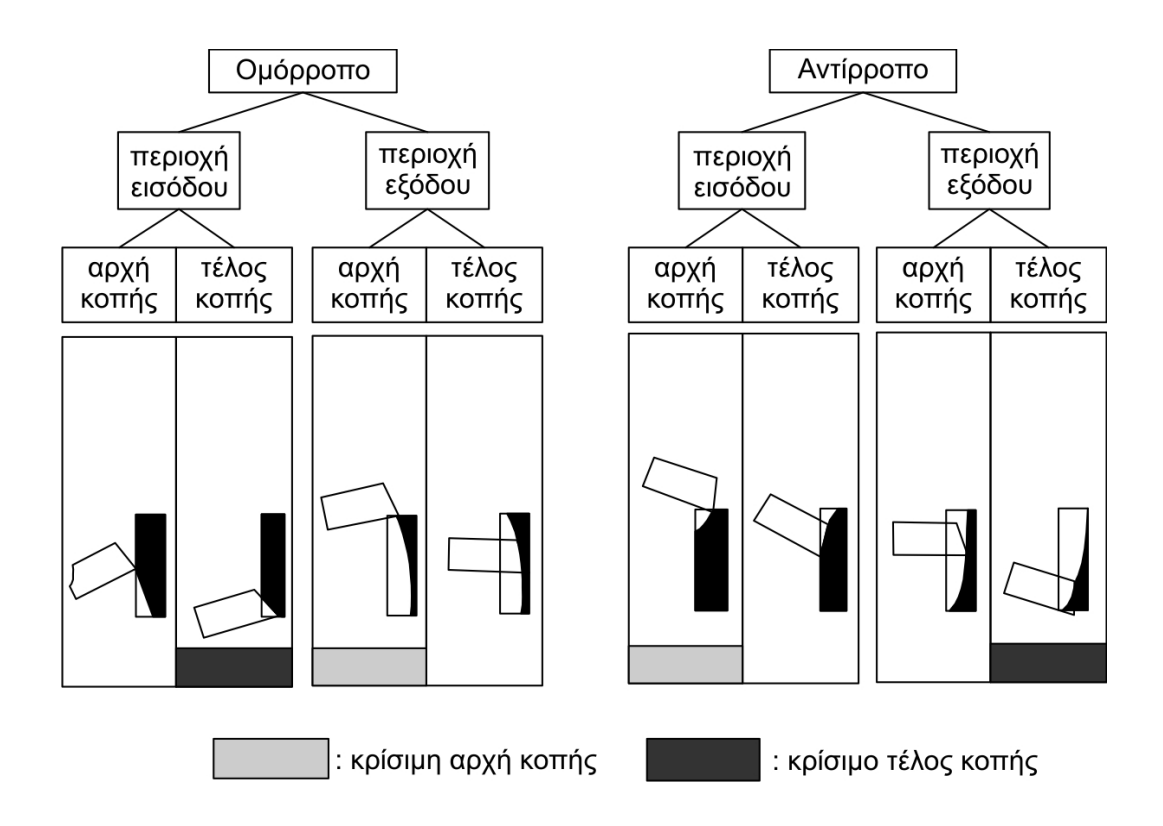

Σχήμα 1.7 : Κρίσιμες θέσεις για θραύσεις του κοπτικού εργαλείου στο ομόρροπο και αντίστροφο φραιζάρισμα

Η αστοχία στο τέλος των διεισδύσεων στο φραιζάρισμα με κύλιση των οδοντώσεων, όπως παρουσιάστηκε προηγουμένως, ισχυροποίησε την άποψη πως το πλήγμα εισόδου δεν είναι υπεύθυνο για την καταστροφή του εργαλείου αλλά η έξοδος του εργαλείου που για αρκετό χρονικό διάστημα είχε θεωρηθεί αβλαβής ή τουλάχιστον χαμηλότερης επιρροής.

Ο κίνδυνος στην διακοπτόμενη κοπή φαίνεται να είναι δίπτυχος : Ένα μηχανικό και ένα θερμικό πλήγμα. Το τελευταίο εξαρτάται από τις μηχανικές ιδιότητες, τον χρόνο ψύξεως και από την ταχύτητα κοπής. Οι συνέπειες του θερμικού πλήγματος μπορεί να είναι "χτενοειδείς" ρωγμές κάθετα στο κοπτικό άκρο που γενικά δεν προκαλούν αλλά υποβοηθούν την κοπή. Αντίστοιχα συμπεράσματα εξάγονται και από εργαστηριακή μελέτη των εργαλείων στο μετωπικό φραιζάρισμα /7/.

Η κατεύθυνση ροής του αποβλίττου σε σχέση με το κοπτικό εργαλείο θεωρείται ιδιαίτερα σημαντική. Έτσι κοπή με αρνητική γωνία της ζώνης παραμόρφωσης μπορεί να προκαλέσει αρνητική δύναμη τριβής. Το απόβλητο τρίβεται στην επιφάνεια του κοπτικού και ουσιαστικά "τραβάει" το πρόσωπο του κοπτικού, δημιουργώντας υψηλές εφελκυστικές τάσεις. Τέτοιες τάσεις μπορούν να οδηγήσουν στην απότομη θραύση ακμής του κοπτικού εργαλείου και στη συνέχεια στην καταστροφή του /16,17/.

Κατά Sulzer /2,4,5/, η γνώση των διατομών του αποβλίττου και των σχετικών ταχυτήτων, επιτρέπει την εκτίμηση των συνθηκών κατεργασίας κατά την κοπή των <span id="page-15-0"></span>οδοντώσεων. Πειραματικές έρευνες και παρατηρήσεις του μηχανισμού δημιουργίας και ροής του αποβλίττου έδειξαν την ύπαρξη συγκολλητικών δεσμών ανάμεσα στην παρειά του τεμαχίου και στο απόβλητο. Οι συγκολλητικοί αυτοί δεσμοί θεωρήθηκαν αιτία για τις θραύσεις στα κοπτικά εργαλεία από σκληρομέταλλα.

Ως μέθοδος αποφυγής τέτοιων προβλημάτων, προτάθηκε η κατάλληλη διαδικασία φραιζαρίσματος /2/. Η μορφοποίηση του κοπτικού εργαλείου μπορεί να γίνεται διαφορετική για ξεχωριστά κοπτικά δόντια. Μέσω της παραπάνω μεθοδολογίας υποστηρίζεται πως αποφεύγονται συγκολλήσεις του αποβλίττου στο τεμάχιο και αντίστοιχα μικροθραύσεις των κοπτικών δοντιών του εργαλείου. Τέτοιου είδους διαπιστώσεις είναι σημαντικές σε συνδυασμό με το γεγονός ότι ενώ οι περισσότερες μελέτες βελτιστοποίησης των κατεργασιών με κοπτικά από σκληρομέταλλα, βασίζονται στην μελέτη της φθοράς των κοπτικών εργαλείων, μια ανάλυση της χρήσης σκληρομετάλλων δείχνει περισσότερα κατεστραμμένα εργαλεία παρά φθαρμένα.

#### **1.2 Πρόβλεψη υπερφορτίσεων στο κοπτικό δόντι κατά την διάρκεια της κοπής της οδόντωσης**

Η πρόβλεψη των υπερφορτίσεων στο κοπτικό δόντι κατά τη διάρκεια της κοπής της οδόντωσης απαιτεί τον ακριβή προσδιορισμό των αποβλίττων στο φραιζάρισμα με κύλιση των οδοντώσεων καθώς και των αναπτυσσόμενων δυνάμεων κοπής. Σε παλαιότερες εργασίες /1,2/ αναπτύχθηκε μια μεθοδολογία για τον όσο δυνατόν ακριβή προσδιορισμό της κινηματικής στο φραιζάρισμα με κύλιση οδοντώσεων. Η μεθοδολογία αυτή στηρίζεται στον υπολογισμό των τομών των αποβλίττωνσε επίπεδα αναφοράς, παράλληλα μεταξύ τους. Τα απόβλιττα προσδιορίζονται σαν διαφορές της διείσδυσης του κοπτικού εργαλείου με τον κατεργαζόμενο τροχό. Το αποτέλεσμα ενός τέτοιου υπολογισμού παρουσιάζεται στο σχήμα 1.8 για αντίρροπο ομοιόστροφο φραιζάρισμα. ∆ιακρίνονται 8 θέσεις κύλισης και οι τομές του αποβλίττου σε 8 θέσεις περιστροφής αντίστοιχα. Τα βασικά δεδομένα της κατεργασίας φαίνονται στο κάτω μέρος του σχήματος 1.8.

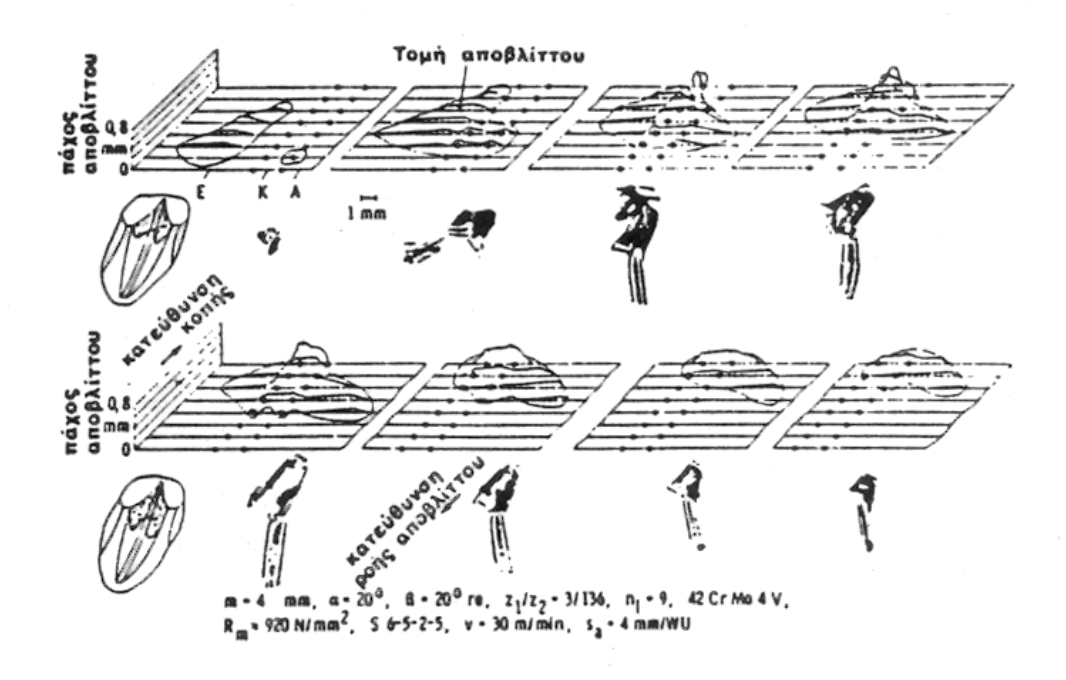

Σχήμα 1.8 : Προσδιορισμός αποβλίττου στο αντίρροπο – ομοιόστροφο φραιζάρισμα οδοντώσεων με κύλιση

Οι δυνάμεις κοπής που αναπτύσσονται στο φραιζάρισμα με κύλιση των οδοντώσεων αποτελούν απαραίτητα στοιχεία για τη μελέτη της κατεργασίας, τη βέλτιστη χρησιμοποίηση της εργαλειομηχανής και την αντοχή των κοπτικών εργαλείων. Ο υπολογισμός των δυνάμεων κοπής βασίζεται στις εξισώσεις Kienzle, όπου τεχνολογικές σταθερές προσδιορίστηκαν με την βοήθεια μετρήσεων /18,19,20,21,22/.

Οι υπολογισμένες δυνάμεις κοπής, συγκρίθηκαν με αντίστοιχες μετρημένες, όπως φαίνεται στο σχήμα 1.9, στο σύστημα αναφοράς του κατεργαζόμενου τεμαχίου. Οι συνιστώσες δυνάμεις κοπής συγκρίθηκαν σε διάφορες θέσεις κύλισης, δηλαδή διεισδύσεις του κοπτικού εργαλείου στο κατεργαζόμενο κομμάτι, για τη μορφοποίηση ενός αυλακιού οδόντωσης. Τα αποτελέσματα αυτών των μετρήσεων συγκρινόμενα με τα αντίστοιχα θεωρητικά συμφωνούν ικανοποιητικά και ως προς τη μορφή και ως προς το μέγεθος. Μικρές αποκλίσεις μπορούν να εξηγηθούν κυρίως μέσω της παρεμπόδισης της ροής του αποβλίττου κατά την κατεργασία.

<span id="page-17-0"></span>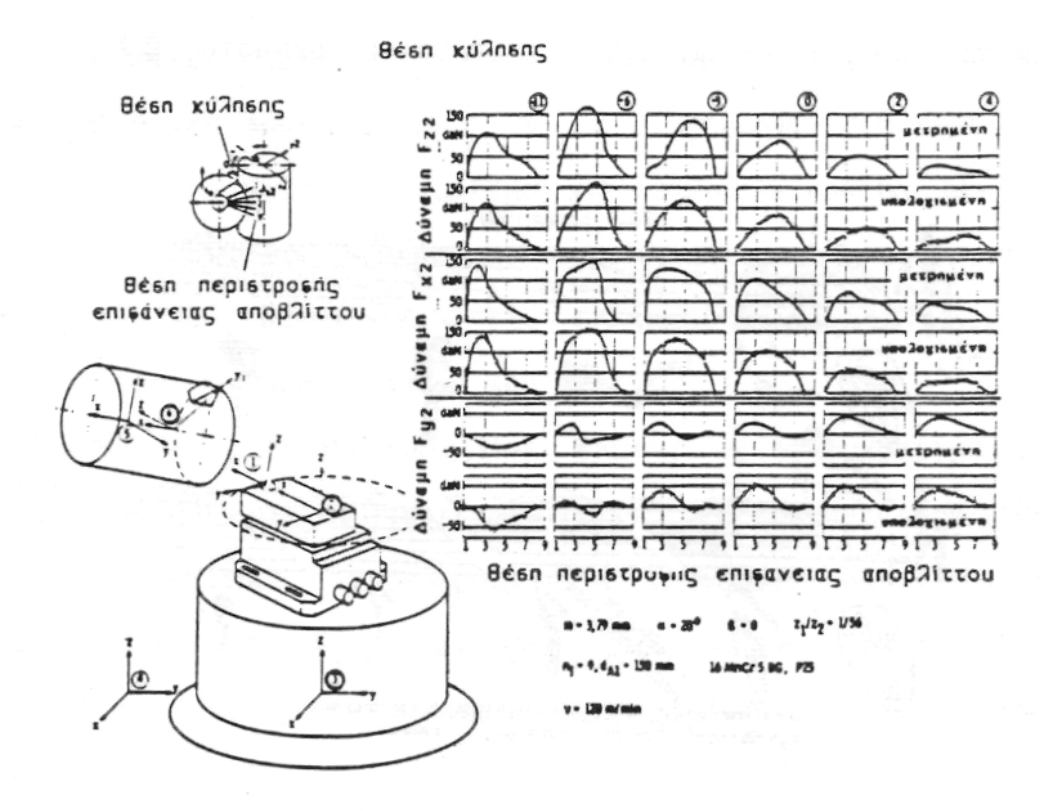

Σχήμα 1.9 : Μετρημένες και μέσω προσομοίωσης με Η/Υ υπολογισμένες δυνάμεις κοπής στο φραιζάρισμα οδοντώσεων με κύλιση /1/

#### **1.3 Φραιζάρισμα αποφλοίωσης με κύλιση**

Το φραιζάρισμα αποφλοίωσης με κύλιση είναι μια από τις μεθόδους κατεργασίας για την αποπεράτωση των οδοντώσεων. ∆υνατές ακολουθίες κατεργασιών με τη χρήση της κατεργασίας της αποφλοίωσης παρουσιάζονται στο σχήμα 1.10.

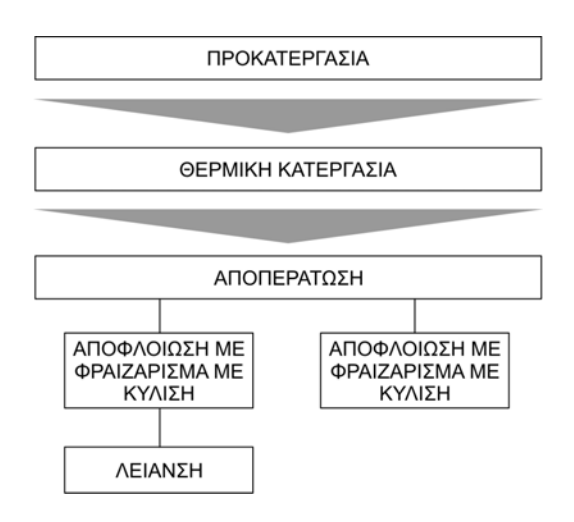

Σχήμα 1.10 : ∆υνατές ακολουθίες κατεργασιών για την αποφλοίωση οδοντώσεων με φραιζάρισμα με κύλιση

Οι δυο δυνατότητες στο φραιζάρισμα αποφλοίωσης με κύλιση, όπως παρουσιάζονται στο σχήμα 1.10, συνδέονται με αντίστοιχες μεθόδους προκατεργασίας. Προκατεργασία με τυποποιημένη κοπτική κατατομή κατά DIN 3972 ή προκατεργασία με κοπτικό εργαλείο με διορθωμένη κεφαλή (Protuberanz).

Η δημιουργία του αυλακιού της οδόντωσης με φραιζάρισμα με τυποποιημένη κατατομή δημιουργεί διαφορετικής μορφής βάση του αυλακιού, από ότι με εργαλείο με διορθωμένη κεφαλή. Στο σχήμα 1.11 παρουσιάζονται οι δυο αυτές μορφές του δημιουργούμενου αυλακιού. Στο φραιζάρισμα αποφλοίωσης και όταν έχει χρησιμοποιηθεί προφραιζάρισμα με εργαλείο με διορθωμένη κεφαλή, είτε προφραιζάρισμα με τυποποιημένη κατατομή κατά DIN 3972 και με κατατομή αναφοράς BP III, η φραίζα αποφλοίωσης δεν κόβει στο κεφάλι παρά μόνον στις παρειές.

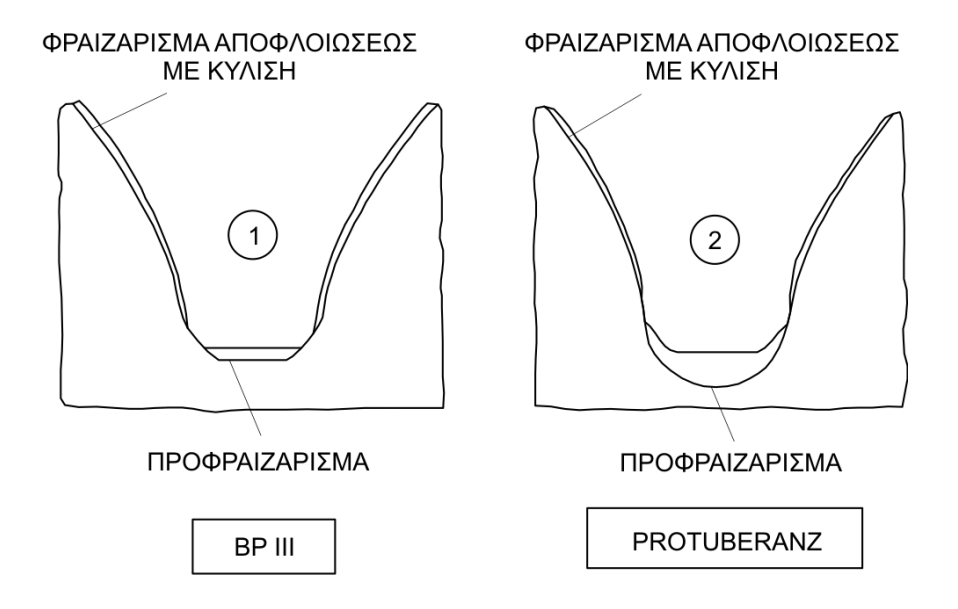

Σχήμα 1.11 : Μορφή αυλακιού στο φραιζάρισμα αποφλοίωσης οδοντώσεων με κύλιση

Στο φραιζάρισμα αποφλοίωσης τα απόβλιττα που δημιουργούνται είναι πολύ μικρού πάχους. Έτσι οι αντίστοιχες δυνάμεις κοπής είναι πολύ μικρότερες από το φραιζάρισμα με κύλιση οδοντώσεων. Στα πλαίσια αυτά είναι απαραίτητη η γνώση των αποβλίττων και των δυνάμεων κοπής. Προβλήματα που σχετίζονται με αυτήν την κατεργασία μια και πρόκειται για κατεργασία αποπεράτωσης, συνδέονται με την επιτυγχανόμενη ποιότητα στον κατεργαζόμενο οδοντωτό τροχό. Έτσι κρίνεται αναγκαίος ένας υπολογισμός των δυνάμεων κοπής που αναπτύσσονται κατά την κατεργασία και επειδή πρόκειται για κατεργασία με πολύ λεπτά απόβλιττα ο υπολογισμός αυτός πρέπει να είναι πολύ ακριβής.

Οι υπολογισμοί στη κατεύθυνση αυτή /23,24/ δίνουν αποτελέσματα για τα απόβλιττα και τις δυνάμεις κοπής, βασισμένα στους αντίστοιχους υπολογισμούς του <span id="page-19-0"></span>φραιζαρίσματος με κύλιση οδοντώσεων. Οι υπολογισμοί αυτοί όμως γίνονται, όπως περιγράφτηκε, σε επίπεδα αναφοράς σταθερά και παράλληλα μεταξύ τους.

Σε αντίθεση με τον θεωρητικό υπολογισμό των δυνάμεων στο φραιζάρισμα αποφλοίωσης, έχουν διεξαχθεί πειράματα από ερευνητές για τον προσδιορισμό τους /23,24,25,26/. Στο σχήμα 1.12 παρουσιάζονται οι μετρημένες συνιστώσες δυνάμεις κοπής κατά τη διάρκεια της κοπής μιας οδόντωσης. Τα βασικά δεδομένα της κατεργασίας παρουσιάζονται στο δεξιό τμήμα του σχήματος 1.12.

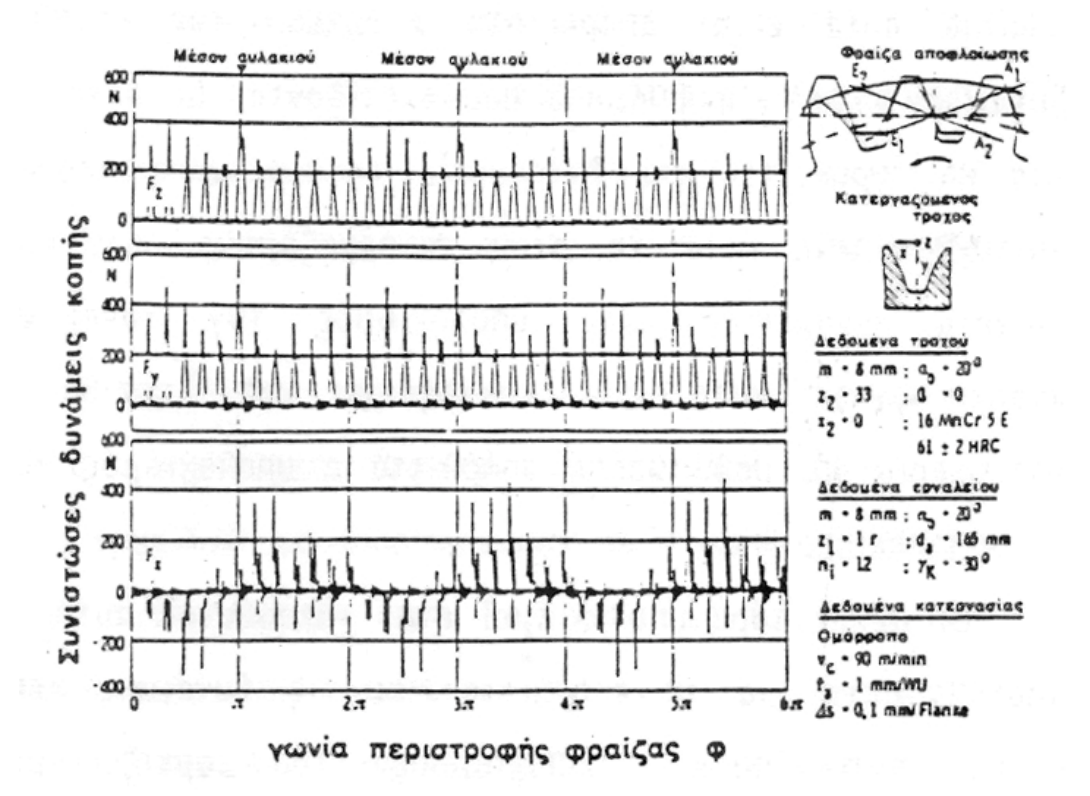

Σχήμα 1.12 : Συνιστώσες δυνάμεις κοπής στο φραιζάρισμα αποφλοίωσης οδοντώσεων με κύλιση

#### **1.4 Προγράμματα Η/Υ**

Πιο πρόσφατα έχουν αναπτυχθεί προγράμματα H/Y τα οποία υπολογίζουν την ακριβή μορφή των αποβλήτων, των δυνάμεων κοπής και των αναπτυσσόμενων τάσεων στις διάφορες κατεργασίες και συμβάλλουν στη σωστή εκτίμηση της καταλληλότητας των χρησιμοποιούμενων εργαλείων και των συνθηκών κοπής /27/.

<span id="page-20-0"></span>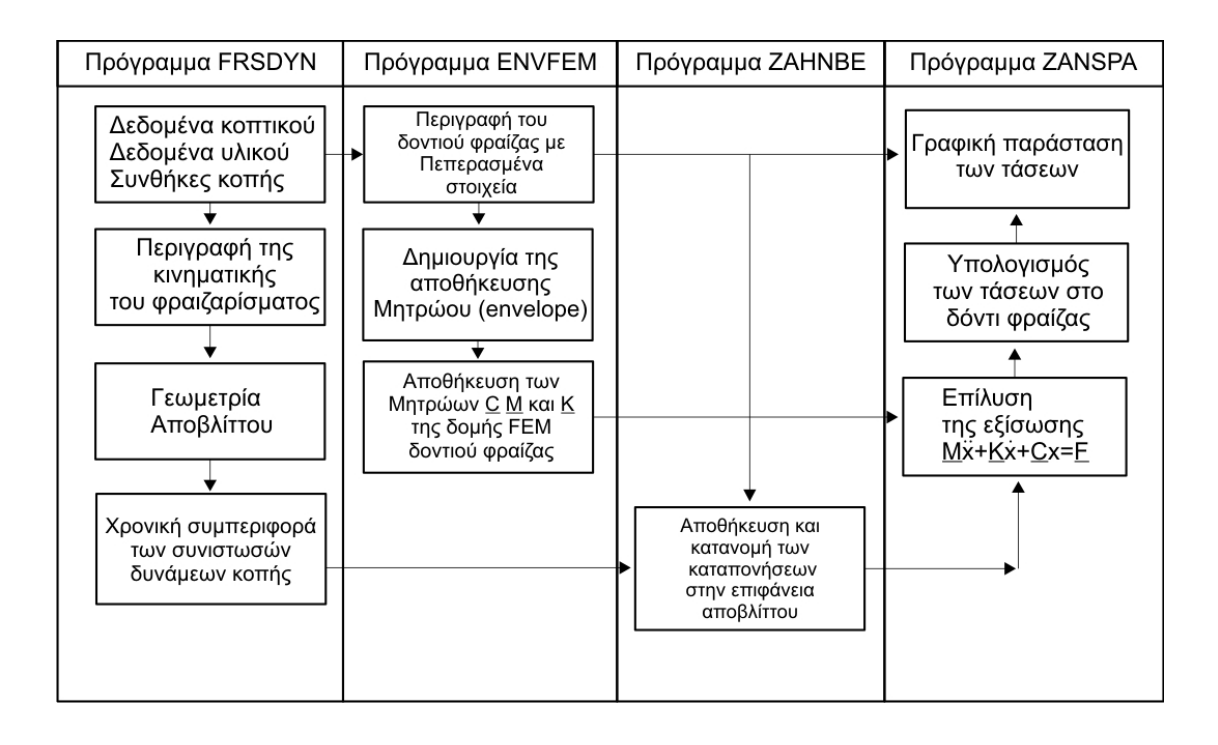

Σχήμα 1.13 : Προγράμματα Η/Υ για τον υπολογισμό των τάσεων του κοπτικού εργαλείου στο φραιζάρισμα οδοντώσεων με κύλιση

**Πρόγραμμα FRSDYN** : Στο πρόγραμμα FRSDYN εισάγονται τα βασικά δεδομένα της κατεργασίας και γίνεται προσδιορισμός των διεισδύσεων του εργαλείου στο κατεργαζόμενο κομμάτι. Υπολογίζει τη γεωμετρική μορφή του απαραμόρφωτου αποβλίττου και της χρονικής συμπεριφοράς των δυνάμεων κοπής.

**Πρόγραμμα ENVFEM** : Στο πρόγραμμα ENVFEM γίνεται περιγραφή του κοπτικού δοντιού με την μέθοδο των πεπερασμένων στοιχείων (Finite Element Method) και αποθηκεύονται τα χαρακτηριστικά μητρώων στιβαρότητας, αδράνειας και απόσβεσης με την μέθοδο αποθήκευσης σε φακέλους (Envelopes).

**Πρόγραμμα ZAHNBE** : Στο πρόγραμμα ZAHNBE γίνεται κατανομή των δυνάμεων κοπής στους κόμβους του μοντέλου πεπερασμένων στοιχείων του κοπτικού δοντιού.

**Πρόγραμμα ZANSPA** : Στο πρόγραμμα ZANSPA γίνεται επίλυση της μητρωικής εξίσωσης δυναμικής ισορροπίας , και ο υπολογισμός των =++ *FCxxKxM* ••• μετατοπίσεων και των τάσεων των κόμβων του μοντέλου του δοντιού.

#### **1.4.1 HOB3D**

Παρά την έρευνα και τη βιομηχανική αξία των προγραμμάτων που προαναφέρθηκαν, ποικίλοι περιορισμοί προκύπτουν, εξαιτίας των απλουστευμένων διαδικασιών μοντελοποίησης που παραθέτουν. Η βασική αρχή στην οποία βασίστηκε ο κώδικας FRS στη δεκαετία του '70, είναι ο προσδιορισμός των κοινών περιοχών μεταξύ της κατατομής ενός ενεργού κοπτικού δοντιού του εργαλείου και του κατεργαζόμενου κομματιού. Στον κώδικα FRS επιλέγεται ως περιοχή υπολογισμού ένας χώρος δυο διαστάσεων, ένα επίπεδο που προσδιορίζεται από το συνδυασμό του κατεργαζόμενου κομματιού και της κινηματικής του κοπτικού εργαλείου. Η ακρίβεια των διαστάσεων των αποβλίττων που προσεγγίζονται από τον κώδικα FRS εξαρτάται από τις διάφορες παραμέτρους εισαγωγής, όπως ο αριθμός των επιπέδων υπολογισμού, της παρεμβολής και της προβολής που γίνονται στα επίπεδα των τμημάτων κοπής και της υπολογισμένης ασυνέχειας του πάχους των αποβλήτων. Επομένως, γίνεται σαφώς κατανοητό ότι η προκύπτουσα επίπεδη γεωμετρία των αποβλίττων δεν αντιπροσωπεύει ακριβώς τη στερεά γεωμετρία ενός πραγματικού απόβλητου. Ως συνέπεια αυτών των γεγονότων, οι μεταβατικές παραλλαγές πάχους δεν μπορούν να εξακριβωθούν εάν ανήκουν σε ένα ενδιάμεσο επίπεδο υπολογισμού από τα επιλεγμένα επίπεδα. Αφ' ετέρου, περαιτέρω επεξεργασία των υπολογισμένων αποβλίττων και της γεωμετρίας του κομματιού απαιτεί πρόσθετη επεξεργασία δεδομένων που οδηγεί σε συμπληρωματικές παρεμβολές των 2D αποτελεσμάτων που εξήχθησαν.

Για να υπερβεί τέτοιες ανεπάρκειες μοντελοποίησης, το πρόγραμμα HOB3D εισάγει μια νέα προσέγγιση, η οποία εκμεταλλεύεται τις ισχυρές ικανότητες μοντελοποίησης των σύγχρονων περιβαλλόντων λογισμικού CAD /28,29/. Tο πρόγραμμα έχει αναπτυχθεί από την αρχή και ενσωματώνεται σε υπάρχον εμπορικό σύστημα CAD. Ο αλγόριθμος έχει δημιουργηθεί με τη μορφή κώδικα υπολογιστή, ο οποίος υποστηρίζεται από μια φιλική προς το χρήστη διεπαφή με γραφικά. Το πρόγραμμα HOB3D δύναται να επεκταθεί και σε άλλες κατεργασίες κοπής οι οποίες βασίζονται στις ίδιες αρχές. Τα πρότυπα των αρχείων εξαγωγής που παρέχονται από το μητρικό σύστημα CAD (.ipt, .sat, .iges, .dxf κ.λ.π.) παρέχουν ρεαλιστικά μοντέλα στερεών, απαραμόρφωτων αποβλίττων και κατεργασμένων γραναζιών, τα οποία μπορούν εύκολα να διαχειριστούν για περαιτέρω έρευνες χωριστά, ή ως αρχεία εισαγωγής σε άλλα εμπορικά CAD, CAM ή FEA περιβάλλοντα. Στο σχήμα 1.14 παρουσιάζεται το διάγραμμα ροής του κώδικα προσομοίωσης φραιζαρίσματος με κύλιση HOB3D.

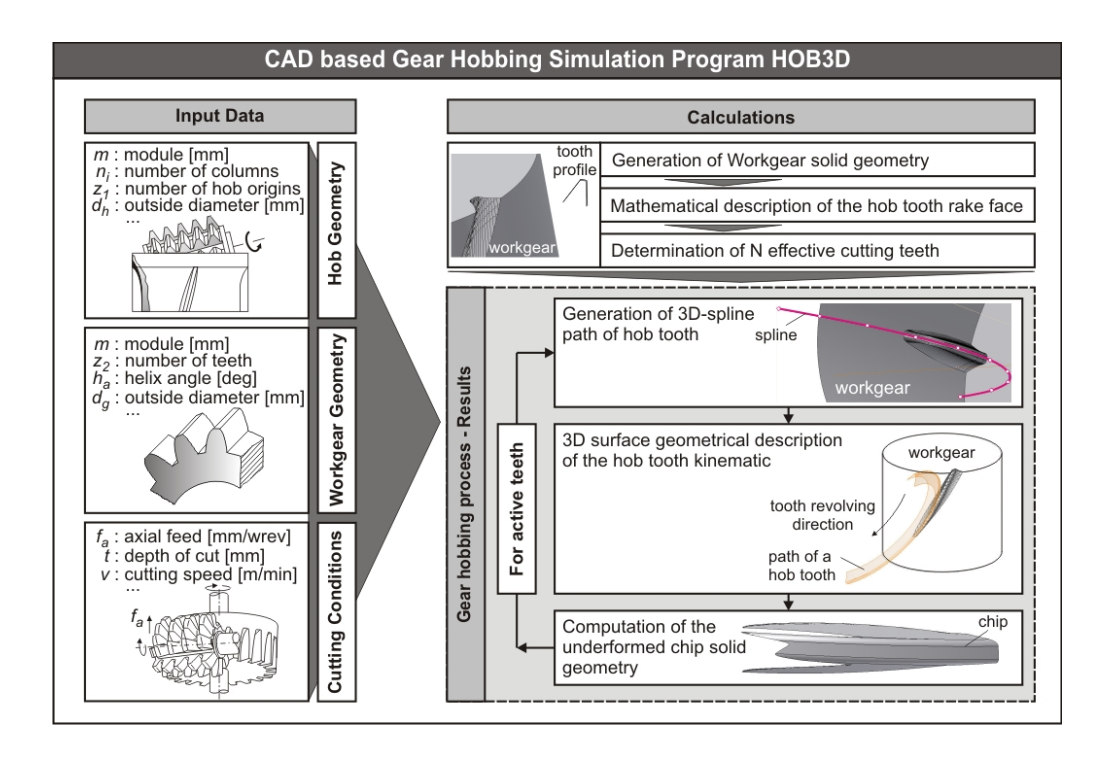

Σχήμα 1.14 : ∆ιάγραμμα ροής του ανεπτυγμένου κώδικα προσομοίωσης φραιζαρίσματος με κύλιση, HOB3D

Στο σχήμα 1.15 παρουσιάζεται η διαδικασία υπολογισμού της στερεάς γεωμετρίας του απαραμόρφωτου αποβλίττου.

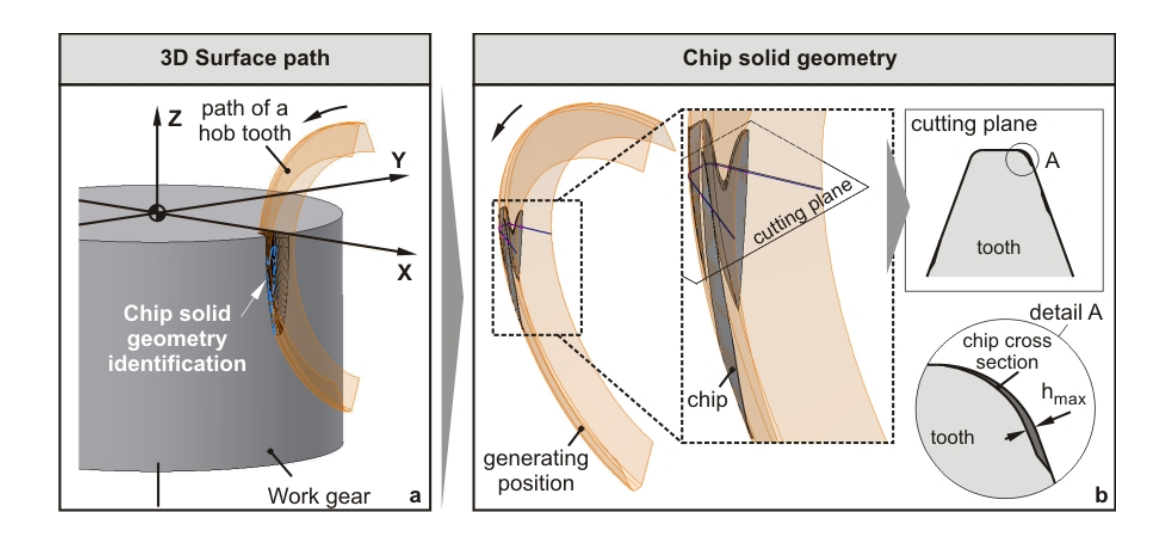

Σχήμα 1.15 : Υπολογισμός στερεάς γεωμετρίας απαραμόρφωτου αποβλίττου στον κώδικα προσομοίωσης φραιζαρίσματος με κύλιση, HOB3D

Στο σχήμα 1.16 παρουσιάζεται η φόρμα εισαγωγής δεδομένων του προγράμματος HOB3D.

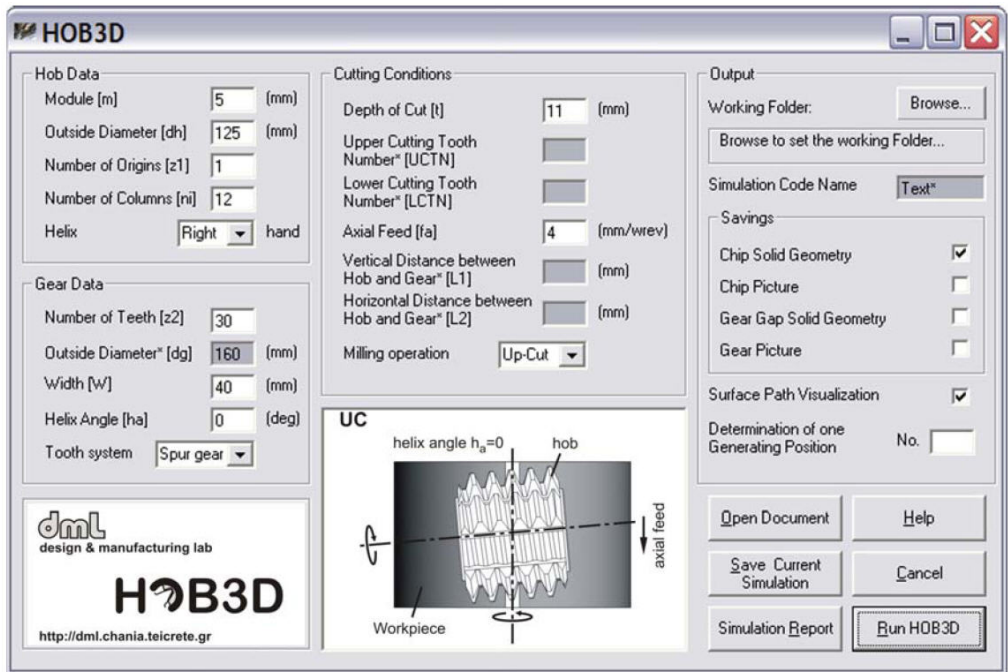

Σχήμα 1.16 : Φόρμα εισαγωγής δεδομένων προγράμματος HOB3D

## <span id="page-24-0"></span>**2. ΠOIOTHTA ΚΑΙ ΤΡΑΧΥΤΗΤΑ ΕΠΙΦΑΝΕΙΑΣ**

#### **2.1 Ποιότητα επιφάνειας**

Ο όρος ποιότητα επιφάνειας κατεργασμένης με αφαίρεση υλικού (τόρνευση, φραιζάρισμα, λείανση κ.λ.π.) ή κατεργασίας διαμόρφωσης (βαθεία κοίλανση, σφυρηλάτηση, έλαση κ.λ.π.), αναφέρεται :

- Στα γεωμετρικά χαρακτηριστικά της επιφάνειας
- Στην ακρίβεια των διαστάσεων μορφής
- Στα φυσικά, χημικά και μεταλλογραφικά χαρακτηριστικά του υλικού της κατεργασμένης επιφάνειας. Τέτοια χαρακτηριστικά είναι η σκληρότητα, η αντίσταση σε διάβρωση ή οξείδωση, η δομή, καθώς και τα διάφορα ελαττώματα, παραμένουσες τάσεις κ.λ.π.

Η ποιότητα επιφάνειας εξαρτάται από τη μέθοδο κατεργασίας, η οποία αφενός διαμορφώνει τη νέα γεωμετρική μορφή της επιφάνειας, αλλά αφετέρου επιδρά και στη δομή του υλικού, κυρίαρχα στην επιφανειακή στοιβάδα του τεμαχίου. Η κάθε μέθοδος κατεργασίας έχει ως αποτέλεσμα αποκλίσεις της τελικής νεοκατεργασμένης επιφάνειας από τη θεωρητική της μορφή, δηλαδή εκείνη τη μορφή που έχει προβλεφθεί στο μηχανολογικό σχέδιο του τεμαχίου. Στο σχήμα 2.1 παρουσιάζονται τα είδη αυτών των αποκλίσεων.

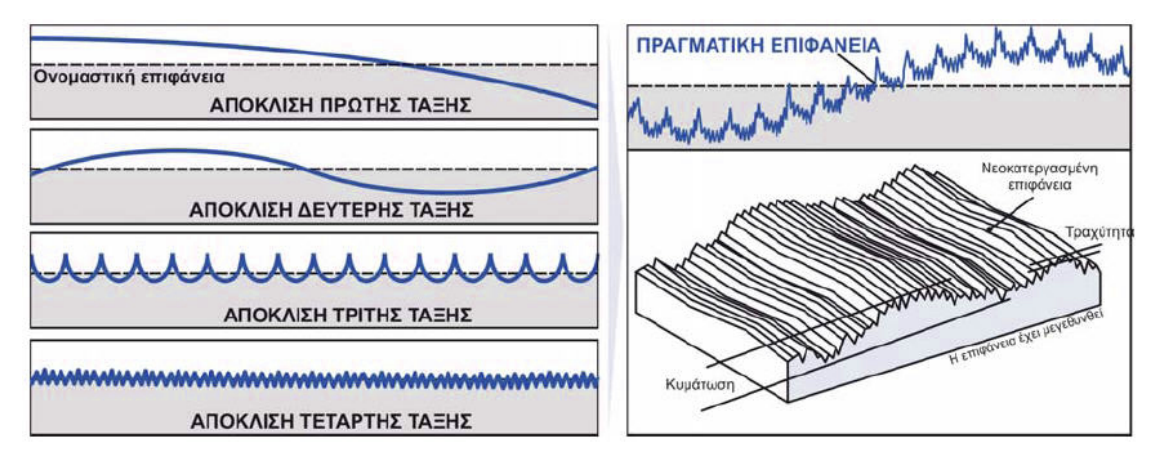

Σχήμα 2.1 : Αποκλίσεις μιας νεοκατεργασμένης επιφάνειας από την θεωρητική επιφάνεια

Οι αποκλίσεις 1ης τάξης οφείλονται κυρίως σε λανθασμένη συγκράτηση του τεμαχίου ή σφάλματα στην εργαλειομηχανή και ιδιαίτερα στις γλισιέρες. Οι αποκλίσεις 2<sup>ης</sup> τάξης οφείλονται επίσης σε λανθασμένη συγκράτηση του τεμαχίου (πιθανή εκκεντρότητα), ταλαντώσεις του συστήματος εργαλείου – τεμαχίου ή ακόμα και σε ανομοιογένεια του υλικού. Οι αποκλίσεις 3ης τάξης οφείλονται στην κινηματική της κατεργασίας και προέρχονται από τη γεωμετρία του κοπτικού εργαλείου. Τέλος, οι αποκλίσεις 4ης τάξης οφείλονται κυρίως σε φθορά του εργαλείου, δημιουργία ψευδόκοψης, λανθασμένης τρόχισης του εργαλείου κ.λ.π.. Από τις αποκλίσεις αυτές, οι αποκλίσεις 3ης και 4ης τάξης αποτελούν αυτό που καλείται τραχύτητα επιφάνειας. <span id="page-25-0"></span>Οι παράγοντες που επηρεάζουν, σε διαφορετικό όμως βαθμό ο καθένας, την τραχύτητα κατεργασμένων επιφανειών, είναι συνοπτικά οι εξής :

- Η κινηματική της κατεργασίας (σχετική κίνηση εργαλείου τεμαχίου)
- Το υλικό του κατεργαζόμενου τεμαχίου.
- Η γεωμετρική μορφή του κοπτικού εργαλείου, η τραχύτητα των κοπτικών επιφανειών του και η φθορά του.
- Οι συνθήκες κατεργασίας (ταχύτητα κοπής, πρόωση, βάθος κοπής)
- Το υγρό κοπής, αν χρησιμοποιείται
- Η κατάσταση της εργαλειομηχανής όσον αφορά την επιτυγχανόμενη ακρίβεια
- Οι ταλαντώσεις του συστήματος (κατεργασία εργαλειομηχανή τεμάχιο, εργαλείο)

#### **2.2 Τραχύτητα επιφάνειας**

Η κύρια συνιστώσα της ποιότητας της κατεργασμένης επιφάνειας είναι η τραχύτητα της, η οποία είναι συνάρτηση με την ακρίβεια ή την ανοχή σε ένα εξάρτημα. Το πρόβλημα καθορισμού της επιθυμητής τραχύτητας σε κατεργαζόμενα τεμάχια έχει ιδιαίτερη σημασία στη σχεδίαση μηχανολογικών εξαρτημάτων, ιδιαίτερα σε περιπτώσεις συνεργαζόμενων επιφανειών. Η τραχύτητα των κατεργαζόμενων επιφανειών επιδρά κυρίως :

- Στις συνθήκες επαφής ανάμεσα σε συνεργαζόμενες επιφάνειες (συντελεστής τριβής, χαρακτηριστικά λίπανσης, φθορά κ.λ.π.)
- Στην κατάσταση ροής των ρευστών σε τοιχώματα
- Στους συντελεστές μετάδοσης θερμότητας
- Στην αντίσταση σε διάβρωση
- Στην αντοχή σε κόπωση των υλικών

Για την μέτρηση της τραχύτητας έχουν αναπτυχθεί δύο συστήματα: το σύστημα Κεντρικής γραμμής ή σύστημα (Μ) και το σύστημα Περιβάλλουσας (Ε). Το σύστημα περιβάλλουσας δε χρησιμοποιείται ευρέως και για το σκοπό αυτό δεν αναλύεται περισσότερο. Στο σχήμα 2.2 παρουσιάζονται ορισμένα χαρακτηριστικά του συστήματος (Μ). Στο σύστημα αυτό χρησιμοποιείται στο πραγματικό περίγραμμα της επιφάνειας μια κεντρική γραμμή που ισομοιράζει, σε συγκεκριμένο μήκος, τα επάνω και κάτω με αυτήν εμβαδά.

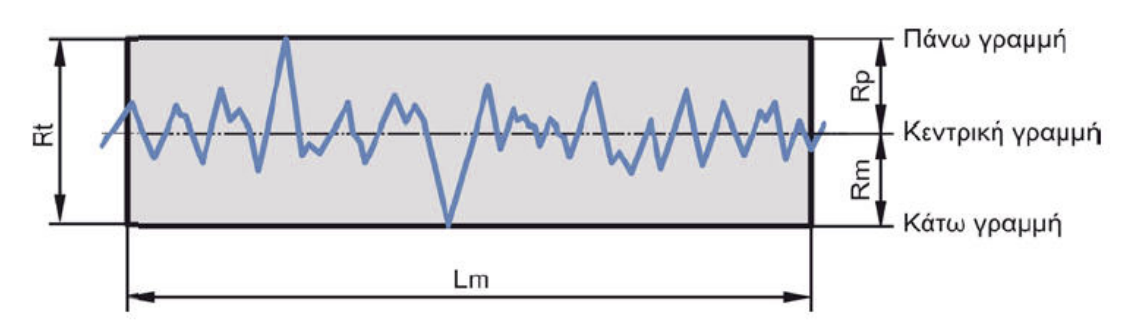

Σχήμα 2.2 : Χαρακτηριστικά στοιχεία τραχύτητας στο σύστημα κεντρικής γραμμής

Στο σχήμα, το Lm ονομάζεται δειγματοληπτικό μήκος και είναι το καθορισμένο μήκος στο οποίο μετριέται η τραχύτητα. Η πάνω γραμμή εφάπτεται στη υψηλότερη κορυφή, μέσα στο δειγματοληπτικό μήκος, ενώ η κάτω γραμμή εφάπτεται στην βαθύτερη εσοχή. Η απόσταση ανάμεσα στην πάνω και στη κάτω γραμμή ορίζει το μέγιστο ύψος τραχύτητας Rt.

Το μέσο ύψος τραχύτητας Ra, όπως φαίνεται στο σχήμα 2.3, ορίζεται συνήθως ως η αριθμητική μέση τιμή των αποκλίσεων όλων των σημείων του πραγματικού περιγράμματος από την μέση (κεντρική) γραμμή, μέσα στο καθορισμένο δειγματοληπτικό μήκος. Αυτές οι αποκλίσεις για τον υπολογισμό του Ra λαμβάνονται πάντα θετικές.

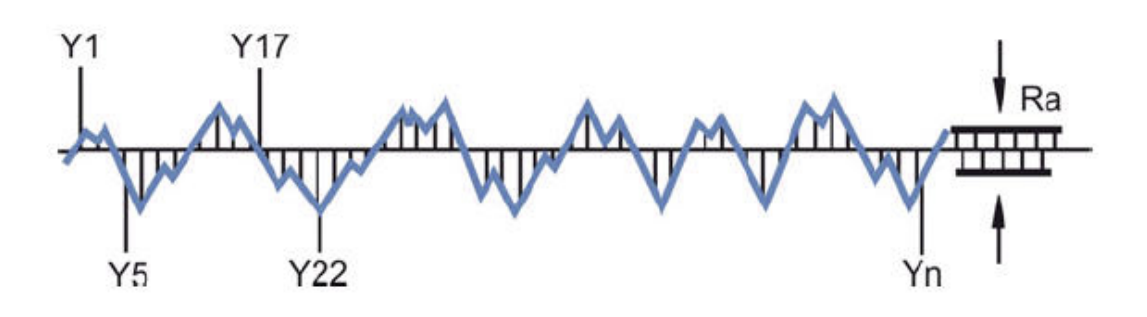

Σχήμα 2.3 : Μέσο ύψος τραχύτητας Ra

Το μέσο ύψος τραχύτητας Ra χρησιμοποιείται ιδιαίτερα στον έλεγχο των κατεργασιών αποπεράτωσης (φινιρίσματος) επειδή αυτές εμφανίζουν βαθμιαίες αλλαγές στην ποιότητα της επιφάνειας, λόγω της αναπτυσσόμενης φθοράς των κοπτικών εργαλείων. Επειδή το Ra είναι από τον ορισμό του ένας μέσος όρος, οι διαφοροποιήσεις στις αποκλίσεις της επιφάνειας δεν επηρεάζουν πολύ την τιμή του, όπως φαίνεται στο σχήμα 2.4 για τρεις περιπτώσεις επιφανειών με ίδια σχεδόν τιμή του Ra αλλά με πολύ διαφορετική μορφή της επιφάνειας.

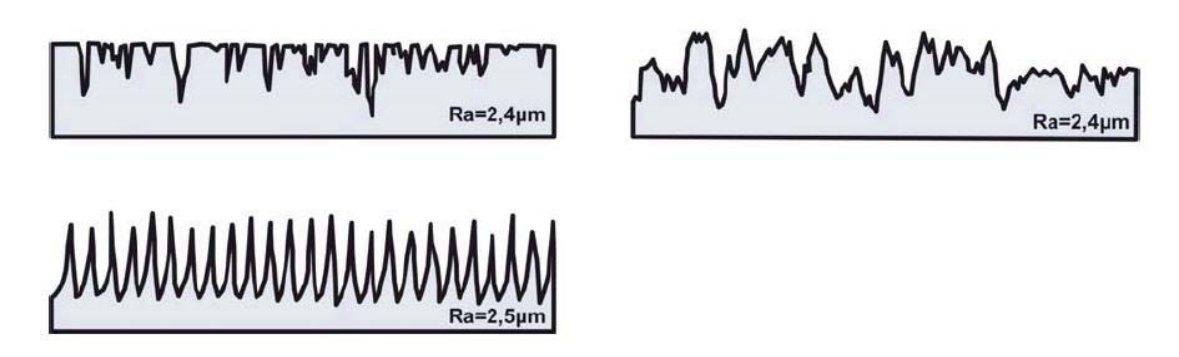

Σχήμα 2.4 : Μέσο ύψος τραχύτητας Ra και αποκλίσεις επιφάνειας

Ένα άλλο μέγεθος μέτρησης της τραχύτητας που έχει επικρατήσει (DIN4768-1) είναι το ύψος της τραχύτητας Rz, που προσδιορίζεται ως η διαφορά μεταξύ του συνόλου των πέντε υψηλότερων κορυφών με το σύνολο των πέντε βαθύτερων εσοχών του πραγματικού περιγράμματος της επιφάνειας, διαιρούμενο δια του πέντε. Οι

υψηλότερες κορυφές και βαθύτερες εσοχές, όπως φαίνεται στο σχήμα 2.5, προσδιορίζονται μέσα σε πέντε ίσα τμήματα le, στα οποία χωρίζεται το δειγματοληπτικό μήκος Lm. Το μήκος le ονομάζεται μήκος αποκοπής και η επιλογή του είναι σημαντική για την τραχυμέτρηση.

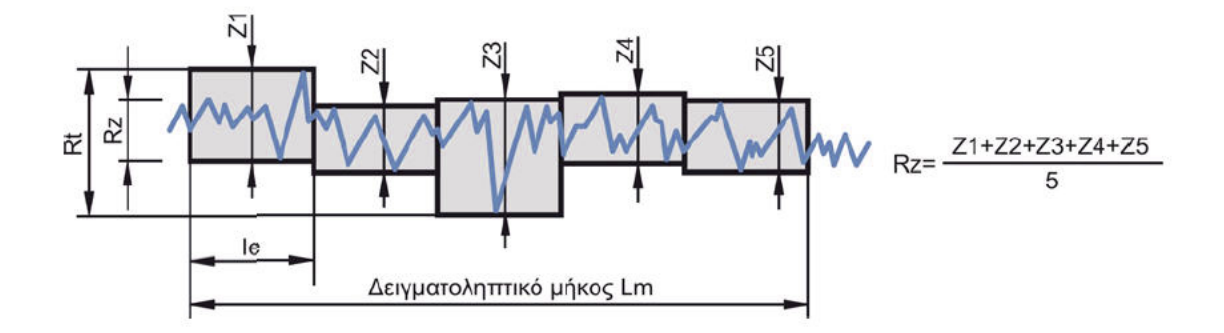

Σχήμα 2.5 : Ύψος τραχύτητας Rz

Στο παράδειγμα του σχήματος 2.6 παρουσιάζεται ο υπολογισμός του ύψους τραχύτητας Rz για μία περίπτωση τραχυμέτρησης επιφάνειας που κατεργάστηκε με σφυρηλάτηση. Αντίστοιχα στο σχήμα 2.7 παρουσιάζεται για την ίδια επιφάνεια ο προσδιορισμός του μέσου ύψους τραχύτητας Ra.

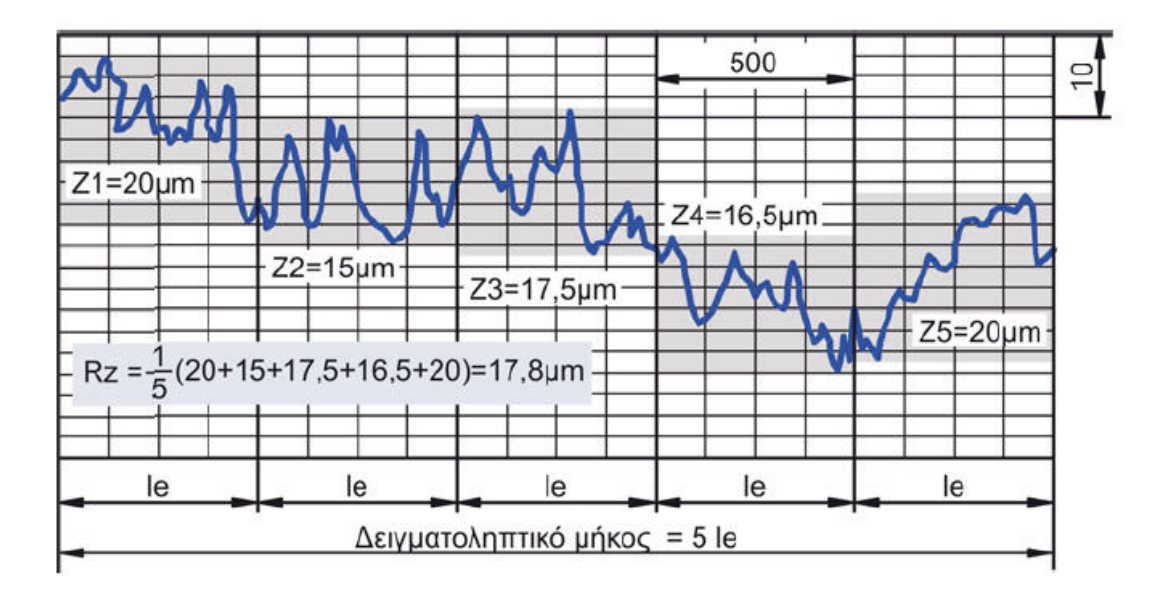

Σχήμα 2.6 : Παράδειγμα υπολογισμού ύψους τραχύτητας Rz

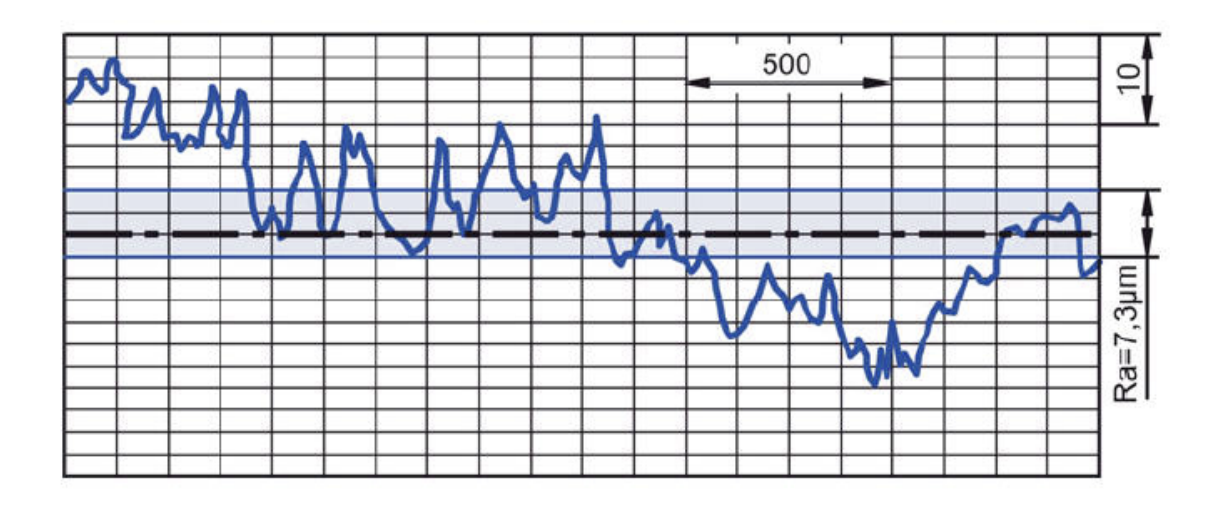

Σχήμα 2.7 : Παράδειγμα υπολογισμού μέσου ύψους τραχύτητας Ra

Στο σχήμα 2.8 παρουσιάζεται διάγραμμα με τη βοήθεια του οποίου είναι δυνατόν να βρίσκεται η μέση τιμή της τραχύτητας Ra σε σχέση με την τιμή του ύψους τραχύτητας Rz και αντίστροφα, ειδικά για τις επιφάνειες που κατασκευάστηκαν με κατεργασίες με αφαίρεση υλικού.

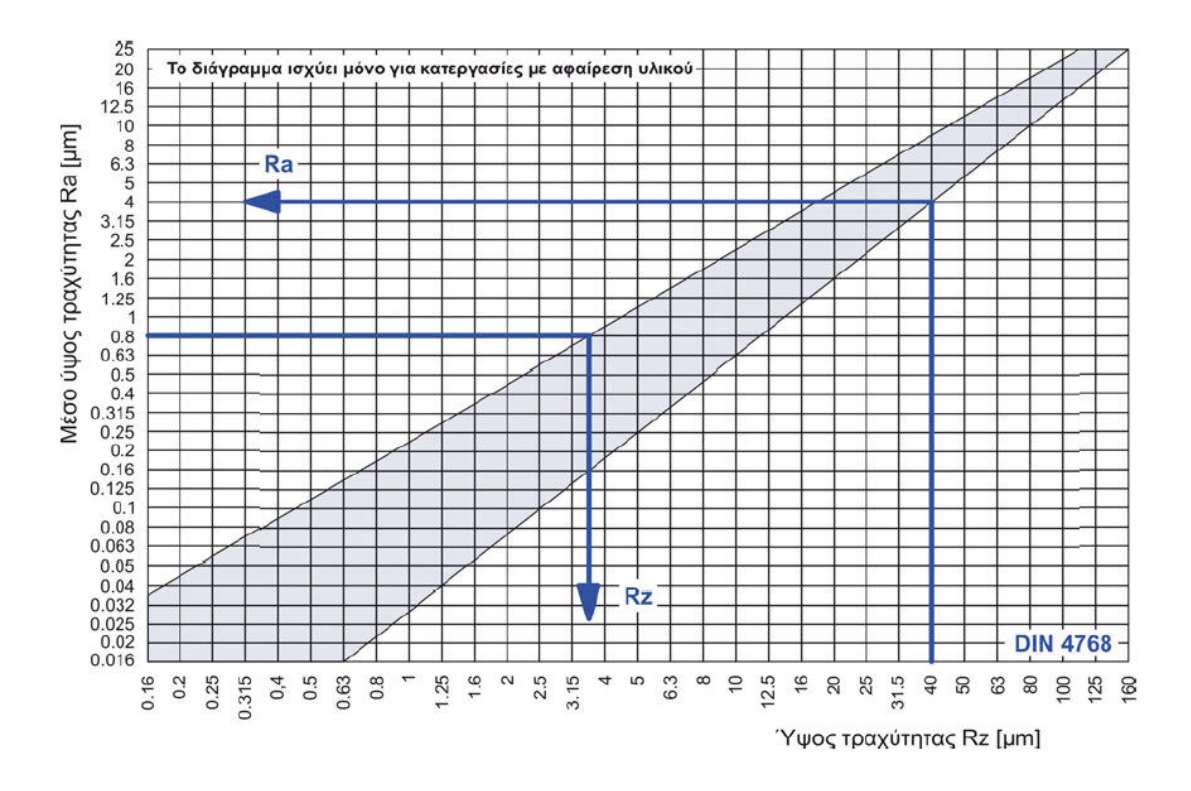

Σχήμα 2.8 : Σχέση τιμών τραχυτήτων Ra και Rz για κατεργασίες με αφαίρεση υλικού

Εκτός από τις τρεις παραμέτρους για τη μέτρηση της τραχύτητας, έχουν καθοριστεί και άλλοι παράμετροι όπως οι Rp, Rq, Rv, Rc κ.λ.π., σύμφωνα με τον κανονισμό ISO4287. Όπως φαίνεται στο σχήμα 2.9, η διείσδυση αυτών των παραμέτρων στη

<span id="page-29-0"></span>βιομηχανία είναι πιο μικρή από τις παραμέτρους που έχουν παρουσιαστεί και ως εκ τούτου δεν αναλύονται περαιτέρω.

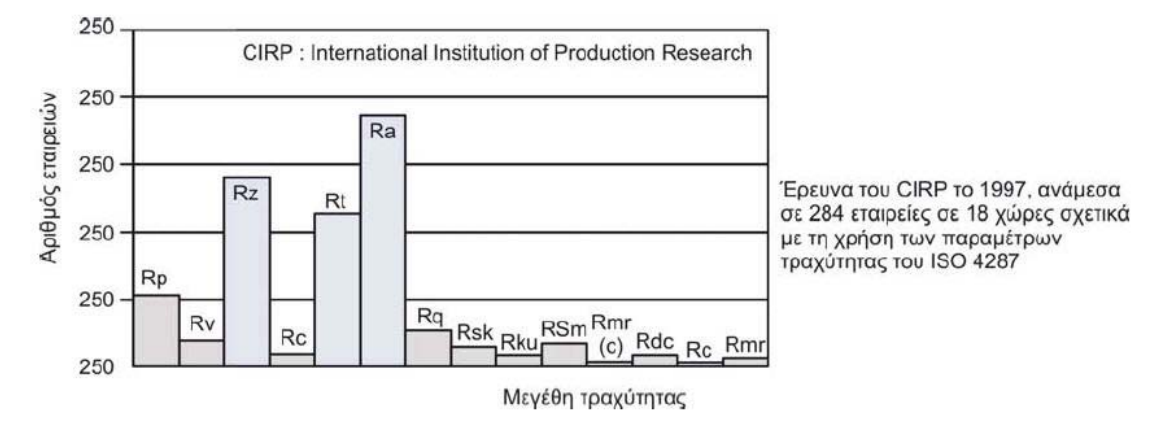

Σχήμα 2.9 : Χρήση παραμέτρων τραχύτητας στη βιομηχανία

#### **2.3 Τραχύτητα της επιφάνειας εμφανιζόμενη κατά την κατεργασία**

Η πιο συνηθισμένη μέθοδος για την κατασκευή τελικών επιφανειών είναι η κατεργασία με αφαίρεση υλικού, παρόλο που πολλές φορές επιφάνειες στην τελική τους μορφή προκύπτουν από αρχέγονες μεθόδους, όπως η χύτευση ή κάποια μηχανική διαμόρφωση. Κάθε μέθοδος κατεργασίας επιφανειών έχει ένα χαρακτηριστικό όριο τραχύτητας το οποίο μπορεί να επιτευχθεί. Τα όρια αυτά ανά κατεργασία φαίνονται στο σχήμα 2.10 εκφρασμένα στην τιμή του μέσου ύψους τραχύτητας Ra.

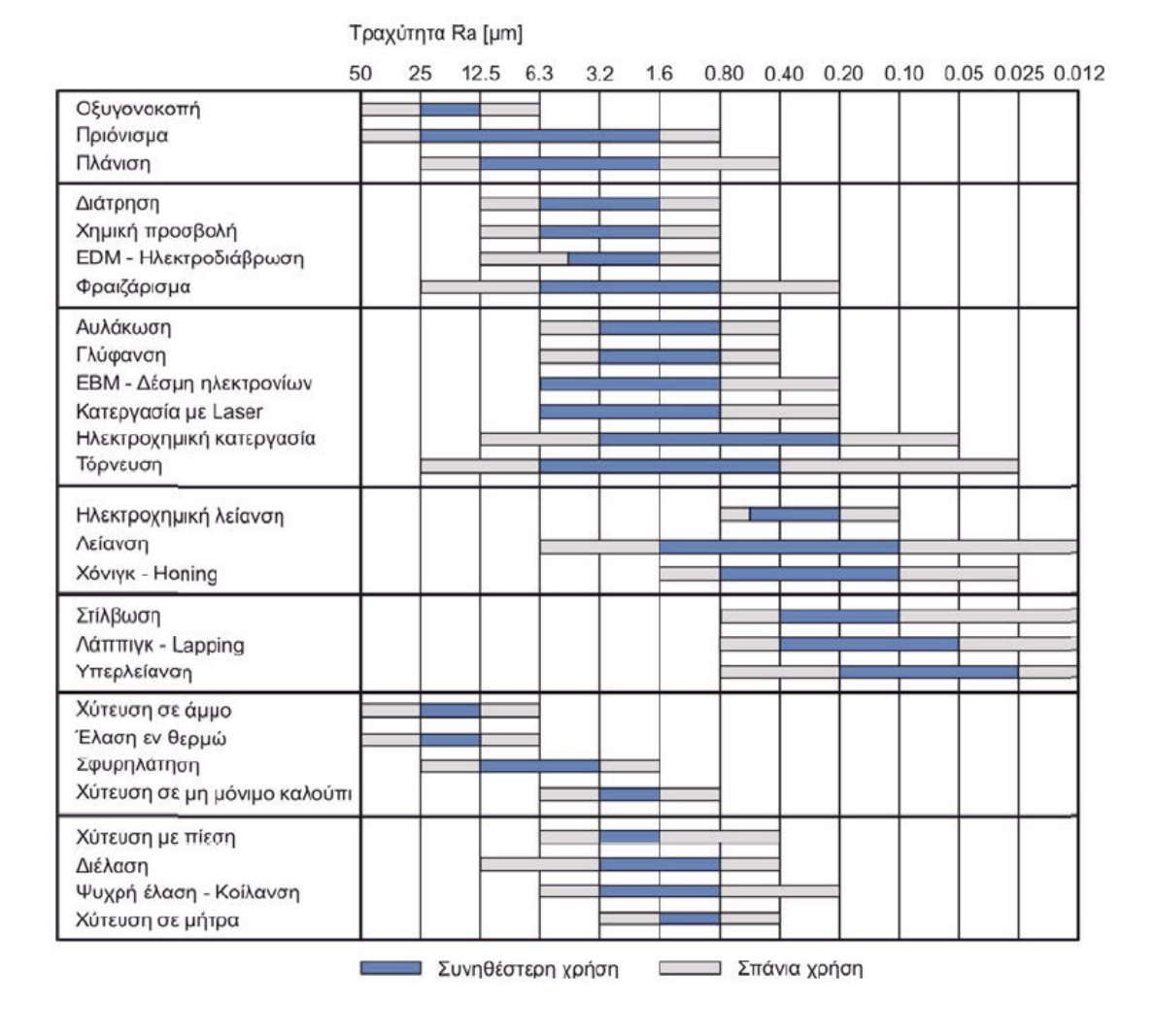

Σχήμα 2.10 : Τραχύτητα επιφάνειας δημιουργούμενη από συνήθεις κατεργασίες

## <span id="page-31-0"></span>**3. ΠΑΡΟΥΣΙΑΣΗ ΛΟΓΙΣΜΙΚΟΥ**

#### **3.1 Γλώσσα και περιβάλλον προγραμματισμού**

Το λογισμικό αναπτύχθηκε στο περιβάλλον προγραμματισμού API (Application Programming Interface) του Autodesk Inventor 9 και χρησιμοποιήθηκε η γλώσσα προγραμματισμού Visual Basic για τη δημιουργία ενός αυτόνομου εκτελέσιμου προγράμματος (Standalone EXE).

#### **3.2 Application Programming Interface (API)**

Ο όρος API χρησιμοποιείται για να περιγράψει τη λειτουργικότητα που παρέχεται από μια εφαρμογή η οποία επιτρέπει στην εφαρμογή αυτή να χρησιμοποιηθεί μέσα από ένα πρόγραμμα. Μέσα από την API μπορούν να αυτοματοποιηθούν διαδικασίες και να δημιουργηθούν προγράμματα τα οποία εκτελούν τις ίδιες λειτουργίες που μπορεί να εκτελέσει ο χρήστης όταν χρησιμοποιεί το πρόγραμμα μέσα από το τυπικό περιβάλλον αλληλεπίδρασης. Μπορούν όμως να δημιουργηθούν και πολλές άλλες διαδικασίες οι οποίες δεν μπορούν να εκτελεστούν απευθείας μέσα από το γραφικό περιβάλλον της εφαρμογής.

To Autodesk Inventor είναι ένα σύστημα CAD γενικής χρήσης. Αυτό σημαίνει ότι δε στοχεύει σε κάποιο συγκεκριμένο τομέα και δεν χρησιμοποιείται για τη μοντελοποίηση μόνο κάποιων συγκεκριμένων τύπων προϊόντων. Παρέχοντας περιβάλλον API, το Autodesk Inventor επιτρέπει στο χρήστη να προσθέσει επιπλέον λειτουργικότητα και να βελτιστοποιήσει επαναλαμβανόμενες διαδικασίες, αυξάνοντας την αποδοτικότητα με βάση τις απαιτήσεις του προγράμματος που αναπτύσσει.

Το περιβάλλον API είναι επίσης σημαντικό επειδή επιτρέπει εξωτερικές εφαρμογές να λειτουργήσουν παράλληλα με το Autodesk Inventor, όπως π.χ. προγράμματα NC και FEM.

Υπάρχουν διαφορετικοί τρόποι με τους οποίους μπορεί να χρησιμοποιηθεί το περιβάλλον API. Στην παρούσα εργασία έχει επιλεγεί η γλώσσα προγραμματισμού Visual Basic για εφαρμογές (VBA ή Visual Basic for Applications).

#### **3.3 Visual Basic for Applications (VBA)**

H VBA, ή Visual Basic για εφαρμογές, είναι ένα περιβάλλον προγραμματισμού το οποίο είναι προσβάσιμο μέσα από το Autodesk Inventor. Τα προγράμματα τα οποία δημιουργούνται με VBA συνήθως αποκαλούνται ως "μακροεντολές" ("macros"). Ένα πρόγραμμα γραμμένο στην VBA έχει προσβασιμότητα σε όλα τα χαρακτηριστικά της API.

Η επιλογή της VBA για προγραμματισμό μέσα από το περιβάλλον API παρουσιάζει πλεονεκτήματα. H VBA διανέμεται μαζί με το Autodesk Inventor, επομένως δεν απαιτείται από το χρήστη να έχει διαθέσιμη τη γλώσσα προγραμματισμού ως τρίτη <span id="page-32-0"></span>εφαρμογή. Επιπλέον, οι μακροεντολές της VBA μπορούν να εκτελεστούν παράλληλα με τις τρέχουσες εφαρμογές στο Autodesk Inventor παρουσιάζοντας αυξημένη αποδοτικότητα και μικρότερο χρόνο εκτέλεσης.

#### **3.4 Αυτόνομο εκτελέσιμο αρχείο (STANDALONE EXE)**

Για την ευκολότερη χρήση της εφαρμογής χωρίς να απαιτείται η είσοδος στο περιβάλλον προγραμματισμού της API του Autodesk Inventor από το χρήστη, η εφαρμογή που αναπτύχθηκε προγραμματίστηκε και σε αυτόνομο εκτελέσιμο αρχείο. Με τη χρήση αυτού δημιουργείται συνδεσιμότητα μεταξύ της API του Autodesk Inventor και της εφαρμογής που αναπτύχθηκε, όπως φαίνεται στο σχήμα 3.1. Το αυτόνομο εκτελέσιμο αρχείο περιλαμβάνει ξεχωριστό περιβάλλον ώστε να διευκολυνθεί ο χρήστης στην εισαγωγή δεδομένων, την εξαγωγή των αποτελεσμάτων και να περιοριστούν οι διαδικασίες που απαιτούνται μέσα από το γραφικό περιβάλλον του Autodesk Inventor.

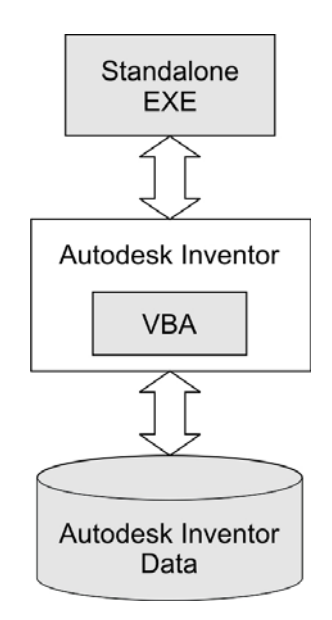

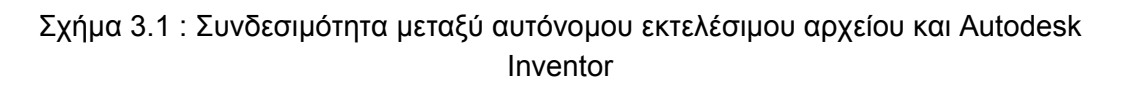

#### **3.5 ∆υνατότητες λογισμικού**

Το λογισμικό που αναπτύχθηκε ονομάζεται SGFRM (Spur Gear Flank Roughness Measurement) και έχει τη δυνατότητα να πραγματοποιεί μετρήσεις τραχύτητας ενεργής επιφάνειας σε εξωτερικές εξελιγμένες ευθείες οδοντώσεις μέσα από περιβάλλον CAD. Το λογισμικό SGFRM συνδυάζεται με το λογισμικό HOB3D το οποίο έχει τη δυνατότητα να εξάγει στερεά μοντέλα CAD εξωτερικών εξελιγμένων οδοντώσεων που έχουν προκύψει με τη διαδικασία φραιζαρίσματος με κύλιση (Gear Hobbing). ∆ύναται όμως να πραγματοποιήσει μετρήσεις και σε στερεά μοντέλα εξωτερικών εξελιγμένων οδοντώσεων που πιθανώς να έχουν προκύψει με άλλα προγράμματα αντίστοιχα με το HOB3D. Οι παράμετροι τραχύτητας που ανακτά είναι τρεις:

- <span id="page-33-0"></span>• Μέσο ύψος τραχύτητας Ra
- Ύψος τραχύτητας Rz
- Μέγιστο ύψος τραχύτητας Rt

Για την πραγματοποίηση των μετρήσεων της τραχύτητας, το στερεό μοντέλο CAD προς μέτρηση αρκεί να έχει πλήρως σχηματισμένη μια αυλάκωση. Οι μετρήσεις της τραχύτητας μπορούν να πραγματοποιηθούν και στις δύο αντιδιαμετρικές παρειές που έχουν σχηματιστεί. Οι παρειές διακρίνονται σε αριστερή (Left Flank) και δεξιά (Right Flank) με βάση τον τρόπο που απεικονίζονται μέσα από το γραφικό περιβάλλον του Autodesk Inventor. Στο σχήμα 3.2 φαίνεται το στερεό μοντέλο CAD ενός τεμαχίου που έχει δημιουργηθεί στο HOB3D με μια αυλάκωση και οι αντιδιαμετρικές παρειές του.

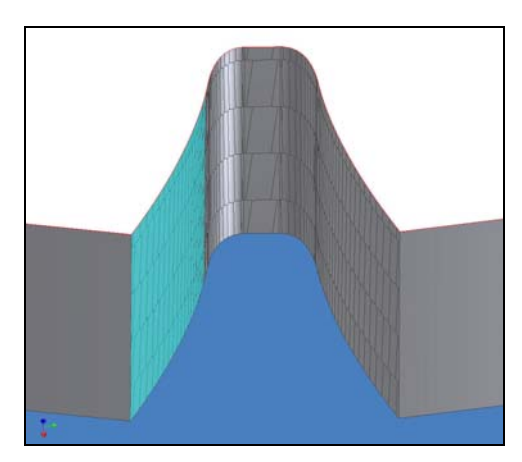

Αριστερή παρειά (Left Flank) ∆εξιά παρειά (Right Flank)

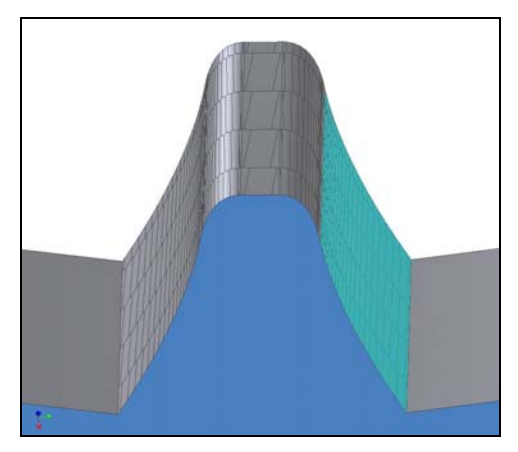

Σχήμα 3.2 : Στερεό μοντέλο CAD εξωτερικής εξελιγμένης οδόντωσης με μια αυλάκωση και οι παρειές στις οποίες πραγματοποιείται η μέτρηση της τραχύτητας.

#### **3.6 Αρχεία εισόδου**

Για την εκτέλεση της εφαρμογής απαιτείται αρχικά να εισαχθεί στο Autodesk Inventor το στερεό μοντέλο CAD του τεμαχίου προς μέτρηση. Η μορφή του αρχείου μπορεί να είναι βασισμένη σε όλα τα γνωστά πρότυπα αρχείων CAD (.ipt, .sat, .iges, .dxf κ.λ.π.). Στο σχήμα 3.3 φαίνεται ένα τεμάχιο μέσα από το γραφικό περιβάλλον του Autodesk Inventor.

<span id="page-34-0"></span>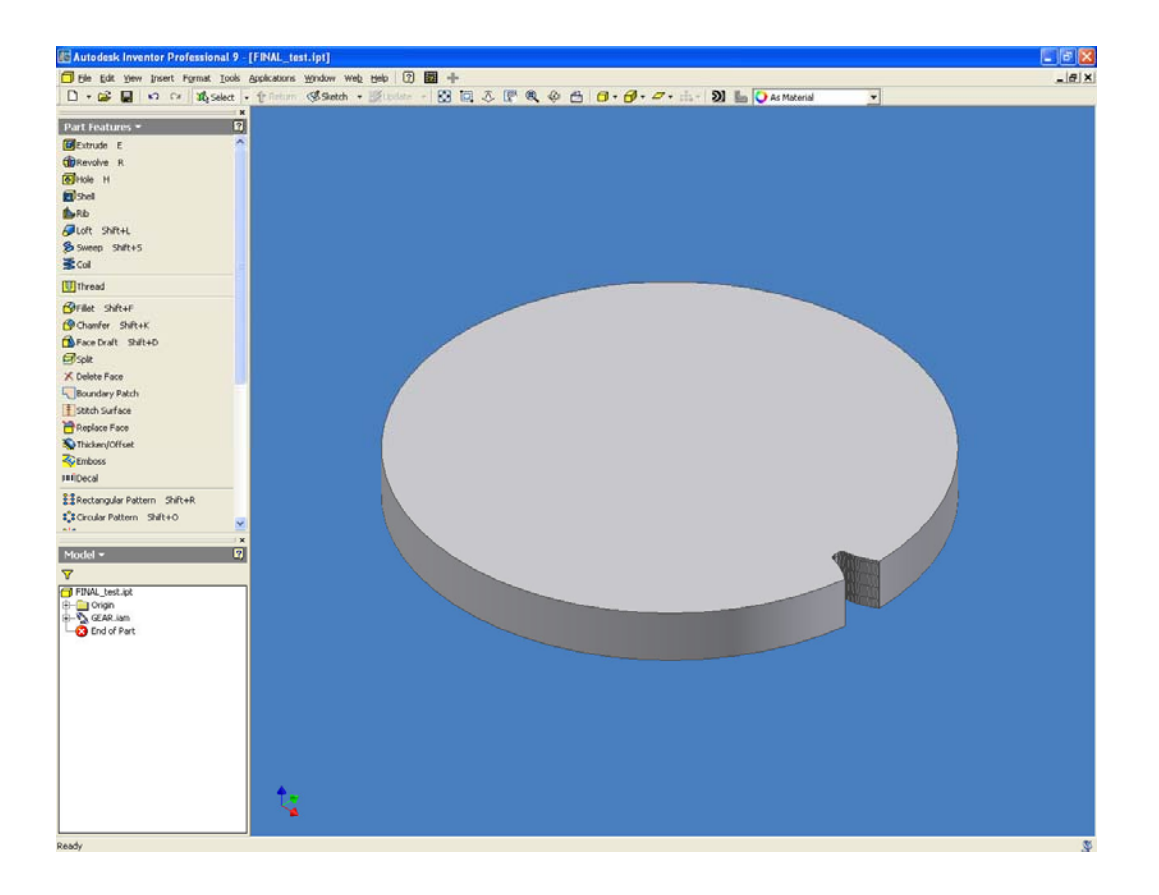

Σχήμα 3.3 : Τεμάχιο προς μέτρηση μέσα από το γραφικό περιβάλλον του Autodesk Inventor

Για την πραγματοποίηση της μέτρησης στο τεμάχιο, ανάλογα το επίπεδο που επιθυμεί ο χρήστης να γίνει η μέτρηση (επίπεδο κάθετο στην παρειά ή κατά μήκος της εξελιγμένης γραμμής), απαιτείται μια προεργασία μέσα από το γραφικό περιβάλλον του Autodesk Inventor.

#### **3.6.1 Μέτρηση τραχύτητας σε επίπεδο κάθετο στην παρειά του δοντιού (LEAD / HELIX EVALUATION)**

Όταν πρόκειται η μέτρηση να πραγματοποιηθεί σε επίπεδο κάθετο στην παρειά του δοντιού, ο χρήστης πρέπει να δημιουργήσει ένα σχέδιο δύο διαστάσεων (2D Sketch) σε επίπεδο παράλληλο στην επιφάνεια του τεμαχίου, όπως φαίνεται στο σχήμα 3.4. Η θέση του σχεδίου σε σχέση με το τεμάχιο δεν επηρεάζει την μέτρηση που θα πραγματοποιηθεί. Είναι πιο εύκολο να επιλεγεί η πάνω επιφάνεια του τεμαχίου.

<span id="page-35-0"></span>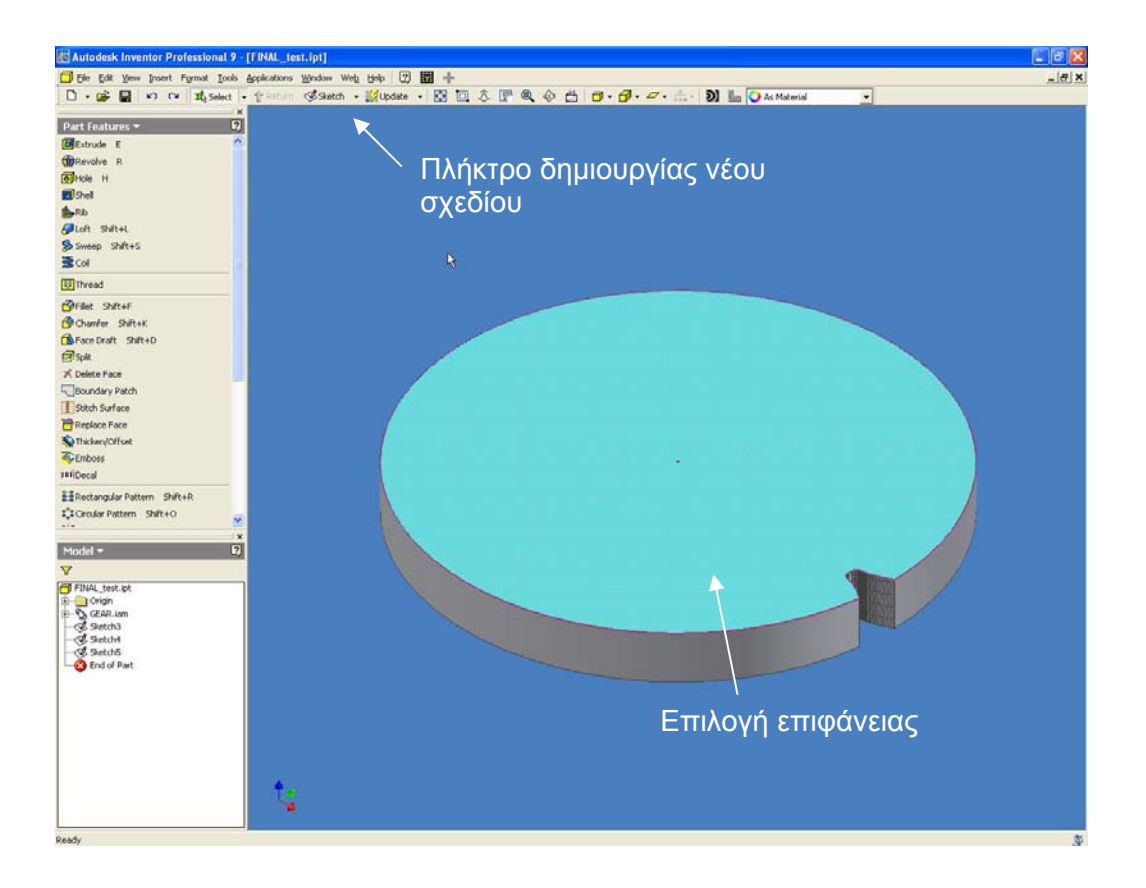

Σχήμα 3.4 : ∆ημιουργία επιπέδου παράλληλου στην επιφάνεια του τεμαχίου

#### **3.6.2 Μέτρηση τραχύτητας κατά μήκος της εξελιγμένης γραμμής (PROFILE EVALUATION)**

Όταν πρόκειται η μέτρηση να πραγματοποιηθεί κατά μήκος της εξελιγμένης γραμμής, ο χρήστης πρέπει να δημιουργήσει ένα επίπεδο (Work Plane) παράλληλο σε σχέση με τη εξελιγμένη γραμμή, η θέση του οποίου καθορίζει την τοποθεσία της μέτρησης. Στο σχήμα 3.5 φαίνεται η δημιουργία ενός τέτοιου επιπέδου στη μέση του πάχους του τεμαχίου προς μέτρηση.
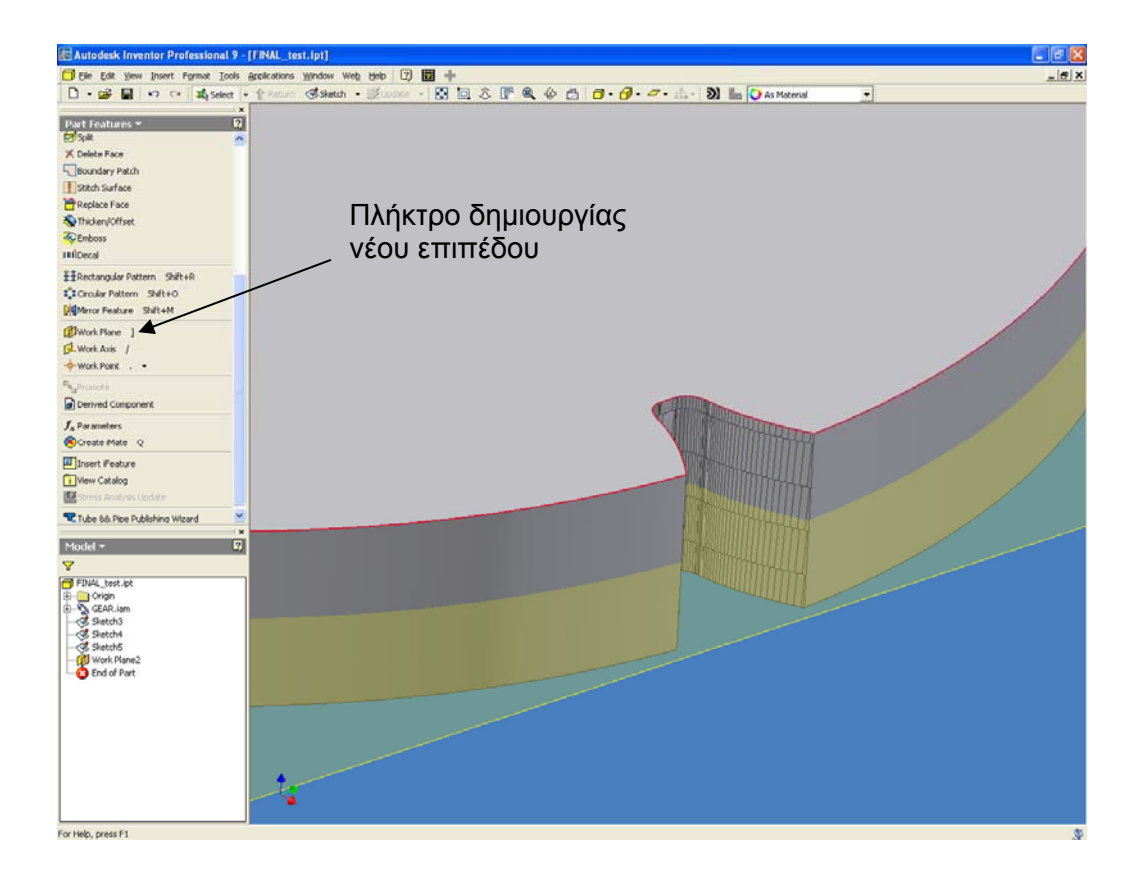

Σχήμα 3.5 : ∆ημιουργία επιπέδου παράλληλου σε σχέση με την εξελιγμένη γραμμή, στη μέση του πάχους του τεμαχίου προς μέτρηση

## **3.7 Εκκίνηση λογισμικού**

Το αυτόνομο εκτελέσιμο αρχείο έχει την ονομασία SGFRM.exe. Κατά την εκτέλεση του εμφανίζεται η φόρμα που φαίνεται στο σχήμα 3.6.

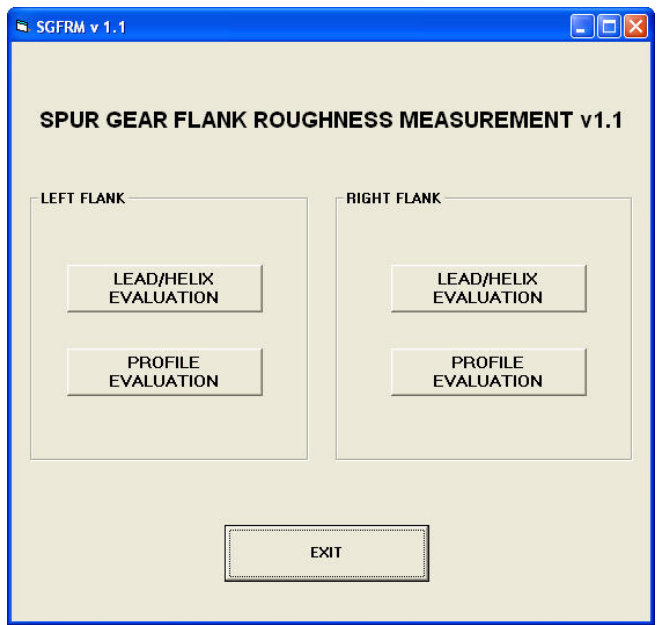

Σχήμα 3.6 : Αρχική φόρμα επιλογών

Ο χρήστης καλείται να επιλέξει ανάμεσα στην παρειά στην οποία θα πραγματοποιηθεί η μέτρηση και στο είδος της μέτρησης. Οι φόρμες που εμφανίζονται όταν επιλέγεται μέτρηση σε επίπεδο κάθετο στην παρειά του δοντιού (LEAD/HELIX) ή κατά μήκος της εξελιγμένης γραμμής (PROFILE) παρουσιάζονται στο σχήμα 3.7.

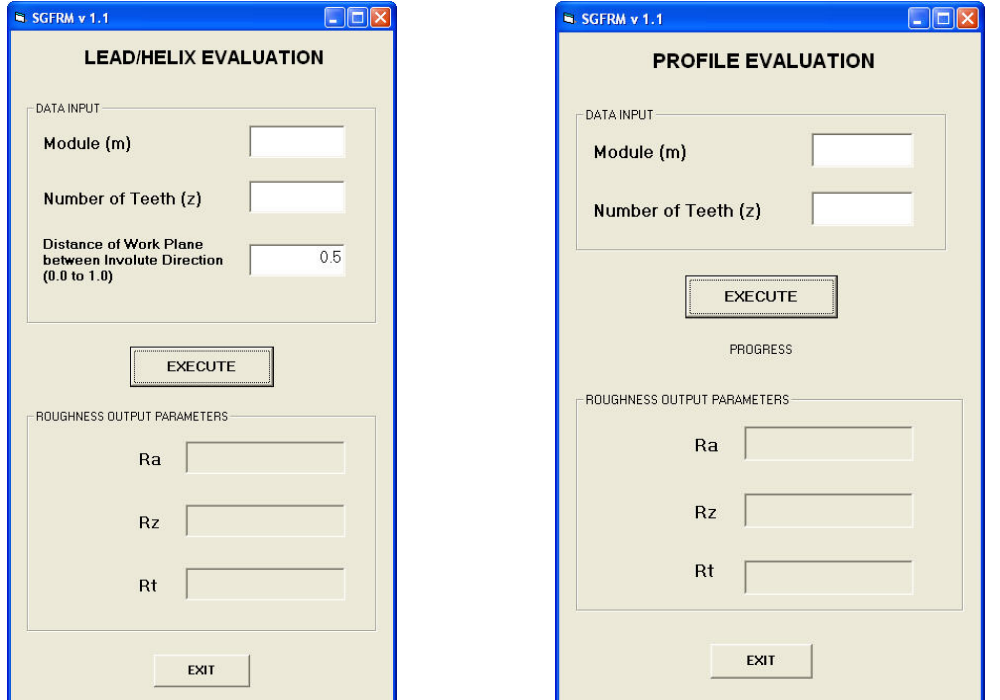

Σχήμα 3.7 : Φόρμες εισαγωγής δεδομένων

Τα δεδομένα που καλείται να εισάγει ο χρήστης είναι το μέτρο οδόντωσης (module) του τεμαχίου προς μέτρηση και ο αριθμός των δοντιών (z). Όταν πρόκειται για μέτρηση σε επίπεδο κάθετο στην παρειά του δοντιού, ο χρήστης έχει τη δυνατότητα να επιλέξει μέσα από τη φόρμα εισαγωγής δεδομένων τη θέση του επιπέδου στο οποίο θα πραγματοποιηθεί η μέτρηση, εισάγοντας αριθμό από 0 έως 1. Το 0 αντιστοιχεί στην βάση του δοντιού ενώ το 1 στην κεφαλή. Η επιλογή της θέσης του επιπέδου για μέτρηση κατά μήκος της εξελιγμένης γραμμής περιγράφηκε στην παράγραφο 3.6.2

Μετά την εισαγωγή των δεδομένων, το πλήκτρο EXECUTE θέτει το πρόγραμμα σε λειτουργία. Τα αποτελέσματα της μέτρησης εμφανίζονται στο κάτω μέρος της φόρμας εισαγωγής δεδομένων, στις αντίστοιχες θέσεις.

### **3.8 Αρχεία εξόδου**

Εκτός από την εμφάνιση των αποτελεσμάτων στη φόρμα εισαγωγής δεδομένων, όταν εκτελείται το λογισμικό δημιουργούνται επιπλέον αρχεία εξόδου στην τοποθεσία "C:\SGFRM\_RESULTS\".

Τα αρχεία εξόδου που δημιουργούνται είναι τα εξής:

- Αρχείο με την ονομασία "Lead Helix results.txt". Περιέχει τα αποτελέσματα της μέτρησης για επίπεδο κάθετο στην παρειά του δοντιού.
- Αρχείο με την ονομασία "Involute\_results.txt". Περιέχει τα αποτελέσματα της μέτρησης για επίπεδο παράλληλο στην εξελιγμένη γραμμή.
- Αρχείο με την ονομασία "Lead\_Helix\_points.txt". Περιέχει τις συντεταγμένες Χ Υ ενός συνόλου σημείων που περιγράφουν το προφίλ της τραχύτητας για τη μέτρηση σε επίπεδο κάθετο στην παρειά του δοντιού.
- Αρχείο με την ονομασία "Involute\_points.txt". Περιέχει τις συντεταγμένες Χ Υ ενός συνόλου σημείων που περιγράφουν το προφίλ της τραχύτητας για τη μέτρηση σε επίπεδο παράλληλο στην εξελιγμένη γραμμή.

Τα αρχεία "Lead\_Helix\_points.txt" και "Involute\_points.txt" μπορούν να χρησιμοποιηθούν για περαιτέρω επεξεργασία και απεικόνιση σε προγράμματα όπως EXCEL, MATLAB, GRAPHER κ.τ.λ.

# **4. ΑΝΑΛΥΣΗ ΤΗΣ ∆ΟΜΗΣ ΤΟΥ ΠΡΟΓΡΑΜΜΑΤΟΣ**

## **4.1 Καθορισμός γεωμετρικών στοιχείων οδόντωσης**

Ο καθορισμός των γεωμετρικών στοιχείων της οδόντωσης γίνεται σύμφωνα με το πρότυπο DIN3972 /31/. Οι παράμετροι που απαιτείται να εισάγει ο χρήστης από τη φόρμα εισαγωγής δεδομένων είναι το μέτρο οδόντωσης (module) του γραναζιού προς επεξεργασία και ο αριθμός των δοντιών (z).

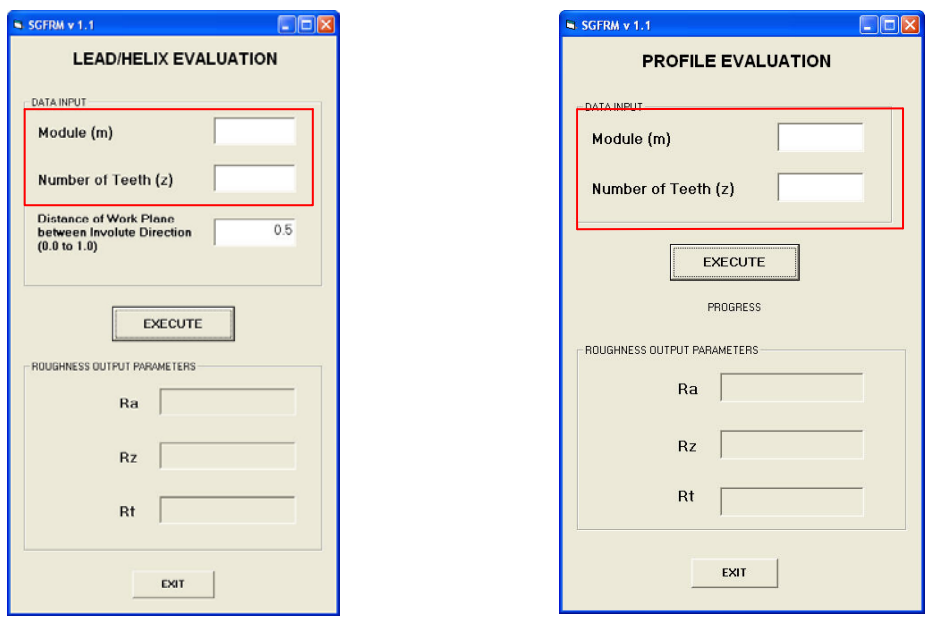

Σχήμα 4.1 : Φόρμες εισαγωγής δεδομένων

Τα γεωμετρικά στοιχεία της οδόντωσης προκύπτουν από τον συσχετισμό των δυο αυτών παραμέτρων και των σταθερών παραμέτρων με βάση το πρότυπο DIN3972.

## **∆ήλωση σταθερών παραμέτρων:**

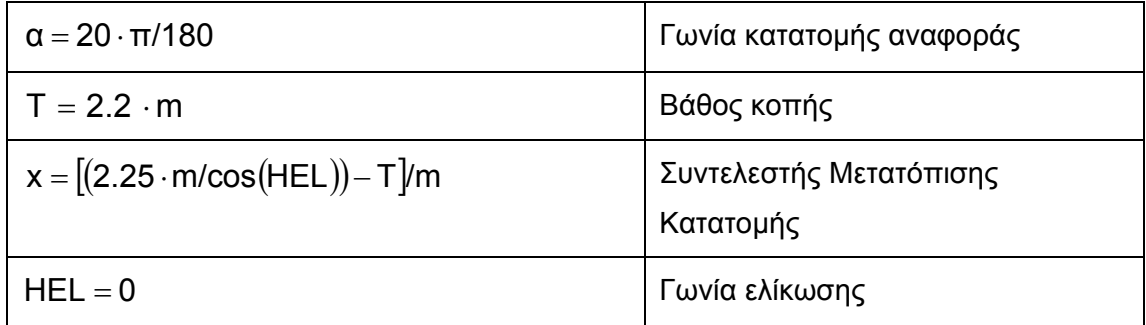

**Υπολογισμός γεωμετρικών στοιχείων οδόντωσης:** 

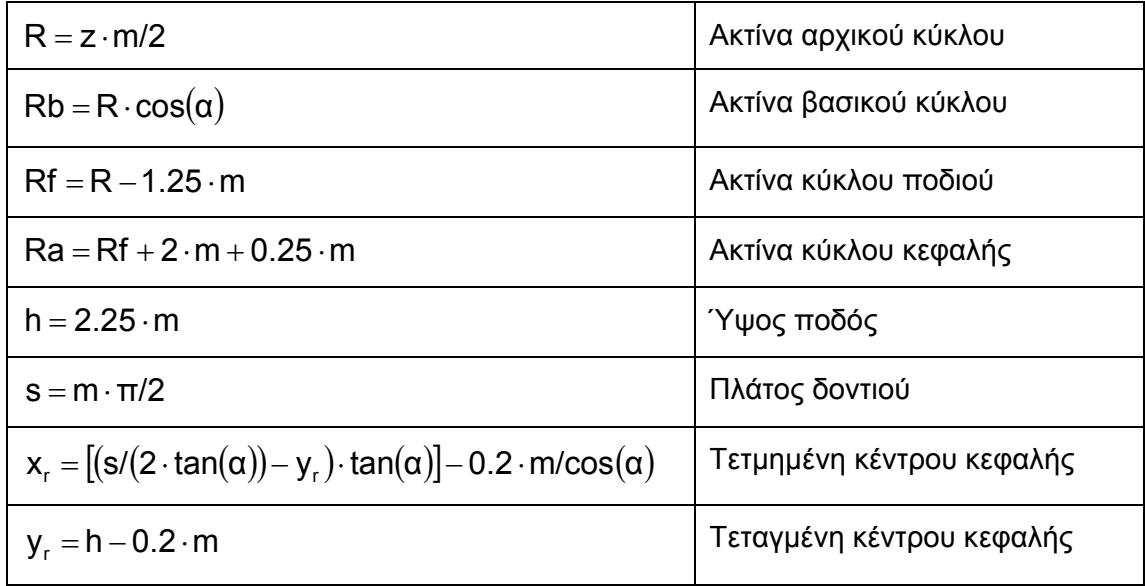

Τα γεωμετρικά στοιχεία της οδόντωσης απεικονίζονται στο παρακάτω σχήμα.

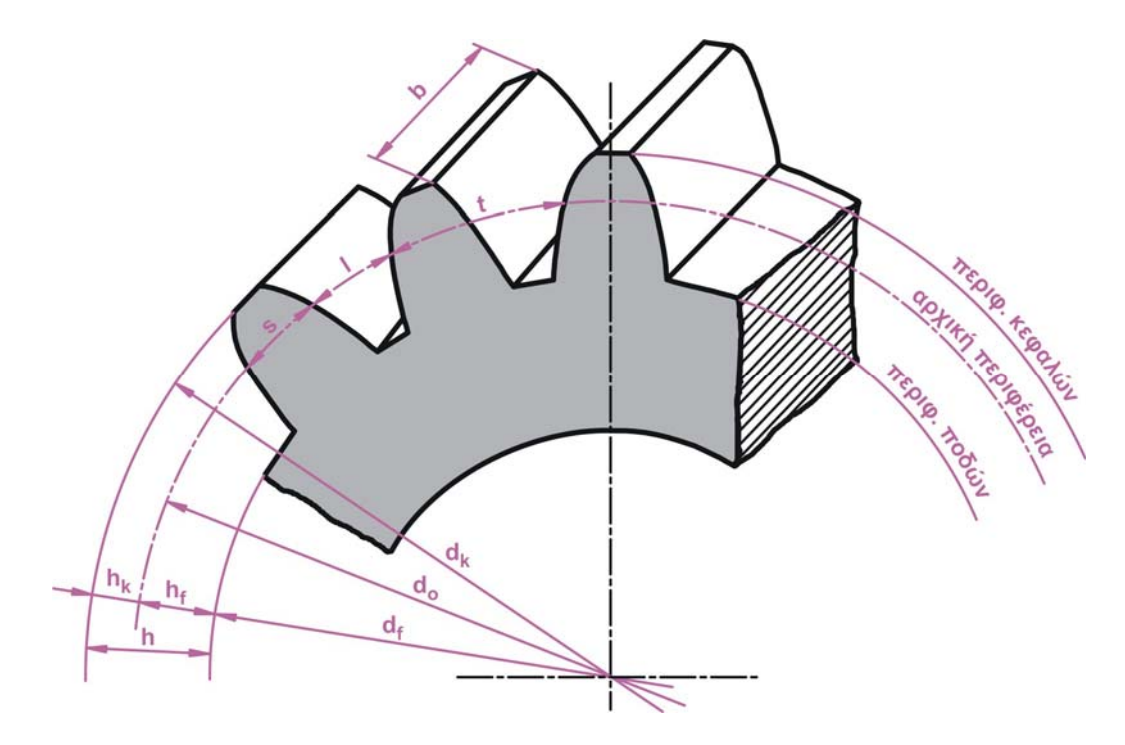

Σχήμα 4.2 : Γεωμετρικά στοιχεία οδόντωσης

#### **4.2 Προσδιορισμός αρχικού σημείου εξελιγμένης γραμμής (Petri Point)**

Έχοντας υπολογίσει τα γεωμετρικά στοιχεία της οδόντωσης, στο επόμενο στάδιο προσδιορίζεται το αρχικό σημείο της εξελιγμένης γραμμής. Ο προσδιορισμός του σημείου αυτού γίνεται με βάση τις εξισώσεις του PETRI /32/. Οι εξισώσεις αυτές προσδιορίζουν την πραγματική θεωρητική γεωμετρία της γραμμής της βάσης του ποδιού της οδόντωσης για εξωτερικές εξελιγμένες οδοντώσεις που προκύπτουν με την κατεργασία φραιζαρίσματος με κύλιση.

Το αρχικό σημείο της εξελιγμένης γραμμής είναι το τελικό σημείο της γραμμής της βάσης του ποδιού της οδόντωσης. Το σημείο αυτό βρίσκεται σε διάμετρο (διάμετρος κύκλου μορφής) ίση με

 $di = 2 \cdot \sqrt{PAR1 + PAR2}$ , όπου

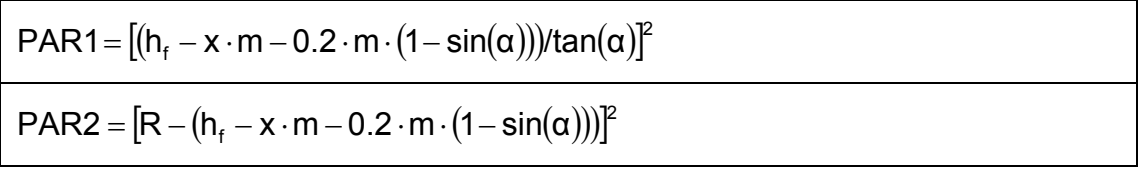

Σε αυτό το σημείο καλείται η υπορουτίνα FUB, η οποία υπολογίζει τις συντεταγμένες X Y των σημείων P της γραμμής της βάσης του ποδιού της οδόντωσης από το κέντρο της οδόντωσης, όπως φαίνεται στο σχήμα 4.3, πραγματοποιώντας διακριτοποίηση στην γωνία κατατομής αναφοράς α, με βάση τις παρακάτω εξισώσεις:

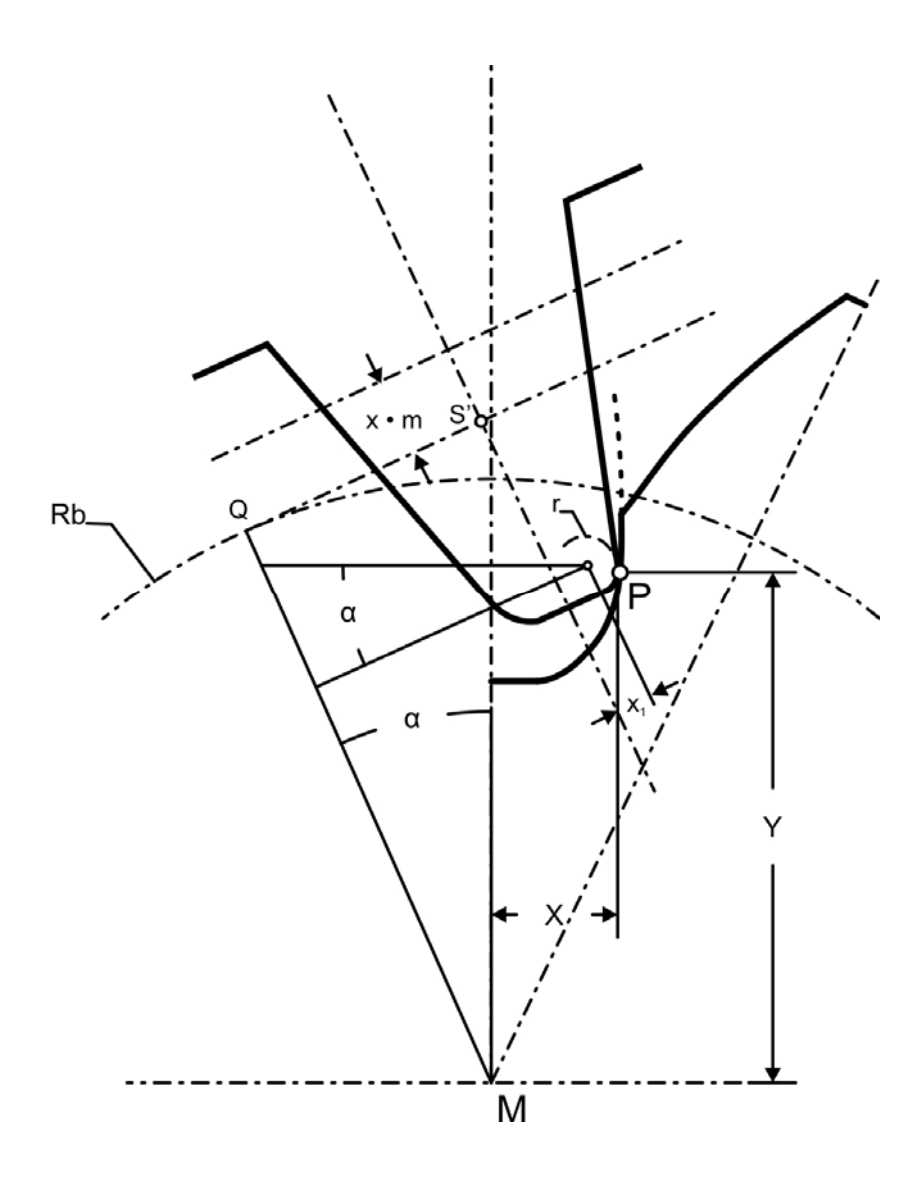

Σχήμα 4.3 : Γεωμετρία σημείων P της γραμμής της βάσης του ποδιού της οδόντωσης

 $X = PARX1 + PARX2 + PARX3$  $Y = PARY1 - PARY2 - (PARY3 \cdot PARY4)$ , όπου

$$
PARX1 = -Rb \cdot \sqrt{1 + \tan^2 \alpha} \cdot \sin \left[ \frac{180}{\pi} \cdot (\tan \alpha - \alpha) \right]
$$
\n
$$
PARX2 = (y_r - x \cdot m) \cdot \sin \alpha + x_r \cdot \cos \alpha
$$
\n
$$
PARX3 = r/\sqrt{1 + \left\{ \frac{Rb \cdot \left\{ \cos \alpha - \sqrt{1 + \tan^2 \alpha} \cdot \cos \left[ \frac{180}{\pi} \cdot (\tan \alpha - \alpha) \right] \right\} + (y_r - x \cdot m) \cdot \cos \alpha - x_r \cdot \sin \alpha \right\}^2}
$$
\n
$$
PARX3 = r/\sqrt{1 + \left\{ \frac{Rb \cdot \left\{ \sin \alpha - \sqrt{1 + \tan^2 \alpha} \cdot \sin \left[ \frac{180}{\pi} \cdot (\tan \alpha - \alpha) \right] \right\} + (y_r - x \cdot m) \cdot \sin \alpha + x_r \cdot \cos \alpha \right\}^2}
$$

και

$$
PARY1 = Rb \cdot \sqrt{1 + \tan^2 \alpha} \cdot \cos \left[ \frac{180}{\pi} \cdot (\tan \alpha - \alpha) \right]
$$
\n
$$
PARY2 = (y_r - x \cdot m) \cdot \cos \alpha + x_r \cdot \sin \alpha
$$
\n
$$
Rb \cdot \left\{ \cos \alpha - \sqrt{1 + \tan^2 \alpha} \cdot \cos \left[ \frac{180}{\pi} \cdot (\tan \alpha - \alpha) \right] \right\} + (y_r - x \cdot m) \cdot \cos \alpha - x_r \cdot \sin \alpha
$$
\n
$$
PARY3 = r \cdot \frac{RB \cdot \left\{ \sin \alpha - \sqrt{1 + \tan^2 \alpha} \cdot \sin \left[ \frac{180}{\pi} \cdot (\tan \alpha - \alpha) \right] \right\} + (y_r - x \cdot m) \cdot \sin \alpha - x_r \cdot \cos \alpha
$$
\n
$$
PARY4 = 1/\sqrt{1 + \left\{ \frac{RB \cdot \left\{ \cos \alpha - \sqrt{1 + \tan^2 \alpha} \cdot \cos \left[ \frac{180}{\pi} \cdot (\tan \alpha - \alpha) \right] \right\} + (y_r - x \cdot m) \cdot \cos \alpha - x_r \cdot \sin \alpha \right\}^{2}}
$$
\n
$$
RARY4 = 1/\sqrt{1 + \left\{ \frac{RB \cdot \left\{ \sin \alpha - \sqrt{1 + \tan^2 \alpha} \cdot \sin \left[ \frac{180}{\pi} \cdot (\tan \alpha - \alpha) \right] \right\} + (y_r - x \cdot m) \cdot \cos \alpha - x_r \cdot \sin \alpha \right\}^{2}}
$$

Ο προσδιορισμός των συντεταγμένων XFE YFE του σημείου PETRI φαίνεται αλγοριθμικά στο σχήμα 4.4 :

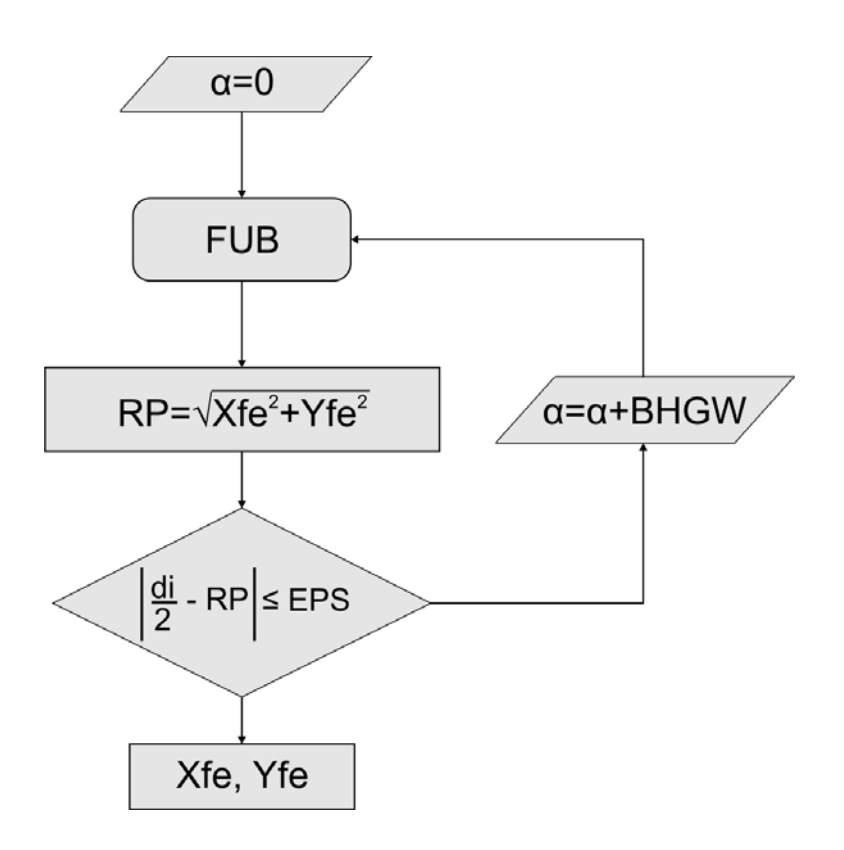

Σχήμα 4.4 : ∆ιάγραμμα ροής υπολογισμού σημείου PETRI

Αρχικά, η γωνία κατατομής αναφοράς α τίθεται ίση με 0. Με βάση την τιμή αυτή, η διαδικασία FUB υπολογίζει την συντεταγμένη X, Y του πρώτου σημείου P της βάσης του ποδιού της οδόντωσης. Υπολογίζεται η απόσταση του σημείου αυτού από το κέντρο της οδόντωσης και η τιμή συγκρίνεται με την τιμή της ακτίνας του κύκλου μορφής. Ο βρόχος επαναλαμβάνεται μέχρι η διαφορά του σημείο P που θα υπολογιστεί να είναι μικρότερη από την παράμετρο ακρίβειας EPS, αυξάνοντας σε κάθε επανάληψη την τιμή της γωνίας κατατομής αναφοράς κατά BHGW. Όταν η συνθήκη τερματισμού του αλγορίθμου ικανοποιηθεί, οι συντεταγμένες XFE, YFE του τελευταίου σημείου P που προσδιορίστηκε είναι οι συντεταγμένες του σημείου PETRI.

Στο σχήμα 4.5 παρουσιάζεται σχεδιασμένο το σημείο PETRI σε σχέση με το βασικό κύκλο και τον κύκλο μορφής.

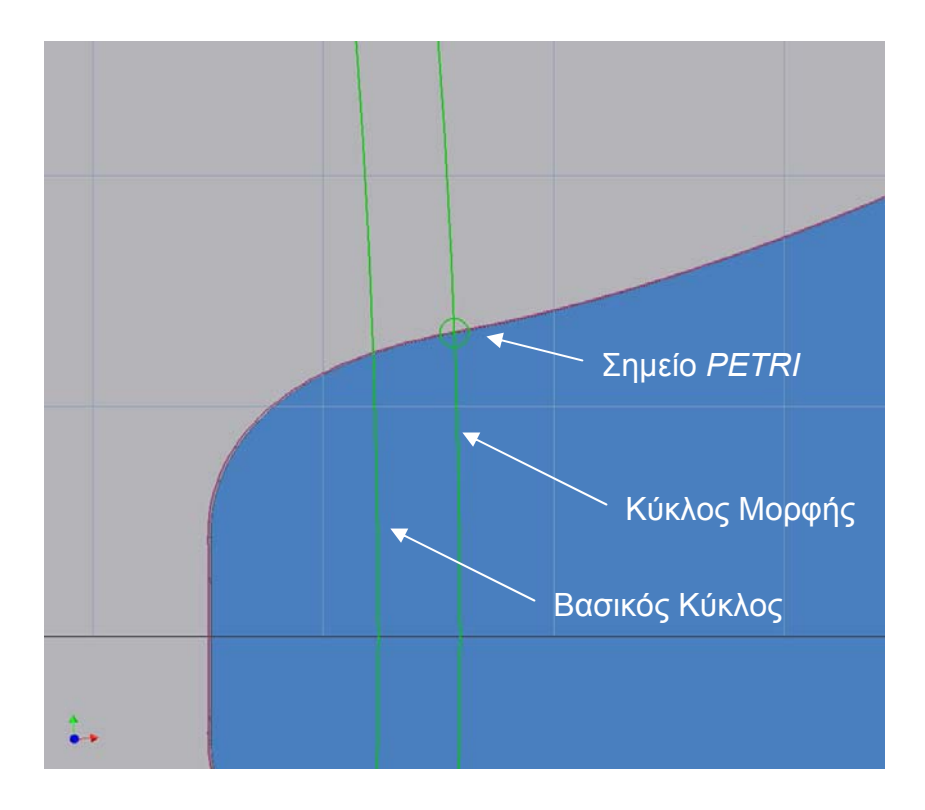

Σχήμα 4.5 : Αρχικό σημείο εξελιγμένης γραμμής (Σημείο PETRI) σε σχέση με κύκλο μορφής και βασικό κύκλο.

# **4.3 Σχεδίαση εξελιγμένης γραμμής**

Η εξελιγμένη γραμμή σχεδιάζεται με βάση τη γνωστή διαδικασία, όπως φαίνεται στο σχήμα 4.6.

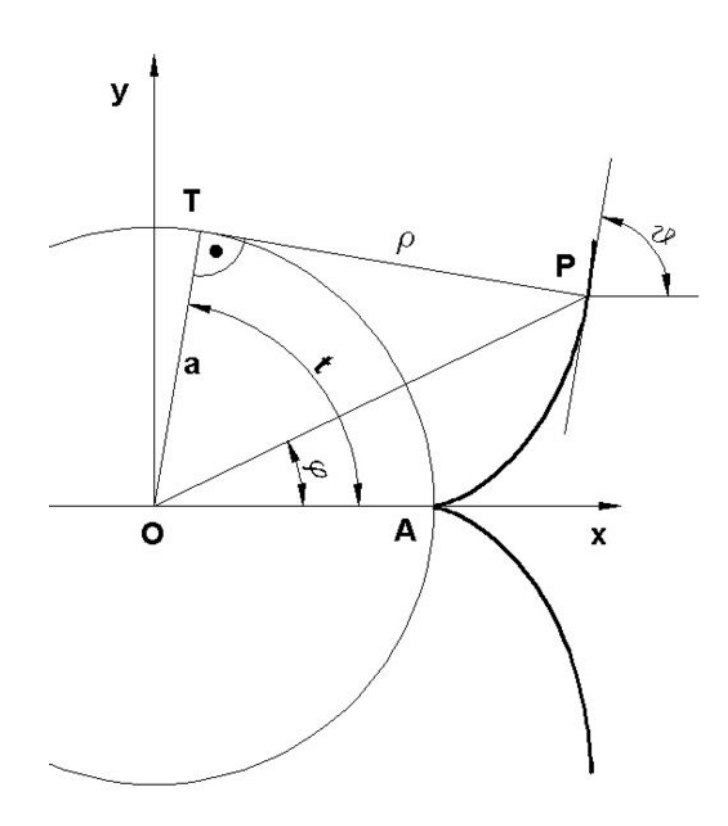

Σχήμα 4.6 : ∆ημιουργία εξελιγμένης γραμμής

Οι συντεταγμένες Χ, Υ των σημείων P της εξελιγμένης γραμμής υπολογίζονται από τις παρακάτω εξισώσεις :

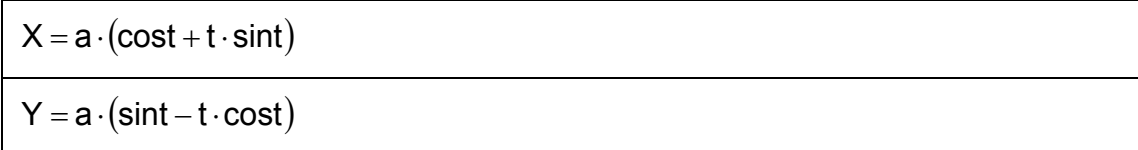

Στο προηγούμενο βήμα υπολογίστηκαν οι συντεταγμένες Χ Υ του σημείου PETRI. Το σημείο αυτό βρίσκεται σε ακτίνα (ακτίνα κύκλου μορφής) η οποία διαφέρει από τη θεωρητική ακτίνα του βασικού κύκλου από τον οποίο υπολογίζεται η εξελιγμένη. Η διαφορά αυτή φαίνεται στο σχήμα 4.4. Επομένως, από τριγωνομετρία υπολογίζεται η γωνία CSIE από την οποία αρχίζει να δημιουργείται η εξελιγμένη γραμμή ώστε να συμπίπτει το πρώτο της σημείο με το σημείο PETRI, όπως φαίνεται στο σχήμα 4.7 :

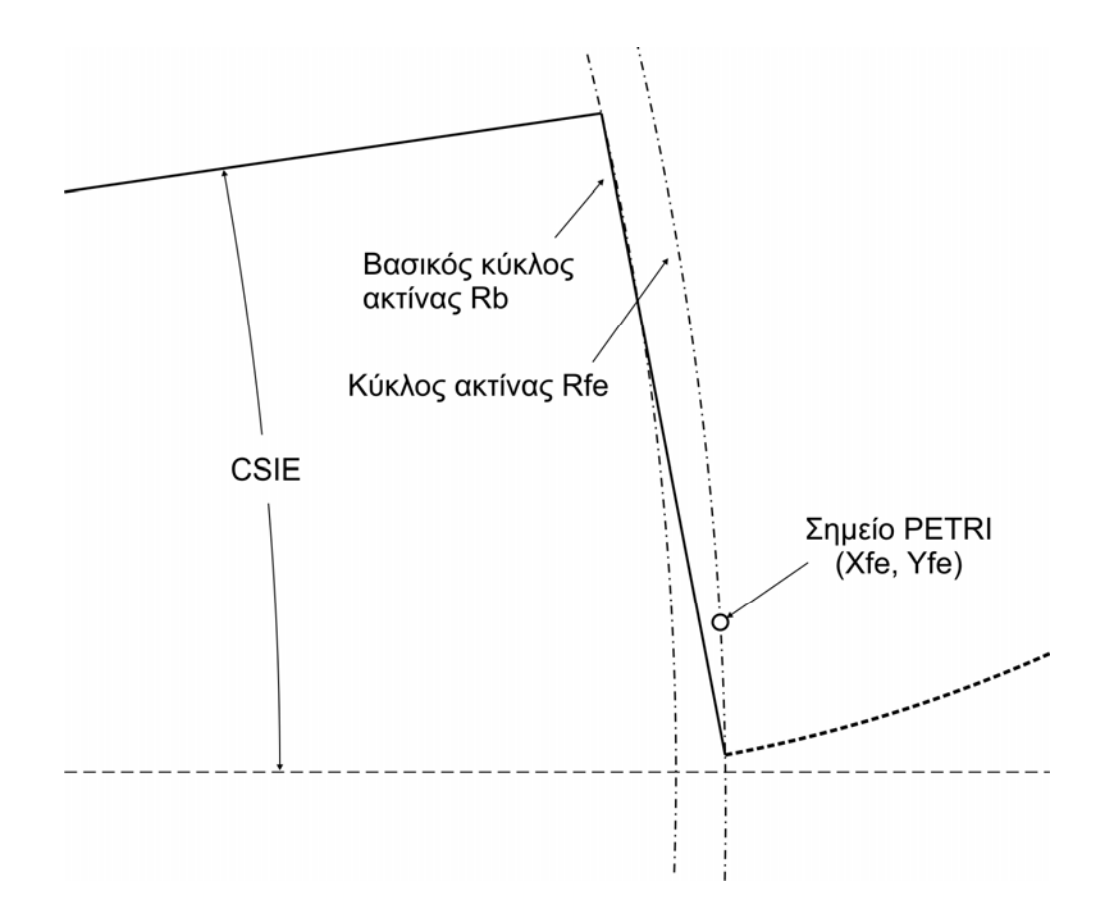

Σχήμα 4.7 : Υπολογισμός γωνίας CSIE

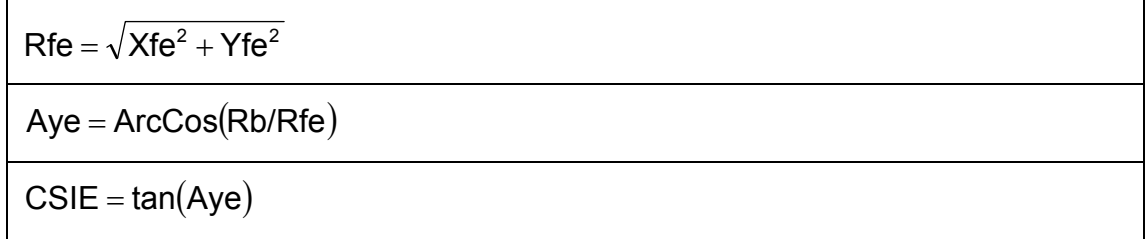

Καλείται η υπορουτίνα INVOLUTE η οποία υπολογίζει τις συντεταγμένες Χ, Υ των σημείων P της εξελιγμένης γραμμής. O υπολογισμός των συντεταγμένων φαίνεται αλγοριθμικά στο σχήμα 4.8.

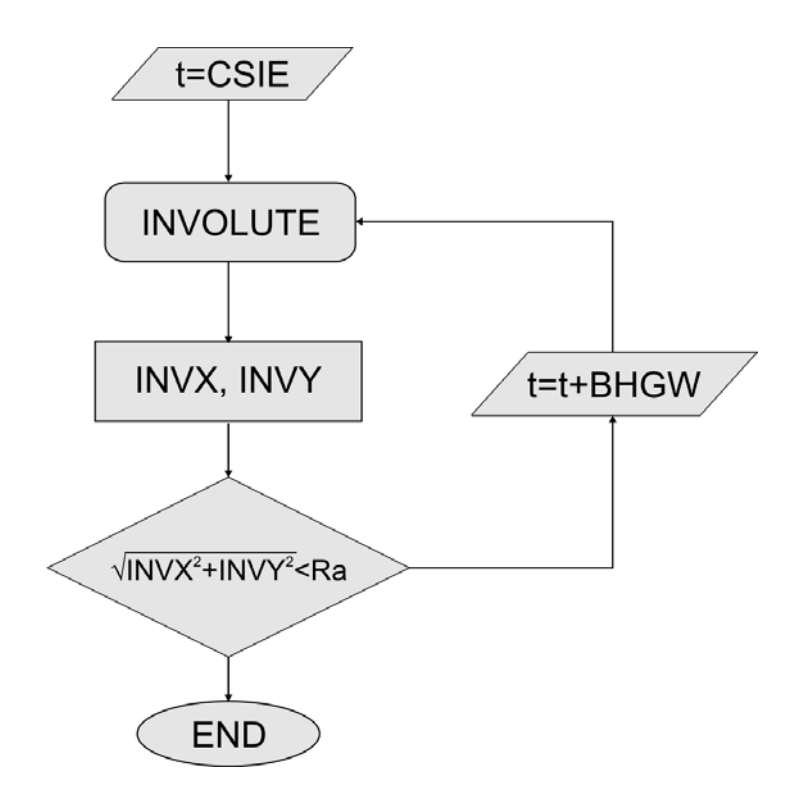

Σχήμα 4.8 : ∆ιάγραμμα ροής υπολογισμού συντεταγμένων Χ, Υ των σημείων P της εξελιγμένης γραμμής.

Αρχικά, η γωνία t τίθεται ίση με την γωνία CSIE που υπολογίστηκε στο προηγούμενο βήμα. Η διαδικασία INVOLUTΕ υπολογίζει σε κάθε επανάληψη του βρόχου τις συντεταγμένες INVX, INVY των σημείων Ρ που αποτελούν την εξελιγμένη, αυξάνοντας κάθε φορά την τιμή της γωνίας t κατά BHGW. Ο αλγόριθμος τερματίζει όταν η απόσταση του σημείου P από το κέντρο της οδόντωσης γίνει μεγαλύτερη ή ίση από την ακτίνα του κύκλου κεφαλής Ra.

Οι συντεταγμένες του σημείου της εξελιγμένης γραμμής που βρίσκεται στην εξωτερική ακτίνα του κύκλου υπολογίζονται ξεχωριστά από τριγωνομετρία, όπως φαίνεται στο σχήμα 4.9 :

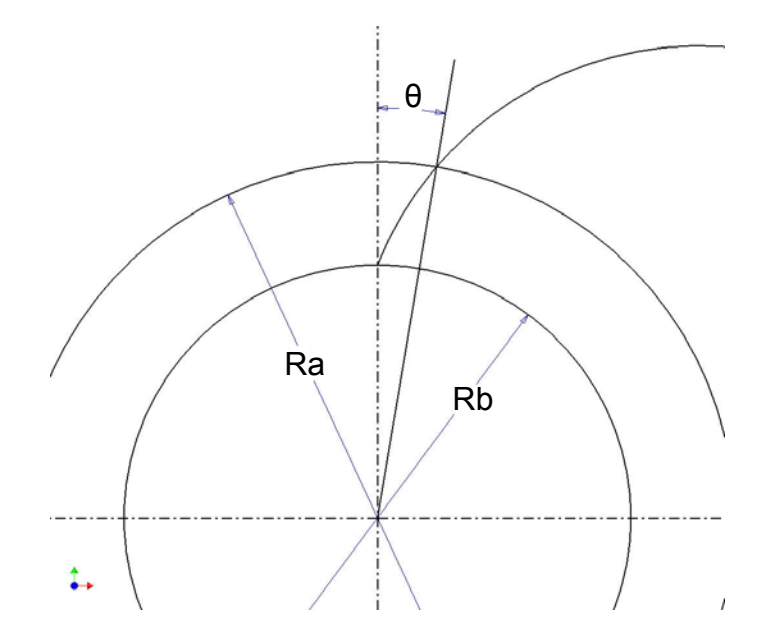

Σχήμα 4.9 : Υπολογισμός γωνίας θ

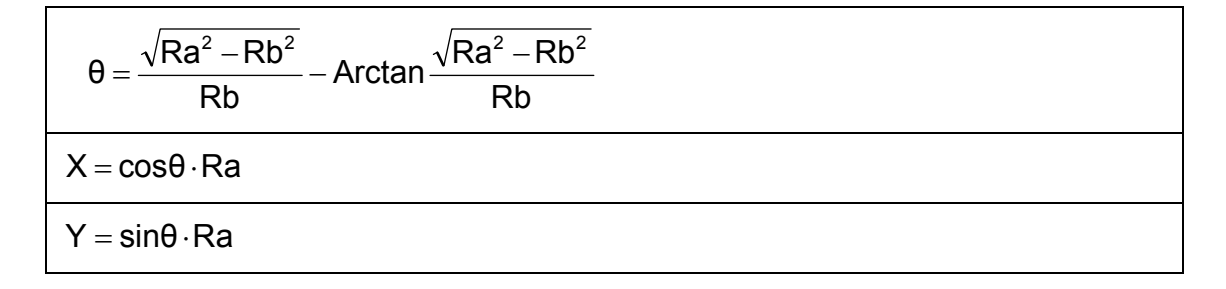

Σε αυτό το σημείο έχουν προσδιοριστεί τα σημεία που περιγράφουν την εξελιγμένη γραμμή, όπως φαίνεται στο σχήμα 4.10.

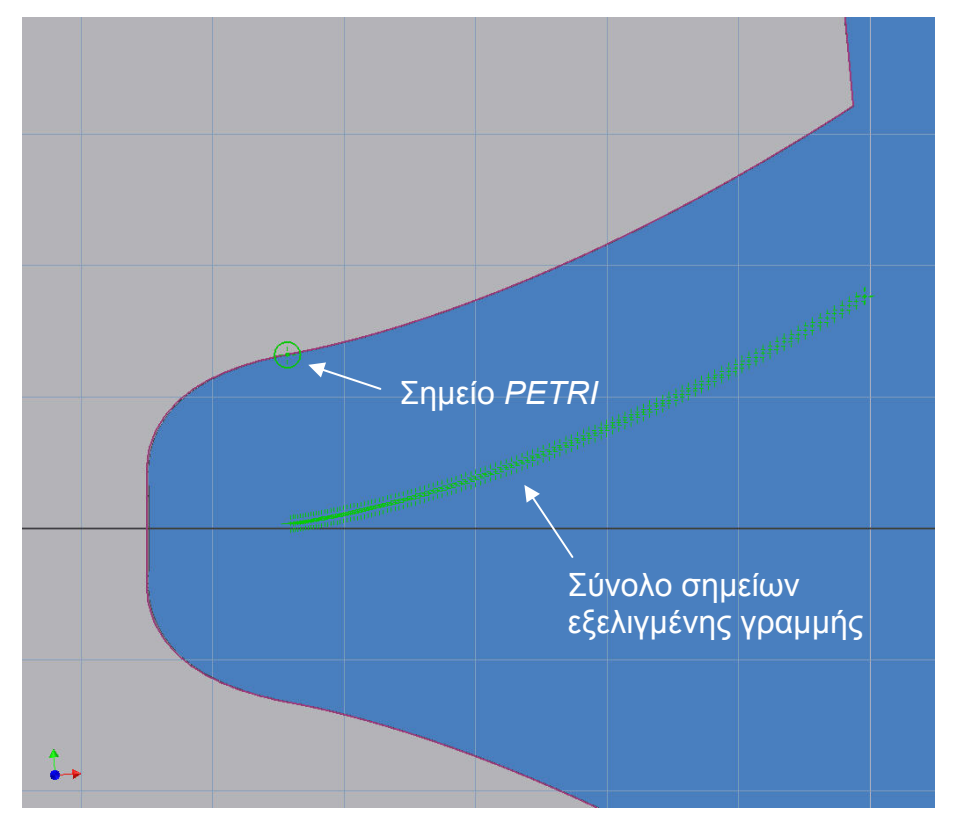

Σχήμα 4.10 : Σύνολο σημείων εξελιγμένης γραμμής

Η εξελιγμένη γραμμή όμως πρέπει να περιστραφεί κατά τέτοιον τρόπο ώστε η αρχή της να συμπίπτει με το σημείο PETRI. Χρησιμοποιούνται οι παρακάτω σχέσεις μετασχηματισμού σε συνδυασμό με την κατάλληλη γωνία περιστροφής:

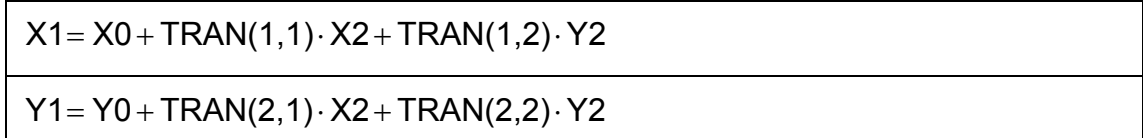

όπου

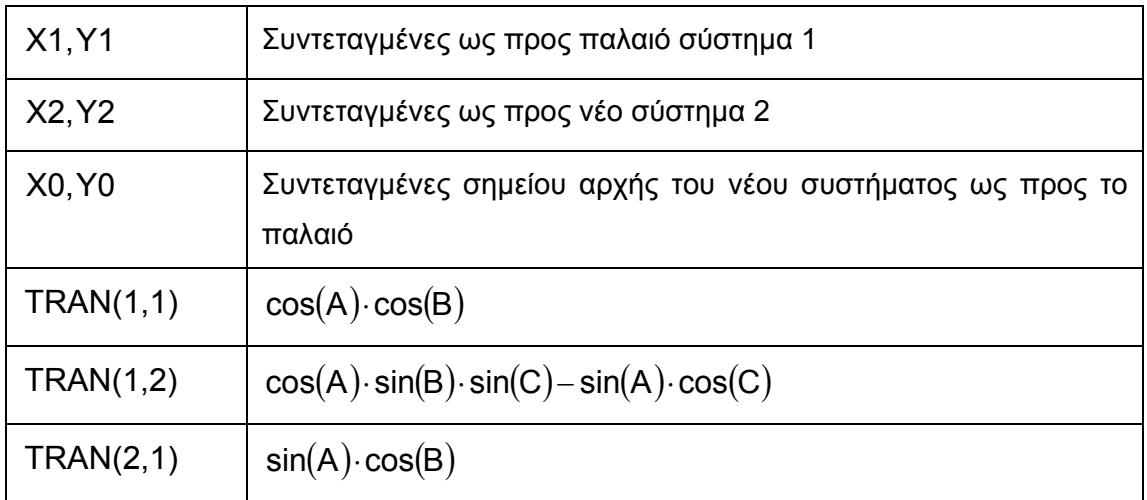

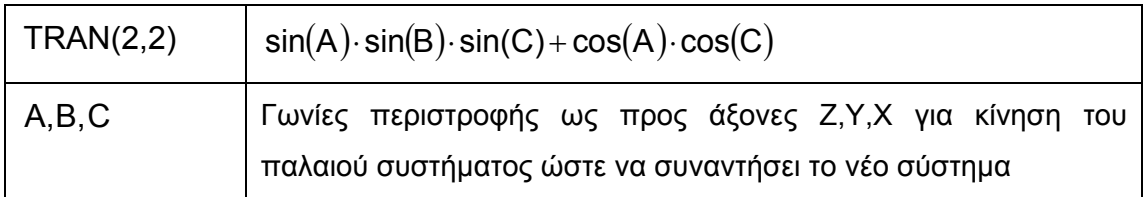

Η εξελιγμένη γραμμή πρέπει να περιστραφεί γύρω από τον άξονα Ζ. Επομένως, υπολογίζεται η γωνία περιστροφής GPER από τριγωνομετρία :

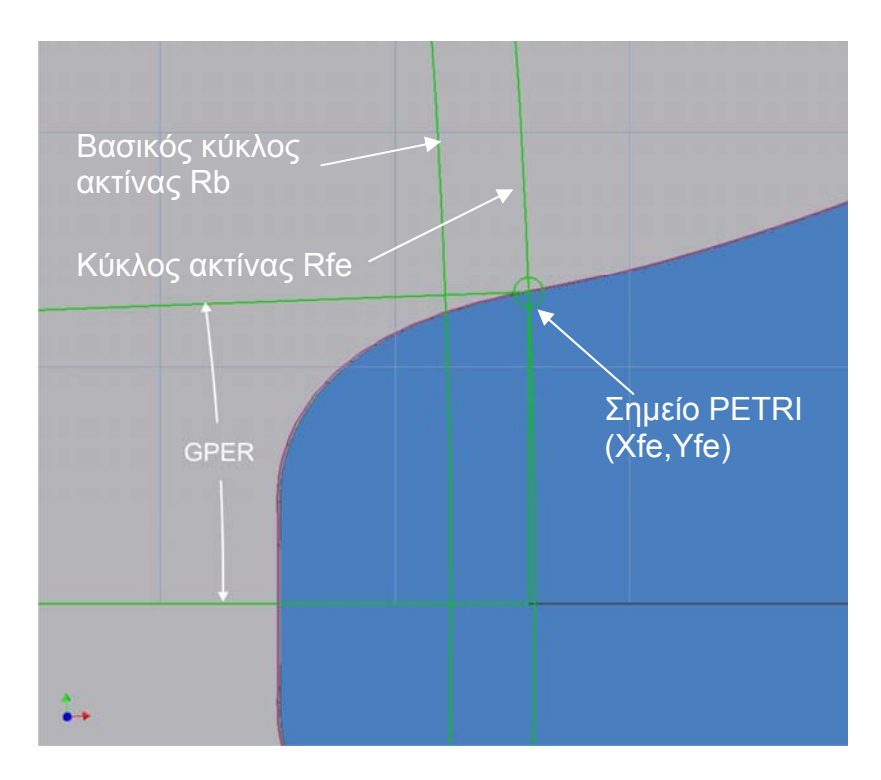

Σχήμα 4.11 : Υπολογισμός γωνίας περιστροφής GPER

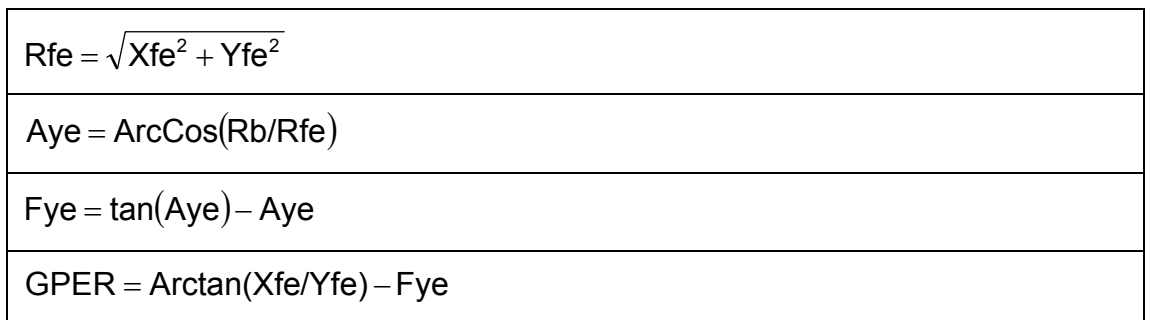

Το σύνολο των σημείων της εξελιγμένης παρεμβάλλεται από κατάλληλη καμπύλη (Fit Point Spline) και ο σχεδιασμός ολοκληρώνεται, όπως φαίνεται στο σχήμα 4.12.

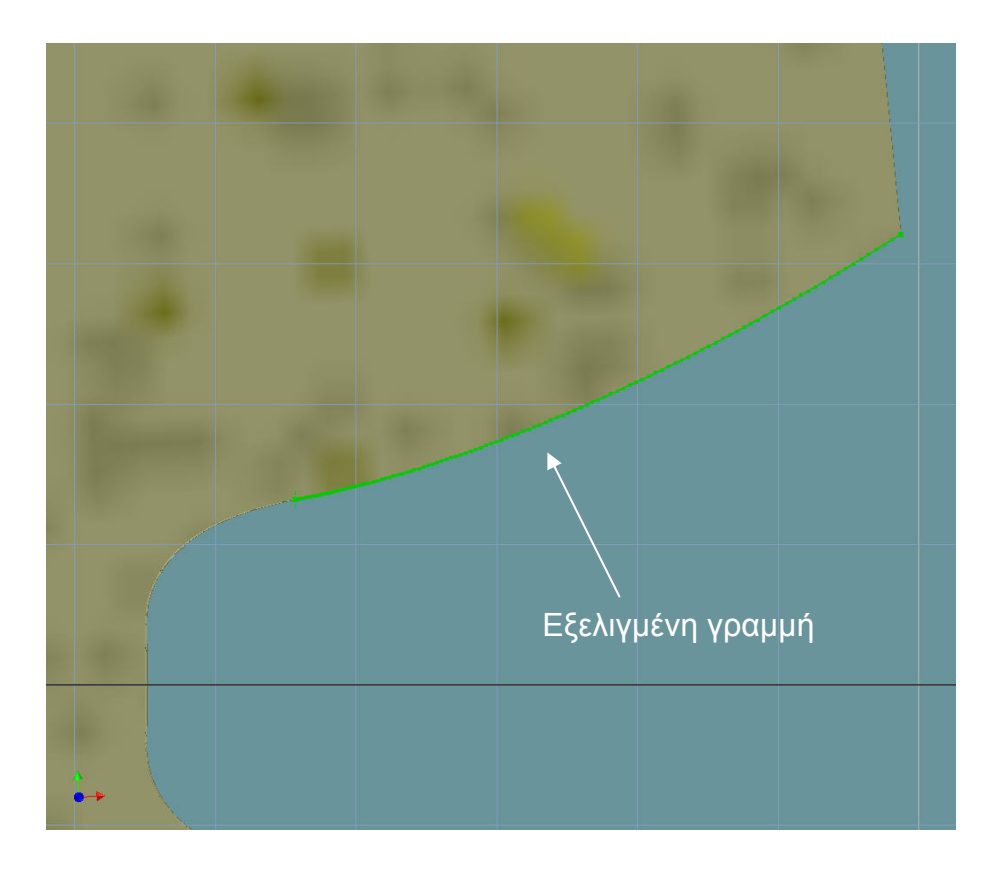

Σχήμα 4.12 : Ολοκλήρωση σχεδιασμού εξελιγμένης γραμμής

# **4.4 Ακρίβεια εξελιγμένης γραμμής**

Η εξελιγμένη γραμμή δημιουργήθηκε από σύνολο σημείων που παρεμβάλλεται από κατάλληλη καμπύλη. Η ακρίβεια της εξελιγμένης γραμμής αυξάνεται σε σχέση με τα σημεία που την αποτελούν και είναι σημαντική, ιδιαίτερα για τη μέτρηση της τραχύτητας κατά μήκος αυτής. Στον παρακάτω πίνακα παρατηρείται ότι τα αποτελέσματα των μετρήσεων κατά μήκος της εξελιγμένης γραμμής για ένα τεμάχιο με module m=5 και αριθμό δοντιών z=30 δε μεταβάλλονται για αριθμό σημείων μεγαλύτερο των 100.

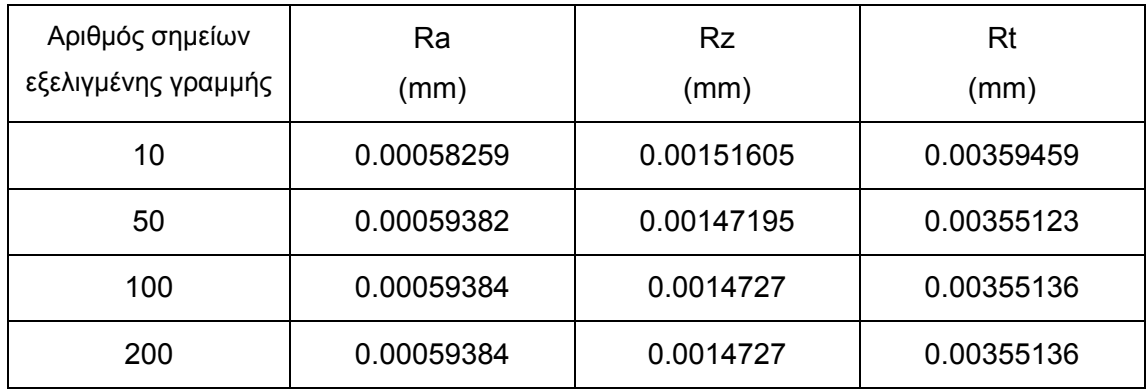

Σχήμα 4.13 : Αποτελέσματα μετρήσεων σε σχέση με τον αριθμό των σημείων που αποτελούν την εξελιγμένη γραμμή

# **5. ΑΞΙΟΛΟΓΗΣΗ ΤΡΑΧΥΤΗΤΑΣ ΣΕ ΕΠΙΠΕ∆Ο ΚΑΘΕΤΟ ΣΤΗΝ ΠΑΡΕΙΑ ΤΟΥ ∆ΟΝΤΙΟΥ (LEAD / HELIX EVALUATION)**

Η αξιολόγηση της τραχύτητας σε επίπεδο κάθετο στην παρειά του δοντιού ακολουθεί τη διαδικασία που περιγράφεται στο σχήμα 5.1

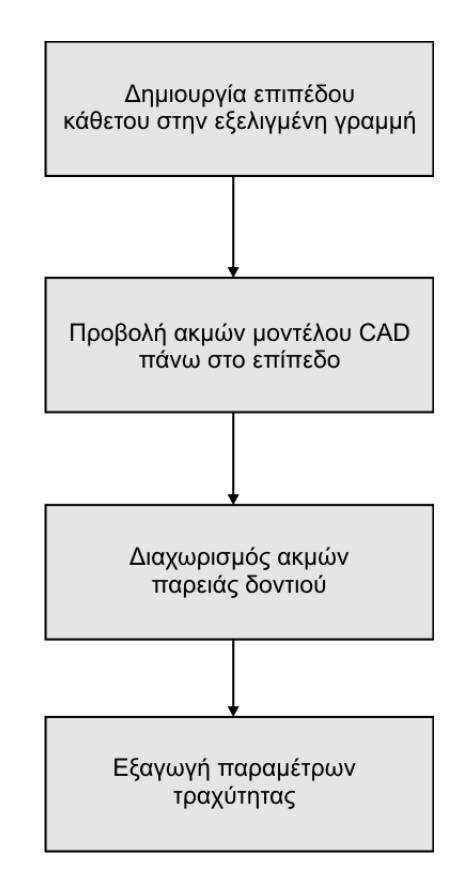

Σχήμα 5.1 : ∆ιαδικασία αξιολόγησης τραχύτητας σε επίπεδο κάθετο στην παρειά του δοντιού

### **5.1 ∆ημιουργία επιπέδου κάθετου στην παρειά του δοντιού**

Η δημιουργία του επιπέδου κάθετου στην παρειά του δοντιού γίνεται χρησιμοποιώντας την πληροφορία της παραμέτρου της εξελιγμένης γραμμής σε συνδυασμό με την κατάλληλη μέθοδο δημιουργίας επιπέδου.

Για τη δημιουργία του επιπέδου χρησιμοποιείται η γεωμετρία της εξελιγμένης γραμμής που έχει σχεδιαστεί. Το επίπεδο έχει τη δυνατότητα να δημιουργηθεί πάνω σε ένα οποιοδήποτε σημείο της εξελιγμένης γραμμής. Γι αυτό το λόγο είναι απαραίτητος ο ορισμός κατάλληλης διαδικασίας παραμετροποίησης. Μέσω αυτής της διαδικασίας γίνεται δυνατή η περιγραφή κάθε καμπύλης με τη χρήση της πληροφορία της παραμέτρου. Στην τιμή 0 η παράμετρος προσδιορίζει την αρχή της καμπύλης ενώ στην τιμή 1 το τέλος της.

Η τιμή της παραμέτρου δίνεται από το χρήστη μέσα από τη φόρμα εισαγωγής δεδομένων. Μια τυπική όμως τραχυμέτρηση σε επίπεδο κάθετο στην παρειά του δοντιού πραγματοποιείται συνήθως στη μέση της διαδρομής της παρειάς /34/. Επομένως, η προτεινόμενη τιμή είναι προεπιλεγμένη και ίση με 0.5, όπως φαίνεται στο σχήμα 5.2. Η τιμή μπορεί να πάρει τιμές ανάμεσα στο 0 και το 1, όπου η τιμή 0 αντιστοιχεί στη βάση της παρειάς του δοντιού και η τιμή 1 στην κεφαλή.

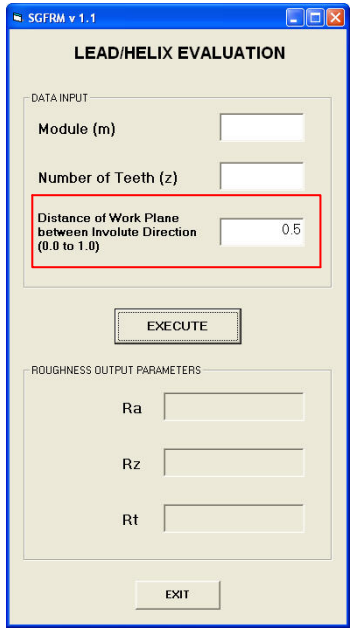

## Σχήμα 5.2 : Φόρμα εισαγωγής δεδομένων για αξιολόγηση τραχύτητας σε επίπεδο κάθετο στην παρειά του δοντιού (lead / helix evaluation)

Για τη δημιουργία επιπέδων υπάρχουν πολλές διαφορετικές μέθοδοι. Στην προκειμένη περίπτωση, η κατάλληλη μέθοδος είναι η δημιουργία επιπέδου παράλληλου σε διάνυσμα από δεδομένο σημείο καμπύλης. Με τη χρήση της μεθόδου αυτής δημιουργείται επίπεδο κάθετο σε καμπύλη επιλέγοντας την καμπύλη και σημείο που ανήκει στην καμπύλη αυτή, όπως φαίνεται στο σχήμα 5.3. Το σημείο δημιουργείται πάνω στην καμπύλη με βάση την τιμή της παραμέτρου που έχει επιλεγεί.

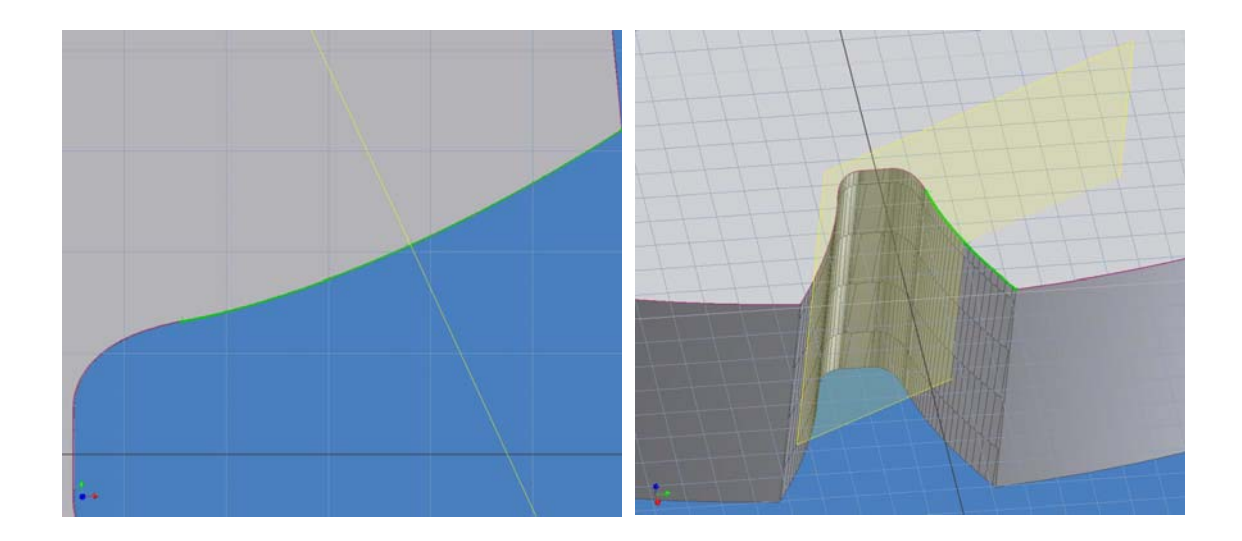

Σχήμα 5.3 : ∆ημιουργία επιπέδου κάθετου στην εξελιγμένη γραμμή με τιμή παραμέτρου u=0.5

#### **5.2 Προβολή ακμών πάνω στο επίπεδο**

Το επίπεδο που έχει δημιουργηθεί τέμνει το μοντέλο του γραναζιού. Ο κοινός τόπος επιπέδου και μοντέλου γραναζιού αποτελείται από ένα σύνολο καμπυλών οι οποίες προβάλλονται πάνω στο επίπεδο ώστε να μπορούν να ανακτηθούν και να επεξεργαστούν. Στο σχήμα 5.4 παρουσιάζεται η τομή του επιπέδου με το μοντέλο CAD. Οι κοινές ακμές φαίνονται σκιασμένες έντονα στην περιφέρεια της τομής.

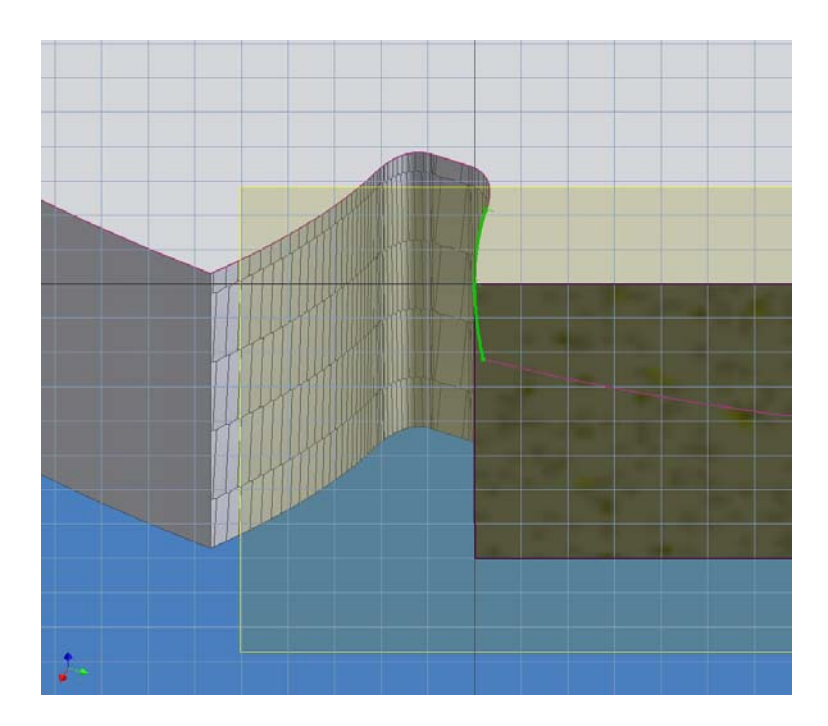

Σχήμα 5.4 : Τομή επιπέδου κάθετου στην παρειά του δοντιού με μοντέλο CAD.

## **5.3 ∆ιαχωρισμός ακμών παρειάς δοντιού**

Οι ακμές που προβλήθηκαν πάνω στο επίπεδο αποτελούνται από ένα σύνολο ευθειών γραμμών και καμπυλών. Για την ανάκτηση των παραμέτρων της τραχύτητας πρέπει να επεξεργαστούν μόνο οι καμπύλες, οι οποίες είναι οι ακμές του μοντέλου CAD που βρίσκονται πάνω στην παρειά του δοντιού. Οι ακμές αυτές αποτελούν το προφίλ της τραχύτητας, όπως φαίνεται στο σχήμα 5.5.

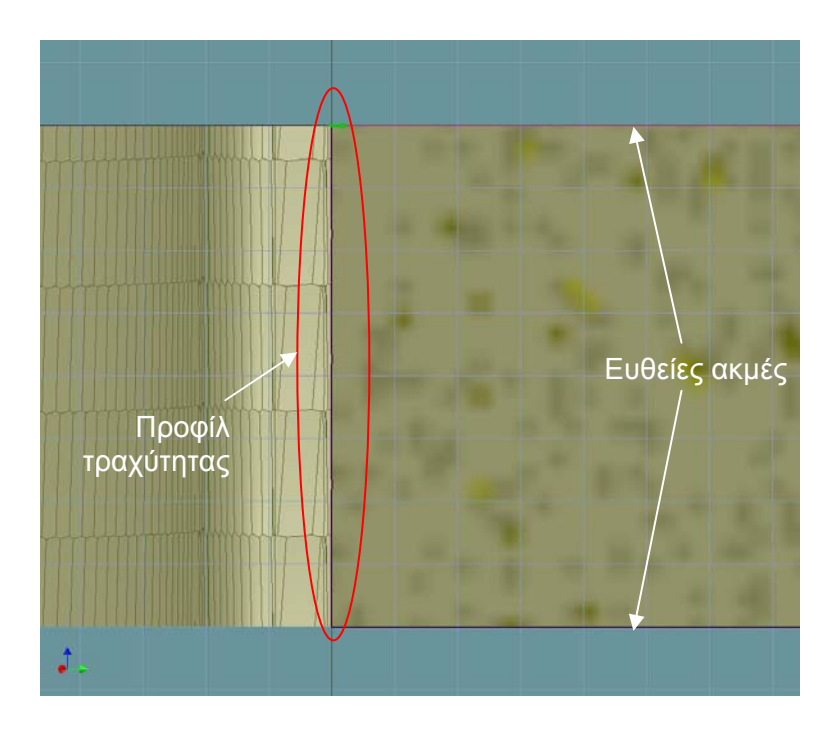

Σχήμα 5.5 : Οι ακμές που βρίσκονται πάνω στην παρειά του δοντιού αποτελούν το προφίλ της τραχύτητας.

Το σύνολο των ευθειών διαγράφεται. Σε αρκετές περιπτώσεις όμως, όταν το επίπεδο έχει δημιουργηθεί με μικρή τιμή παραμέτρου της εξελιγμένης γραμμής, συμβαίνει να τέμνει και την αντιδιαμετρική παρειά του δοντιού. Στο σχήμα 5.6 παρουσιάζεται ένα επίπεδο που έχει δημιουργηθεί με τιμή παραμέτρου u=0.2.

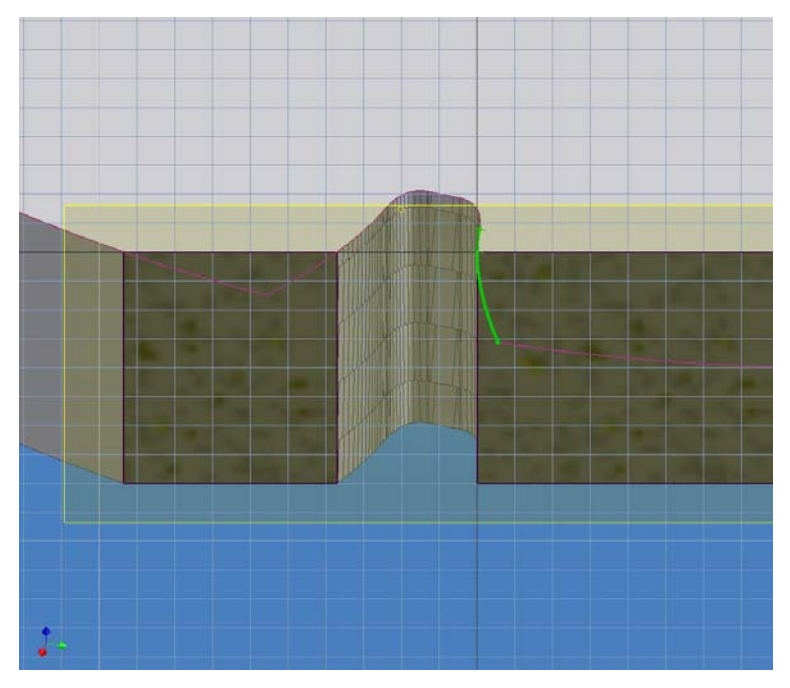

Σχήμα 5.6 : Τομή μοντέλου CAD και επιπέδου με τιμή παραμέτρου u=0.2 κατά μήκος της εξελιγμένης γραμμής

Το σύνολο των ακμών που βρίσκεται πάνω στην αντιδιαμετρική παρειά πρέπει να διαγραφεί. Ακολουθείται η εξής διαδικασία: Το επίπεδο έχει δημιουργηθεί με αρχή αξόνων πάνω στο σημείο της εξελιγμένης που ορίστηκε με την παράμετρο u. Προστίθεται το σύνολο των συντεταγμένων Χ των σημείων αρχής και τέλους κάθε καμπύλης και διαιρείται με το πλήθος τους. Έτσι δημιουργείται μια μέση γραμμή η οποία διαχωρίζει το σύνολο των καμπυλών από κάθε παρειά, όπως φαίνεται στο σχήμα 5.7. Οι καμπύλες που έχουν κατ΄απόλυτη τιμή συντεταγμένες Χ αρχής και τέλους μεγαλύτερες από την μέση τιμή διαγράφονται.

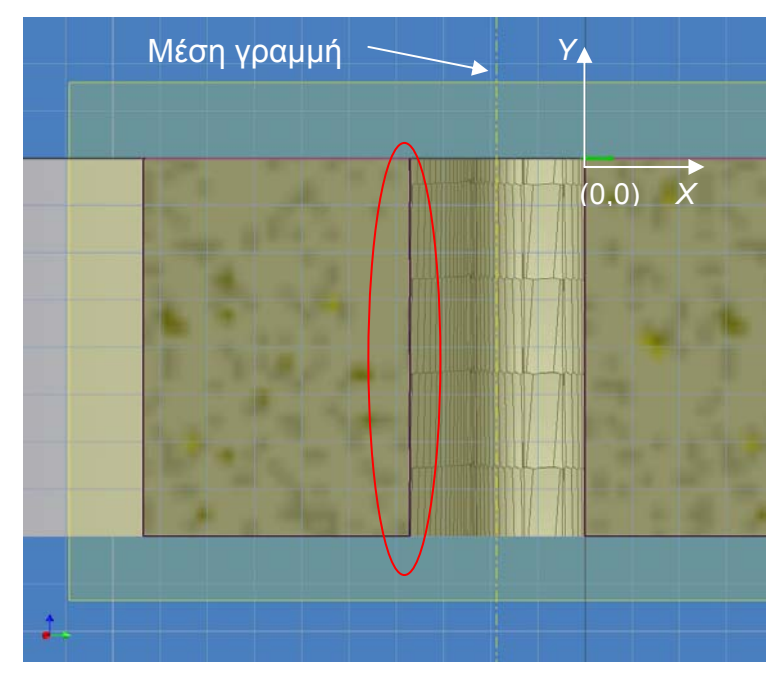

Σχήμα 5.7 : Οι καμπύλες που βρίσκονται αριστερά της μέσης γραμμής διαγράφονται.

### **5.4 Εξαγωγή πληροφορίας συντεταγμένων Χ, Υ από προφίλ τραχύτητας**

Οι πληροφορίες των συντεταγμένων Χ Υ από το προφίλ της τραχύτητα εξάγονται με βάση τον αλγόριθμο που περιγράφεται στο σχήμα 5.8:

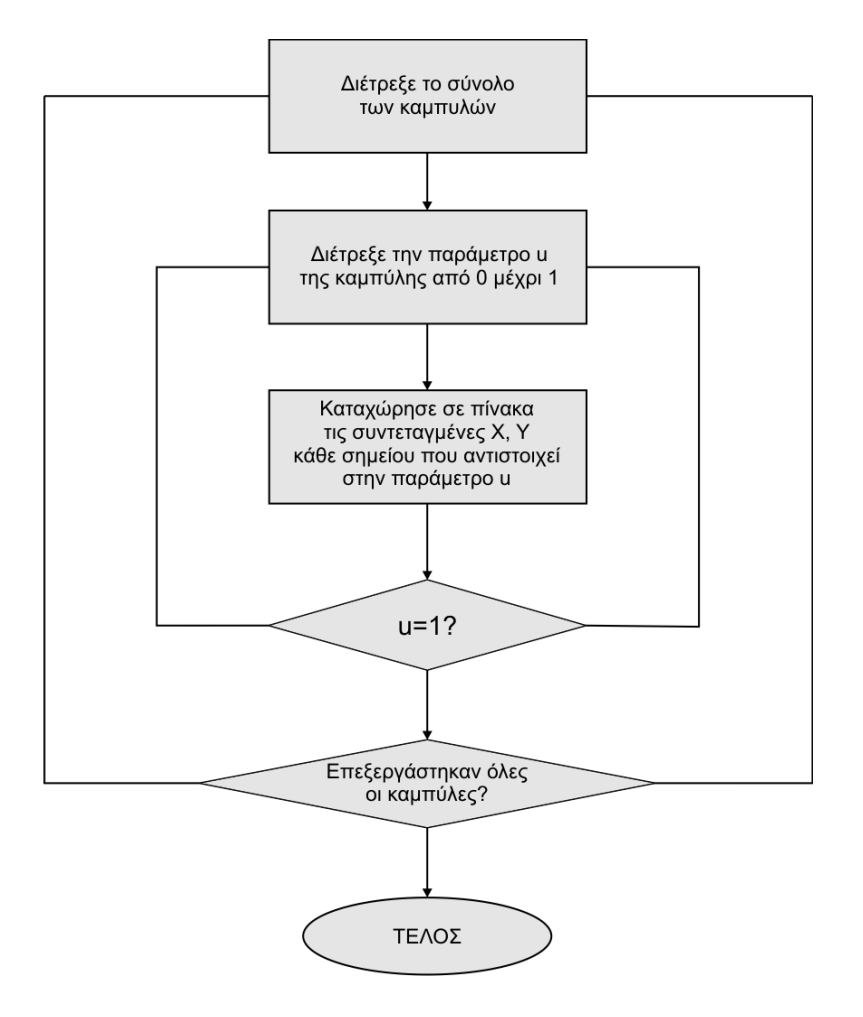

Σχήμα 5.8 : ∆ιαδικασία εξαγωγής συντεταγμένων Χ, Υ από το προφίλ της τραχύτητας

Οι καμπύλες που έχουν παραμείνει από την προηγούμενη διαδικασία στην παρειά του δοντιού αποτελούν το προφίλ της τραχύτητας προς μέτρηση. Κάθε μια καμπύλη αποτελεί ένα ξεχωριστό αντικείμενο. ∆ημιουργείται ένας πίνακας-συλλογή (collection) στον οποίο καταχωρούνται οι καμπύλες αυτές. Με αυτό τον τρόπο γίνεται πιο εύκολα προσβάσιμη κάθε καμπύλη για επεξεργασία και εξαγωγή πληροφοριών.

Η πληροφορία που εξάγεται είναι οι συντεταγμένες X, Y ενός συνόλου σημείων που περιγράφουν κάθε καμπύλη. Τα σημεία αυτά διατρέχονται μετά από κατάλληλη διακριτοποίηση κάνοντας χρήση της παραμέτρου u κάθε καμπύλης. Οι συντεταγμένες των σημείων εξάγονται και καταχωρούνται σε πίνακα, από τον οποίο τελικά υπολογίζονται οι παράμετροι της τραχύτητας.

Η διακριτοποίηση για την εξαγωγή των συντεταγμένων από σημεία γίνεται ομοιόμορφα κατά μήκος όλων των καμπυλών ανεξάρτητα από το μήκος κάθε

καμπύλης. Για τον λόγο αυτό ορίζεται ένας παράγοντας διακριτοποίησης ο οποίος είναι ίσος με το μήκος κάθε καμπύλης επί τον αριθμό των σημείων που δημιουργούνται ανά μονάδα μήκους. Προσδιορίστηκε ότι 100 σημεία ανά 1 mm (100 points/mm) είναι ένας ικανοποιητικός παράγοντας ακρίβειας σε σχέση με την ταχύτητα εκτέλεσης.

Ο τρόπος με τον οποίο υπολογίζονται οι παράμετροι της τραχύτητας με βάση τον πίνακα με τις αποθηκευμένες συντεταγμένες Χ και Υ των σημείων που αποτελούν το προφίλ της τραχύτητας περιγράφεται στο Κεφάλαιο 7.

# **6. ΑΞΙΟΛΟΓΗΣΗ ΤΡΑΧΥΤΗΤΑΣ ΚΑΤΑ ΜΗΚΟΣ ΤΗΣ ΕΞΕΛΙΓΜΕΝΗΣ ΓΡΑΜΜΗΣ (PROFILE EVALUATION)**

Η αξιολόγηση της τραχύτητας κατά μήκος της εξελιγμένης γραμμής ακολουθεί την διαδικασία που περιγράφεται στο σχήμα 6.1. Τα χαρακτηριστικά της τραχύτητας κατά μήκος της εξελιγμένης γραμμής μετρώνται και αξιολογούνται σε διευθύνσεις κάθετες πάνω στην θεωρητική εξελιγμένη γραμμή /34,35/.

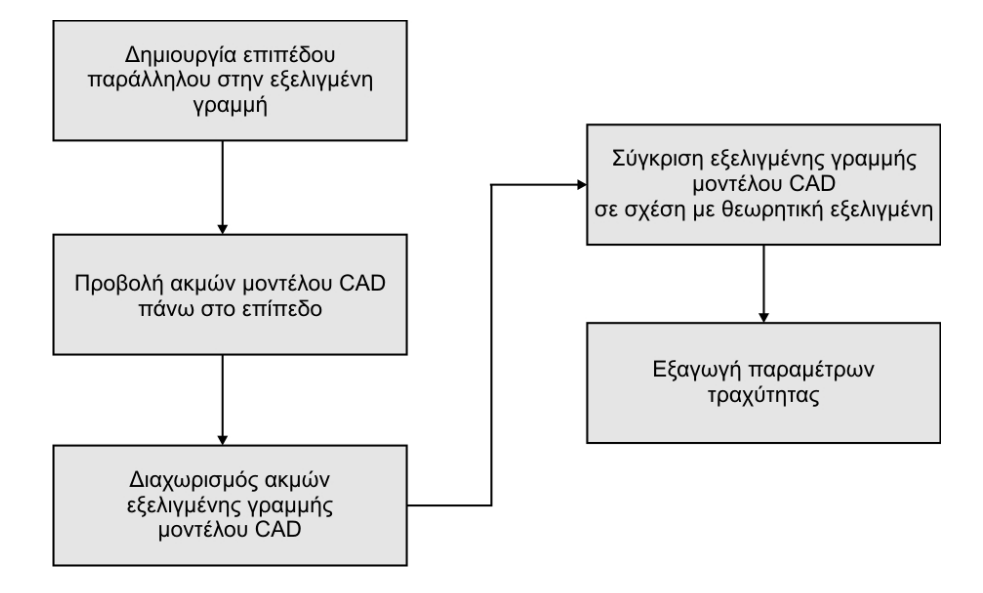

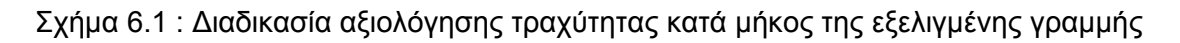

### **6.1 ∆ημιουργία επιπέδου παράλληλου στην εξελιγμένη γραμμή**

Η δημιουργία του παράλληλου επιπέδου στην εξελιγμένη γραμμή πραγματοποιείται από το χρήστη μέσα από το γραφικό περιβάλλον του Autodesk Inventor, όπως περιγράφεται στην παράγραφο 3.6.2. Η επιλογή του επιπέδου γίνεται ανάμεσα στα όρια του μετρούμενου γραναζιού και η τομή του με το μοντέλο CAD παρέχει την εξελιγμένη γραμμή, κατά μήκος της οποίας πραγματοποιείται η μέτρηση των παραμέτρων της τραχύτητας. Στο σχήμα 6.2 φαίνεται η δημιουργία ενός επιπέδου παράλληλου στην εξελιγμένη γραμμή, η θέση του οποίου έχει επιλεγεί στη μέση του πάχους του μοντέλου CAD.

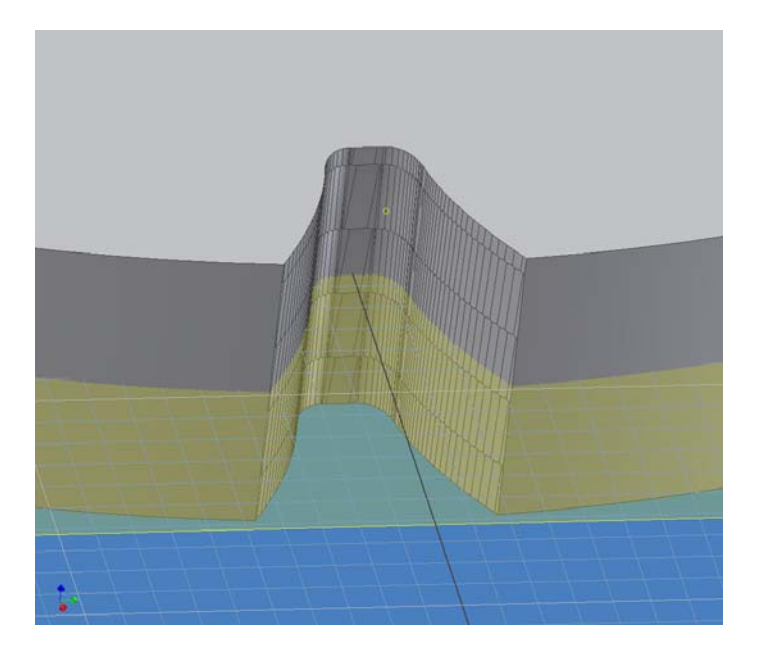

Σχήμα 6.2 : ∆ημιουργία επιπέδου παράλληλου στην εξελιγμένη γραμμή

## **6.2 Προβολή ακμών πάνω στο επίπεδο**

Σε αντιστοιχία με την διαδικασία στην παράγραφο 5.2, οι κοινές ακμές του μοντέλου CAD και του επιπέδου που δημιουργήθηκε προβάλλονται πάνω στο επίπεδο. Το επίπεδο τέμνει το μοντέλο του γραναζιού. Οι κοινές ακμές του μοντέλου CAD με το επίπεδο προσδιορίζονται και προβάλλονται σε αυτό για να επεξεργαστούν. Στο σχήμα 6.3 παρουσιάζεται η τομή του επιπέδου με το μοντέλο CAD. Οι κοινές ακμές φαίνονται σκιασμένες έντονα στην περιφέρεια της τομής.

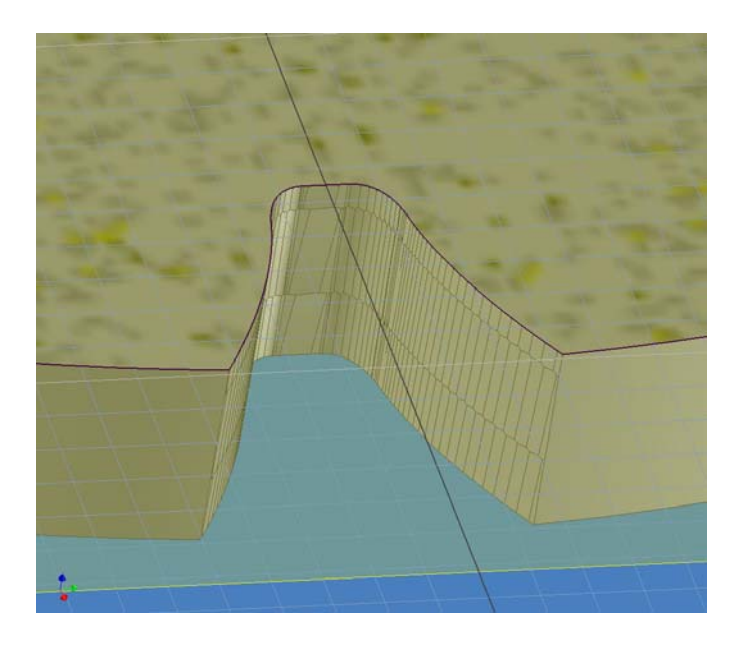

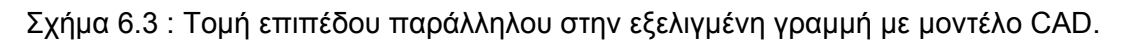

### **6.3 ∆ιαχωρισμός ακμών εξελιγμένης γραμμής μοντέλου CAD**

Ο κοινός τόπος επιπέδου και μοντέλου γραναζιού αποτελείται από ένα σύνολο καμπυλών. Για την ανάκτηση των παραμέτρων της τραχύτητας κατά μήκος της εξελιγμένης γραμμής, πρέπει να διατηρηθούν και να επεξεργαστούν μόνο οι καμπύλες εκείνες που αντιστοιχούν στην εξελιγμένη γραμμή του γραναζιού προς μέτρηση.

Επομένως, όπως φαίνεται στο σχήμα 6.4 με κόκκινο χρώμα, διαγράφονται :

- Το τόξο που δημιουργήθηκε από την κοινή τομή του επιπέδου με την περιφέρεια του κατεργαζόμενου γραναζιού.
- Οι καμπύλες που έχουν συντεταγμένη Υ αρχικού και τελικού σημείου μικρότερη του 0.
- Οι καμπύλες που έχουν απόσταση αρχικού και τελικού σημείου από το κέντρο του κύκλου μικρότερη από την ακτίνα του κύκλου μορφής (Rfe).

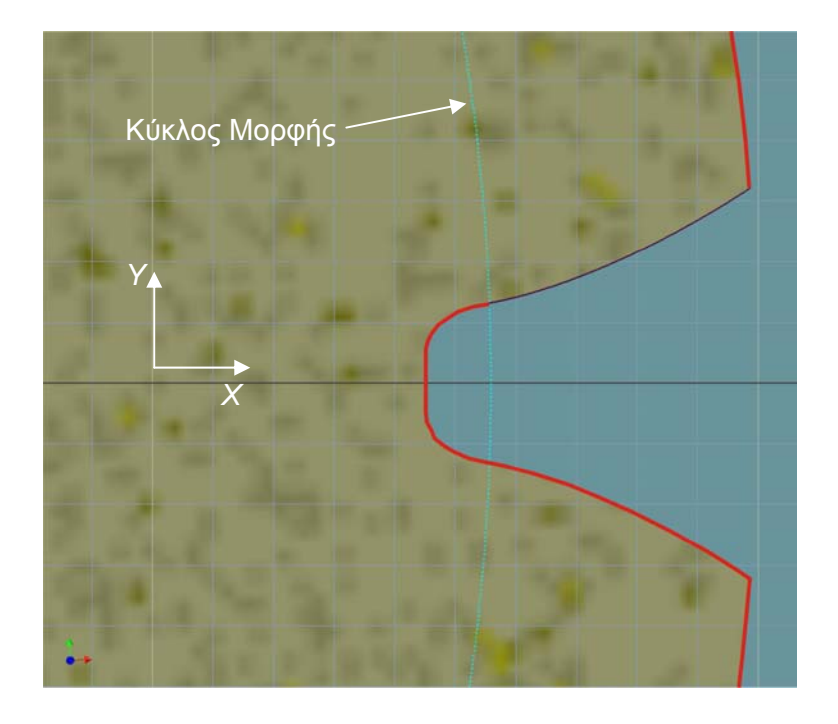

Σχήμα 6.4 : Ακμές μοντέλου CAD που διαγράφονται

Μετά τη διαδικασία διαγραφής, στο επίπεδο παραμένουν μόνο οι καμπύλες του μοντέλου CAD που αντιστοιχούν στην εξελιγμένη γραμμή, όπως φαίνεται στο σχήμα 6.5.

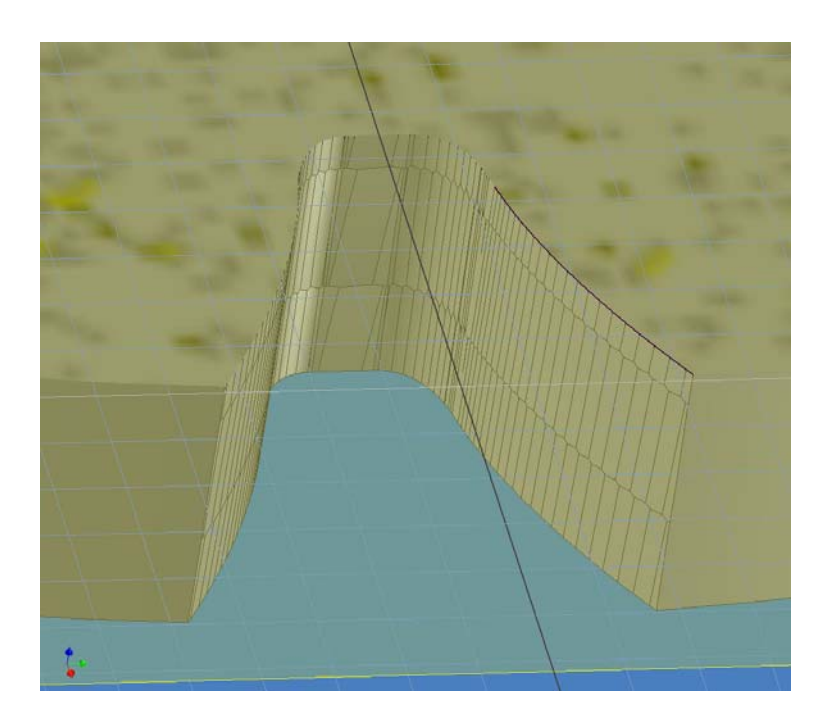

Σχήμα 6.5 : Προσδιορισμός καμπύλων που αντιπροσωπεύουν την εξελιγμένη γραμμή.

## **6.4 Σύγκριση εξελιγμένης γραμμής μοντέλου CAD σε σχέση με θεωρητική εξελιγμένη**

Η σύγκριση της εξελιγμένης γραμμής του μοντέλου CAD σε σχέση με τη θεωρητική εξελιγμένη ακολουθεί τη διαδικασία που φαίνεται στο σχήμα 6.6 :

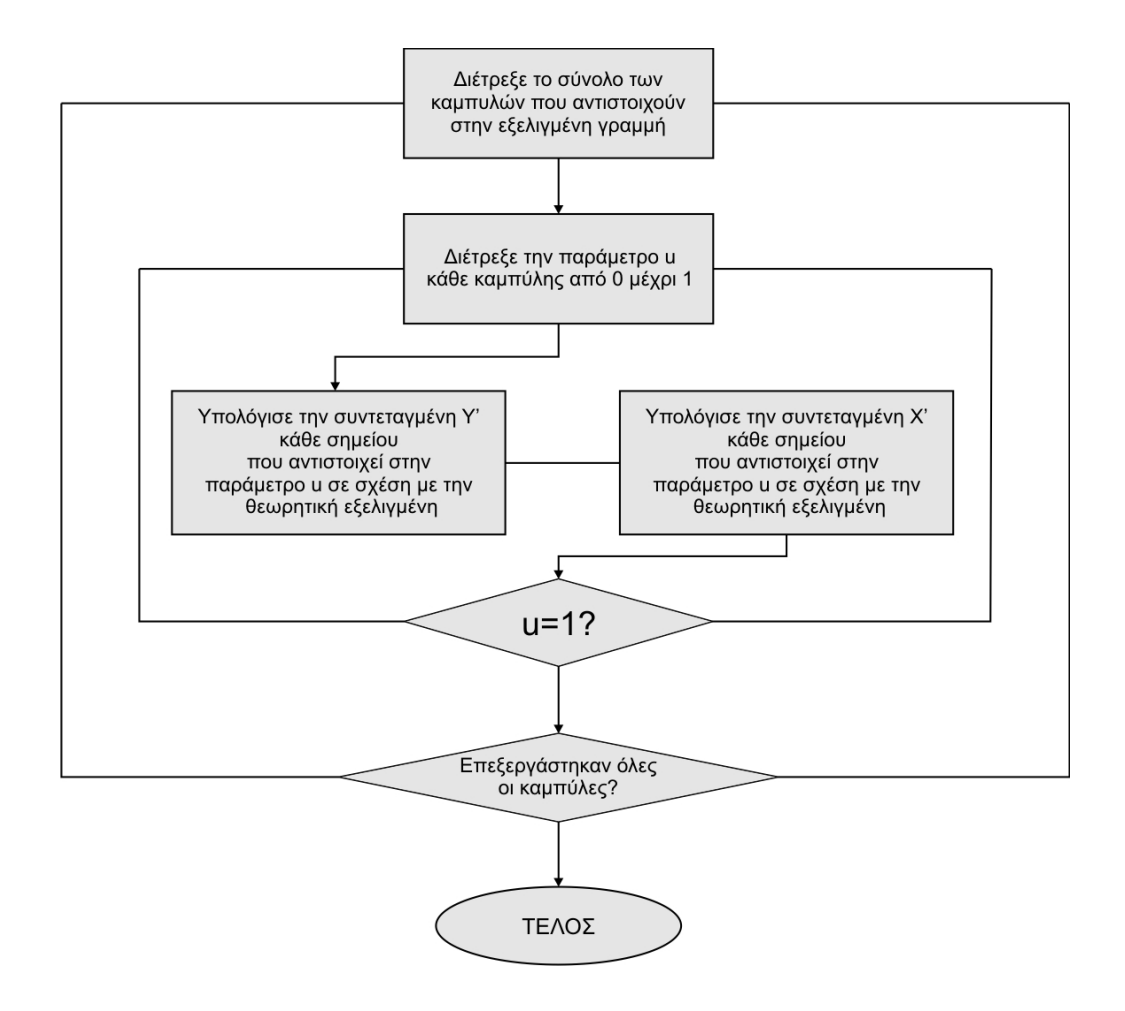

## Σχήμα 6.6 : ∆ιαδικασία σύγκρισης εξελιγμένης γραμμής μοντέλου CAD σε σχέση με την θεωρητική εξελιγμένη.

Στο σχήμα 6.7 απεικονίζεται παραστατικά η διαδικασία μετατροπής των καρτεσιανών συντεταγμένων Χ, Υ της γραμμής του προφίλ της τραχύτητας σε συντεταγμένες Χ' Υ' συγκριτικά με την θεωρητική εξελιγμένη γραμμή. Με κόκκινο απεικονίζεται η γραμμή του προφίλ της τραχύτητας κατά μήκος της εξελιγμένης γραμμής ενώ με πράσινο η θεωρητική εξελιγμένη γραμμή.

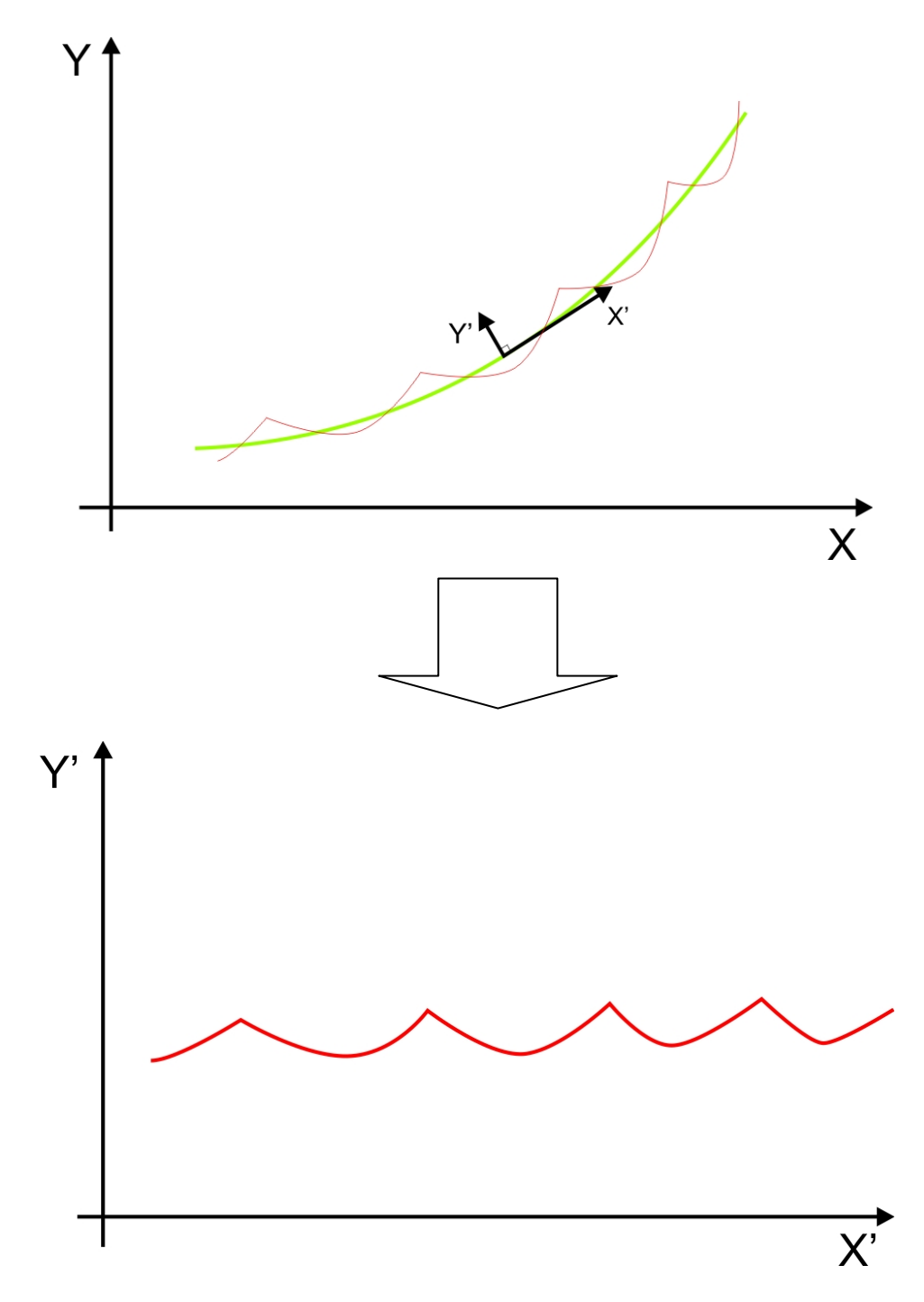

Σχήμα 6.7 : ∆ιαδικασία μετατροπής των καρτεσιανών συντεταγμένων Χ, Υ της γραμμής του προφίλ της τραχύτητας σε συντεταγμένες Χ', Υ' συγκριτικά με τη θεωρητική εξελιγμένη γραμμή

Το πρόβλημα της μετατροπής των συντεταγμένων του προφίλ της τραχύτητας κατά μήκος της εξελιγμένης γραμμής, αρχικά έγκειται στην εύρεση των αποστάσεων των σημείων των ακμών που αποτελούν την εξελιγμένη γραμμή από τη θεωρητική εξελιγμένη σε διευθύνσεις κάθετες πάνω σε αυτήν. Οι αποστάσεις αυτές είναι η ελάχιστη απόσταση των σημείων από τη θεωρητική εξελιγμένη και αποτελούν την συντεταγμένη Υ' των σημείων που περιγράφουν το προφίλ της τραχύτητας σε σχέση με τη θεωρητική εξελιγμένη.

Αρχικά διακριτοποιείται η θεωρητική εξελιγμένη γραμμή. ∆ημιουργείται ένα πλήθος σημείων ομοιόμορφα κατανεμημένων κατά μήκος της γραμμής με πυκνότητα 1000 σημεία ανά 1 mm (10<sup>3</sup> points/mm) και εξάγονται οι συντεταγμένες Χ και Υ των σημείων αυτών οι οποίες αποθηκεύονται σε πίνακα. Στον ίδιο πίνακα καταχωρείται και η τιμή της παραμέτρου της καμπύλης στην οποία αντιστοιχεί το κάθε σημείο. Στο πρώτο σημείο αντιστοιχεί η τιμή 0 της παραμέτρου ενώ στο τελευταίο η τιμή 1. Η πληροφορία της παραμέτρου χρησιμοποιείται για τον προσδιορισμό του συνολικού δειγματοληπτικού μήκους καθώς και για τον υπολογισμό της συντεταγμένης Χ' των σημείων που περιγράφουν το προφίλ της ταχύτητας.

### **6.4.1 Προσδιορισμός συντεταγμένης Υ' των σημείων που περιγράφουν το προφίλ της τραχύτητας σε σχέση με τη θεωρητική εξελιγμένη γραμμή**

Οι καμπύλες της εξελιγμένης γραμμής του μοντέλου CAD τοποθετούνται σε κατάλληλο πίνακα-συλλογή (collection) για ευκολότερη πρόσβαση και επεξεργασία. Κάθε μια από τις καμπύλες διακριτοποιείται με πυκνότητα 100 σημεία ανά 1 mm (100 points/mm). Τα σημεία αυτά διατρέχονται και προσδιορίζεται η ελάχιστη απόσταση τους σε σχέση με τη θεωρητική εξελιγμένη, συγκρίνοντας τα με τα σημεία που αποθηκεύτηκαν στον πίνακα του προηγούμενου βήματος. Η απόσταση αυτή αποτελεί τη συντεταγμένη Υ' όλων των σημείων που περιγράφουν το προφίλ της ταχύτητας. Οι τιμές αυτές καταχωρούνται σε κατάλληλο πίνακα. Στο σχήμα 6.8 απεικονίζεται σχηματικά η διαδικασία προσδιορισμού της ελάχιστης απόστασης ενός σημείου του προφίλ της τραχύτητας σε σχέση με τη θεωρητική εξελιγμένη γραμμή.

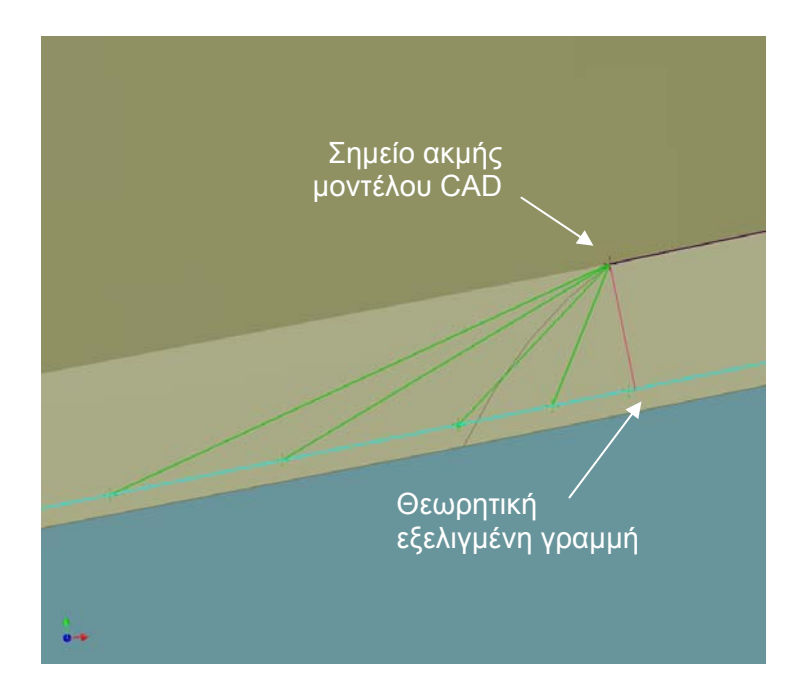

Σχήμα 6.8 : Προσδιορισμός συντεταγμένης Υ' σημείου που περιγράφει το προφίλ της τραχύτητας σε σχέση με τη θεωρητική εξελιγμένη γραμμή

#### **6.4.2 Προσδιορισμός συντεταγμένης Χ' των σημείων που περιγράφουν το προφίλ της τραχύτητας σε σχέση με τη θεωρητική εξελιγμένη γραμμή**

Ο προσδιορισμός της συντεταγμένης Χ' των σημείων που περιγράφουν το προφίλ της τραχύτητας σε σχέση με τη θεωρητική εξελιγμένη γίνεται χρησιμοποιώντας κατάλληλο αξιολογητή (evaluator). Ο αξιολογητής της καμπύλης έχει τη δυνατότητα να παρέχει το μήκος της καμπύλης ανάμεσα στις τιμές δύο παραμέτρων. Για τιμές παραμέτρου 0 και 1 ανακτάται ολόκληρο το μήκος της καμπύλης. Για κάθε ένα από τα σημεία του προφίλ της τραχύτητας στο οποίο υπολογίστηκε η συντεταγμένη Υ' σε σχέση με τη θεωρητική εξελιγμένη, αποθηκεύεται η παράμετρος του σημείου της θεωρητικής εξελιγμένης στο οποίο βρέθηκε η ελάχιστη απόσταση. Η συντεταγμένη Χ' κάθε σημείου περιγράφει το προφίλ της τραχύτητας είναι το μήκος της θεωρητικής εξελιγμένης που προκύπτει ανάμεσα στην παρούσα παράμετρο και στην παράμετρο που αποθηκεύτηκε για το προηγούμενο σημείο του προφίλ της τραχύτητας, συν τα μήκη της θεωρητικής εξελιγμένης που υπολογίστηκαν για όλα τα προηγούμενα σημεία που περιγράφουν το προφίλ της τραχύτητας. Στο σχήμα 6.9 απεικονίζεται σχηματικά η διαδικασία προσδιορισμού της συντεταγμένης Χ' ενός σημείου του προφίλ της τραχύτητας σε σχέση με τη θεωρητική εξελιγμένη γραμμή.

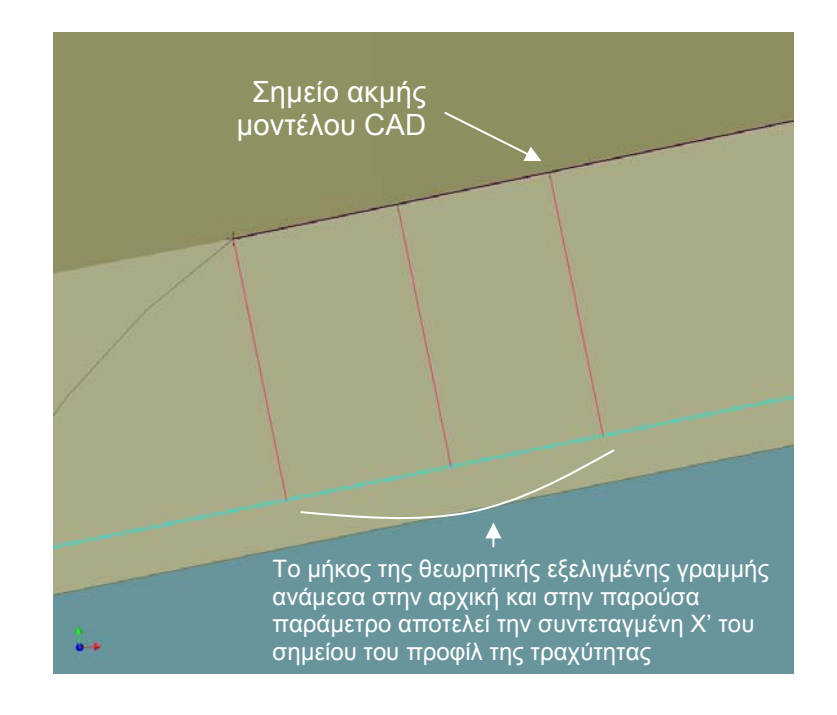

## Σχήμα 6.9 : Προσδιορισμός συντεταγμένης Χ' σημείου που περιγράφει το προφίλ της τραχύτητας σε σχέση με τη θεωρητική εξελιγμένη γραμμή

Ο τρόπος με τον οποίο υπολογίζονται οι παράμετροι της τραχύτητας με βάση τον πίνακα με τις αποθηκευμένες συντεταγμένες Χ', Υ' των σημείων που αποτελούν το προφίλ της τραχύτητας περιγράφεται στο Κεφάλαιο 7.

# **7. ΥΠΟΛΟΓΙΣΜΟΣ ΠΑΡΑΜΕΤΡΩΝ ΤΡΑΧΥΤΗΤΑΣ**

Ο υπολογισμός των παραμέτρων της τραχύτητας γίνεται με επεξεργασία των πινάκων με τις καταχωρημένες συντεταγμένες Χ και Υ των σημείων που περιγράφουν τα προφίλ της τραχύτητας.

## **7.1 Υπολογισμός μέγιστου ύψους τραχύτητας Rt**

Στο σχήμα 7.1, το Lm ονομάζεται δειγματοληπτικό μήκος και είναι το καθορισμένο μήκος στο οποίο μετριέται η τραχύτητα. Η πάνω γραμμή εφάπτεται στη υψηλότερη κορυφή, μέσα στο δειγματοληπτικό μήκος, ενώ η κάτω γραμμή εφάπτεται στην βαθύτερη εσοχή. Η απόσταση ανάμεσα στην πάνω και στη κάτω γραμμή ορίζει το μέγιστο ύψος τραχύτητας Rt.

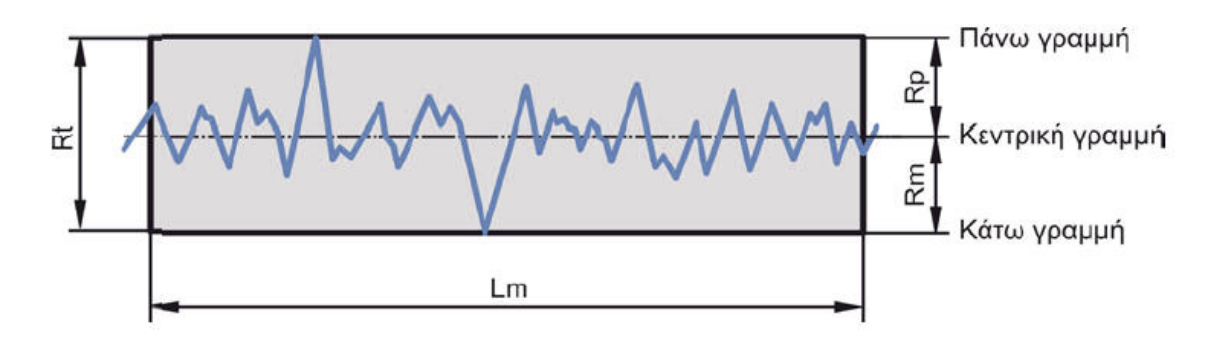

Σχήμα 7.1 : Χαρακτηριστικά στοιχεία τραχύτητας στο σύστημα κεντρικής γραμμής

Ο υπολογισμός του μέγιστου ύψους τραχύτητας Rt παρουσιάζεται αλγοριθμικά στο σχήμα 7.2.

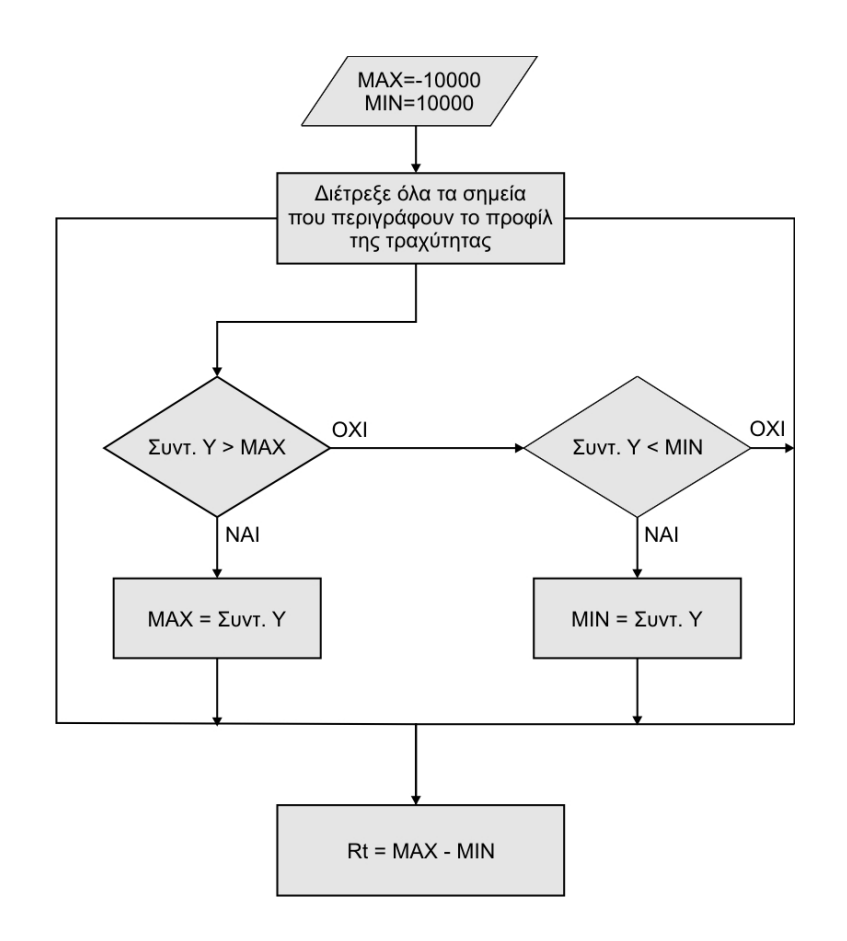

Σχήμα 7.2 : ∆ιάγραμμα ροής υπολογισμού μέγιστου ύψους τραχύτητας Rt.

Αρχικά ορίζονται δυο παράμετροι MIN και MAX και καταχωρούνται σε αυτές μια πολύ μεγάλη και μια πολύ μικρή τιμή αντίστοιχα. Ο πίνακας με τις καταχωρημένες συντεταγμένες των σημείων που περιγράφουν το προφίλ της τραχύτητας διατρέχεται για όλα τα σημεία. Σε κάθε επανάληψη του βρόχου, συγκρίνεται η συντεταγμένη Υ του τρέχοντος σημείου με την παράμετρο MAX και MIN. Αν η συντεταγμένη Υ έχει τιμή μεγαλύτερη από την παράμετρο MAX τότε καταχωρείται στην παράμετρο MAX η τιμή της συντεταγμένης Υ. Αντίστοιχα, αν η συντεταγμένη Υ έχει τιμή μικρότερη από την παράμετρο ΜΙΝ, τότε καταχωρείται στην παράμετρο ΜΙΝ η τιμή της συντεταγμένης Υ. Στο τέλος των επαναλήψεων του βρόχου, η παράμετρος MAX έχει την τιμή της υψηλότερης κορυφής και η παράμετρος MIN την τιμή της βαθύτερης εσοχής. Η διαφορά MAX-MIN προσδιορίζει το μέγιστο ύψος τραχύτητας Rt.

### **7.2 Υπολογισμός ύψους τραχύτητας Rz.**

Ύψος της τραχύτητας Rz προσδιορίζεται ως η διαφορά μεταξύ του συνόλου των πέντε υψηλότερων κορυφών με το σύνολο των πέντε βαθύτερων εσοχών του πραγματικού περιγράμματος της επιφάνειας, διαιρούμενο δια του πέντε. Οι υψηλότερες κορυφές και βαθύτερες εσοχές, όπως φαίνεται στο σχήμα 7.3, προσδιορίζονται μέσα σε πέντε ίσα τμήματα le, στα οποία χωρίζεται το δειγματοληπτικό μήκος Lm.

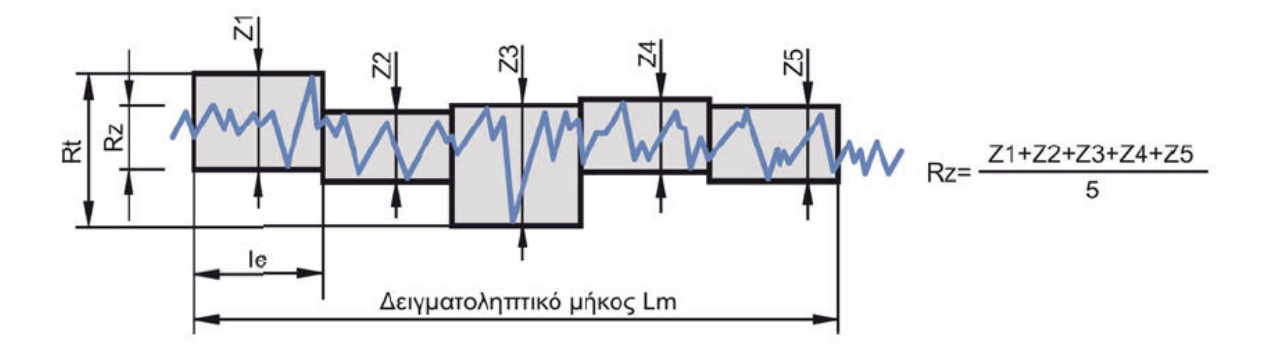

Σχήμα 7.3 : Ύψος τραχύτητας Rz

Ο υπολογισμός του δειγματοληπτικού μήκους Lm και των τμημάτων le παρουσιάζεται αλγοριθμικά στο σχήμα 7.4

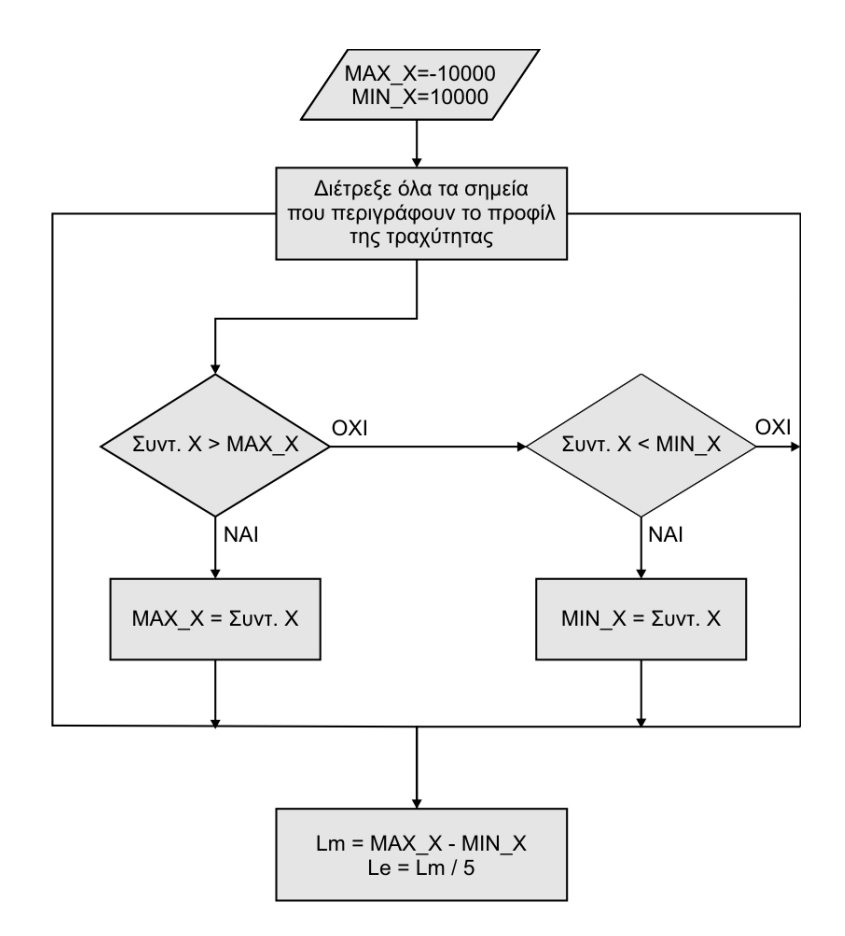

Σχήμα 7.4 : ∆ιάγραμμα ροής υπολογισμού δειγματοληπτικού μήκους Lm και των τμημάτων le

Αρχικά ορίζονται δυο παράμετροι MIN\_X και MAX\_X και καταχωρούνται σε αυτές μια πολύ μεγάλη και μια πολύ μικρή τιμή αντίστοιχα. Ο πίνακας με τις καταχωρημένες συντεταγμένες των σημείων που περιγράφουν το προφίλ της τραχύτητας διατρέχεται για όλα τα σημεία. Σε κάθε επανάληψη του βρόχου, συγκρίνεται η συντεταγμένη X του τρέχοντος σημείου με την παράμετρο MAX\_X και MIN\_X. Αν η συντεταγμένη X

έχει τιμή μεγαλύτερη από την παράμετρο MAX τότε καταχωρείται στην παράμετρο MAX\_X η τιμή της συντεταγμένης X. Αντίστοιχα, αν η συντεταγμένη X έχει τιμή μικρότερη από την παράμετρο ΜΙΝ\_X, τότε καταχωρείται στην παράμετρο ΜΙΝ\_X η τιμή της συντεταγμένης X. Στο τέλος των επαναλήψεων του βρόχου, η παράμετρος MAX\_X έχει την τιμή του τέλους του δειγματοληπτικού μήκους και η παράμετρος MIN X την τιμή της αρχής του δειγματοληπτικού μήκους. Η διαφορά MAX\_X-MIN\_X ορίζει το μήκος της δειγματοληψίας Lm. Η Lm του δειγματοληπτικού μήκους διαιρούμενη δια πέντε προσδιορίζει το μήκος των ίσων τμημάτων le.

Ο υπολογισμός του ύψους τραχύτητας Rz παρουσιάζεται αλγοριθμικά στο σχήμα 7.5. Ο υπολογισμός των παραμέτρων z1, z2, z3, z4, z5 παρουσιάζεται στο σχήμα 7.6.

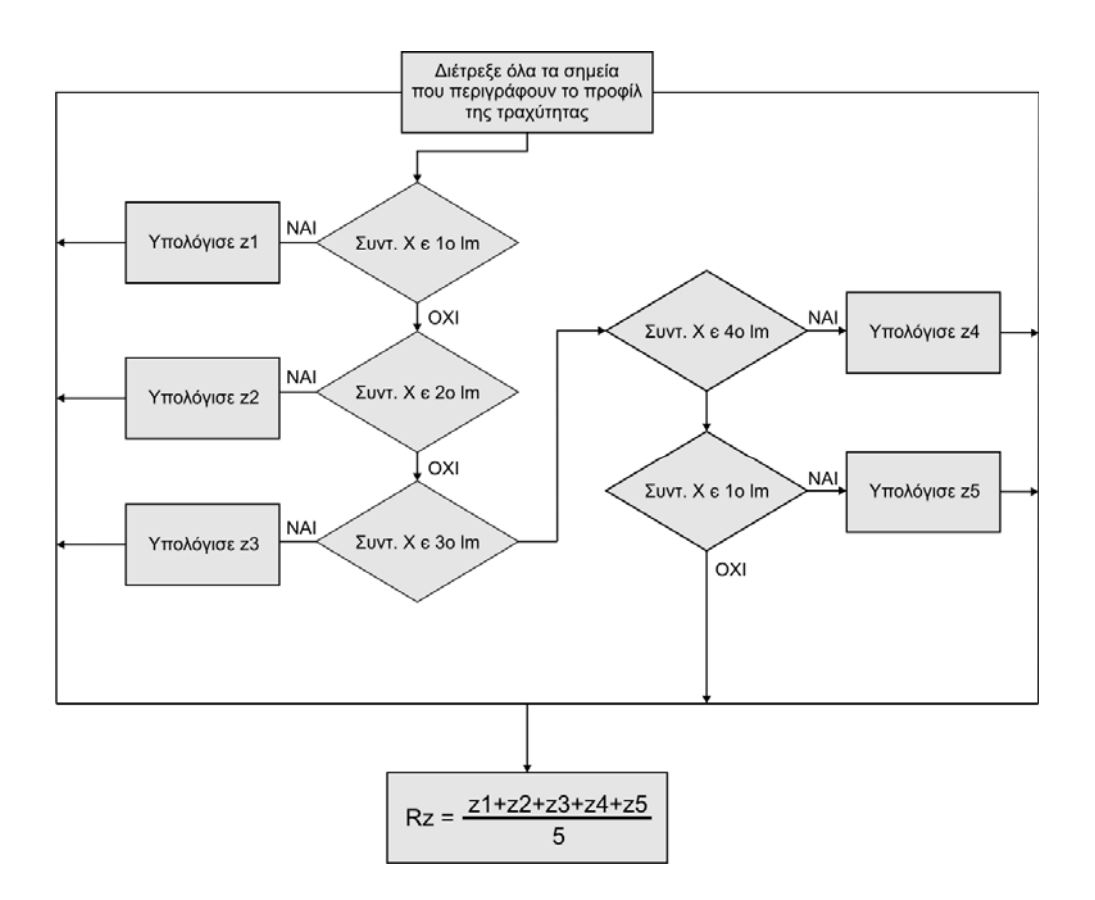

Σχήμα 7.5 : ∆ιάγραμμα ροής υπολογισμού ύψους τραχύτητας Rz

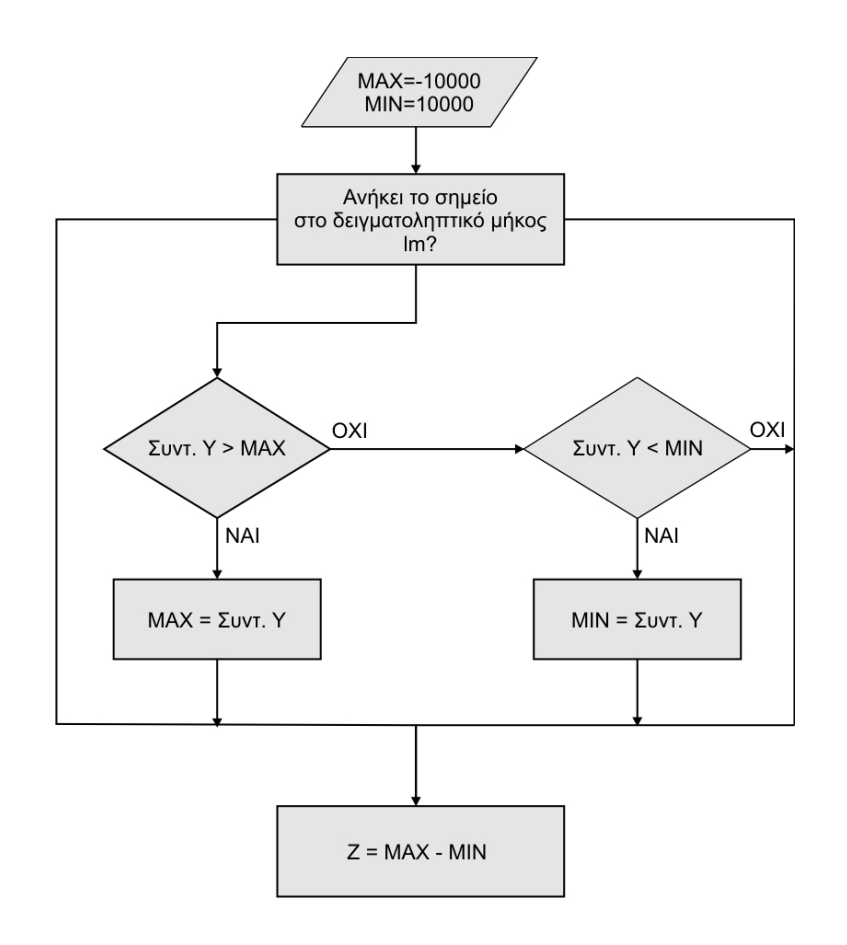

Σχήμα 7.6 : ∆ιάγραμμα ροής υπολογισμού παραμέτρων z

Ο πίνακας με τις καταχωρημένες συντεταγμένες των σημείων που περιγράφουν το προφίλ της τραχύτητας διατρέχεται για όλα τα σημεία. Σε κάθε επανάληψη του βρόχου, το τρέχον σημείο ελέγχεται και προσδιορίζεται σε ποιό από τα πέντε τμήματα le βρίσκεται. Όταν προσδιοριστεί η θέση του, ακολουθείται διαδικασία αντίστοιχη με τον προσδιορισμό του μέγιστου ύψους τραχύτητας Rt και στο τέλος των επαναλήψεων του βρόχου προσδιορίζονται οι διαφορές των υψηλότερων κορυφών από τις βαθύτερες εσοχές z1,z2,z3,z3,z5. Το άθροισμα των παραμέτρων αυτών διαιρούμενου δια πέντε προσδιορίζει το ύψος της τραχύτητας Rz.

## **7.3 Υπολογισμός μέσου ύψους τραχύτητας Ra**

Το μέσο ύψος τραχύτητας Ra, όπως φαίνεται στο σχήμα 7.7, ορίζεται συνήθως ως η αριθμητική μέση τιμή των αποκλίσεων όλων των σημείων του πραγματικού περιγράμματος από τη μέση (κεντρική) γραμμή, μέσα στο καθορισμένο δειγματοληπτικό μήκος. Αυτές οι αποκλίσεις για τον υπολογισμό του Ra λαμβάνονται πάντα θετικές.
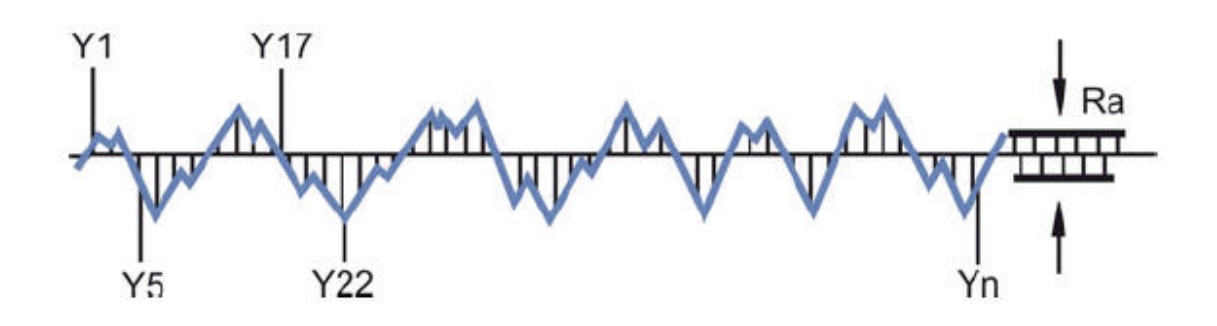

Σχήμα 7.7 : Μέσο ύψος τραχύτητας Ra

Για τον υπολογισμό του μέσου ύψους τραχύτητας είναι σημαντικό η δειγματοληψία κατά τη διεύθυνση του δειγματοληπτικού μήκους να είναι ομοιόμορφα κατανεμημένη. Επομένως, πριν από τον υπολογισμό του μέσου ύψους τραχύτητας Ra, ο πίνακας με τις αποθηκευμένες συντεταγμένες Χ, Υ των σημείων που περιγράφουν το προφίλ της τραχύτητας αναδημιουργείται με ομοιόμορφα κατανεμημένα συντεταγμένες κατά τη διεύθυνση Χ, χρησιμοποιώντας τη μέθοδο της γραμμικής παρεμβολής.

Ο υπολογισμός της μέσης (κεντρικής) γραμμής παρουσιάζεται αλγοριθμικά στο σχήμα 7.8

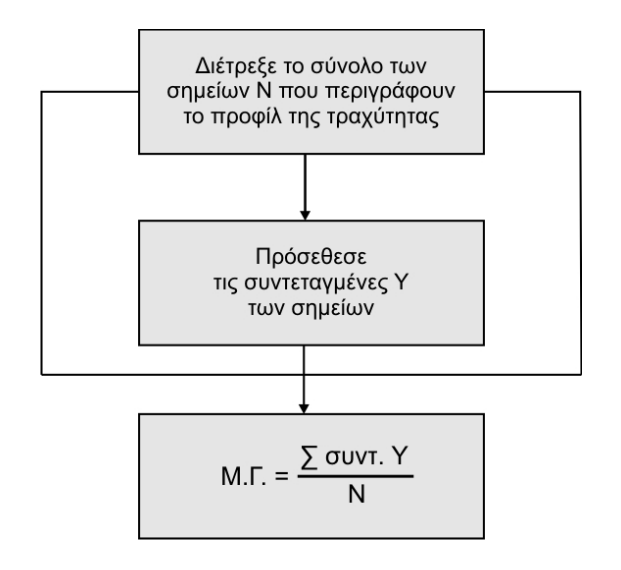

Σχήμα 7.8 : ∆ιάγραμμα ροής υπολογισμού μέσης (κεντρικής) γραμμής

Ο πίνακας με τις καταχωρημένες συντεταγμένες των σημείων που περιγράφουν το προφίλ της τραχύτητας διατρέχεται για όλα τα σημεία. Σε κάθε επανάληψη του βρόχου, αθροίζονται οι συντεταγμένες Υ των σημείων αυτών. Το άθροισμα των συντεταγμένων Υ διαιρούμενου με το πλήθος των σημείων Ν προσδιορίζει τη μέση (κεντρική) γραμμή.

Ο υπολογισμός του μέσου ύψους τραχύτητας Ra παρουσιάζεται αλγοριθμικά στο σχήμα 7.9

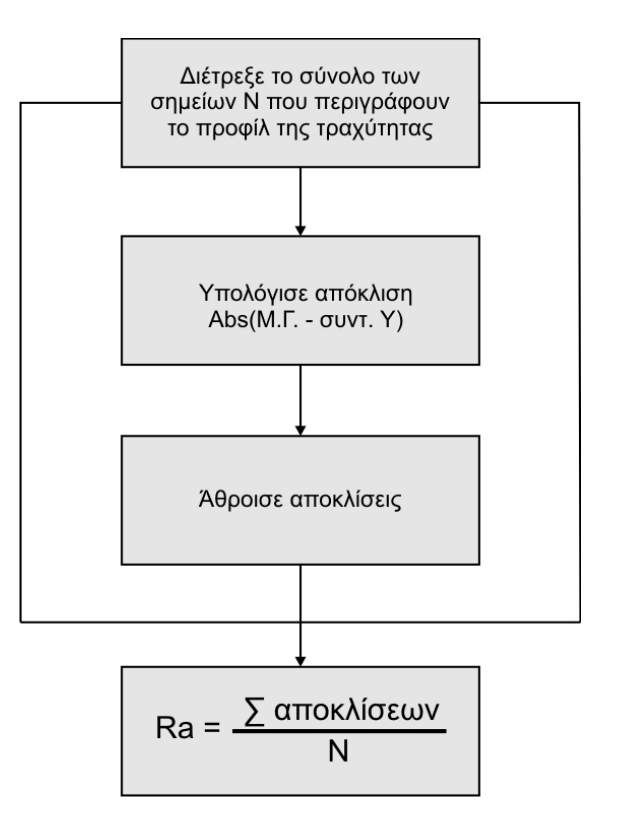

Σχήμα 7.9 : ∆ιάγραμμα ροής υπολογισμού μέσου ύψους τραχύτητας Ra

Ο πίνακας με τις καταχωρημένες συντεταγμένες των σημείων που περιγράφουν το προφίλ της τραχύτητας διατρέχεται για όλα τα σημεία. Σε κάθε επανάληψη του βρόχου, υπολογίζεται η απόκλιση κάθε σημείου σε σχέση με τη μέση (κεντρική) γραμμή που έχει ήδη προσδιοριστεί. Η απόκλιση υπολογίζεται από την απόλυτη τιμή της διαφοράς της τιμής της μέσης (κεντρικής) γραμμής από την συντεταγμένη Υ κάθε σημείου. Σε κάθε επανάληψη του βρόχου, οι αποκλίσεις αθροίζονται. Το άθροισμα των αποκλίσεων διαιρούμενου με το πλήθος των σημείων Ν προσδιορίζει το ύψους τραχύτητας Ra.

# **8. ΑΠΟΤΕΛΕΣΜΑΤΑ**

Παρουσιάζονται τα αποτελέσματα για τις παραμέτρους τραχύτητας που ανακτήθηκαν για ένα γρανάζι δημιουργημένο στο λογισμικό HOB3D με τα παρακάτω γεωμετρικά χαρακτηριστικά και χαρακτηριστικά κατεργασίας:

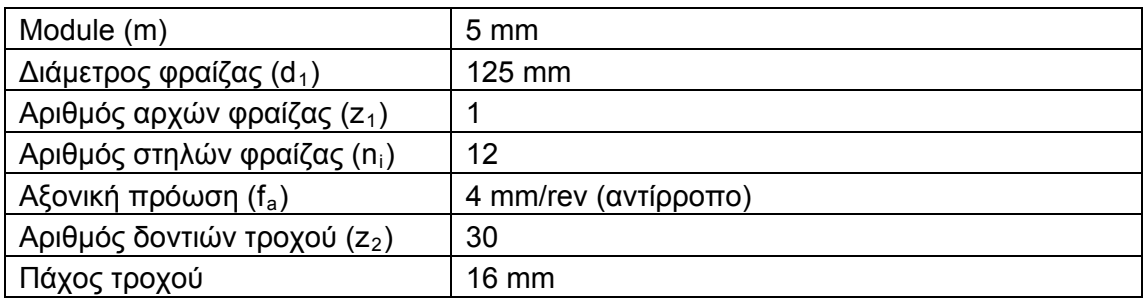

#### **8.1 Αποτελέσματα παραμέτρων τραχύτητας σε επίπεδο κάθετο στην παρειά του δοντιού (LEAD / HELIX EVALUATION)**

Η μέτρηση της τραχύτητας σε επίπεδο κάθετο στην παρειά του δοντιού πραγματοποιήθηκε στη μέση της διαδρομής της εξελιγμένης γραμμής.

#### **8.1.1 ∆εξιά παρειά (Right Flank)**

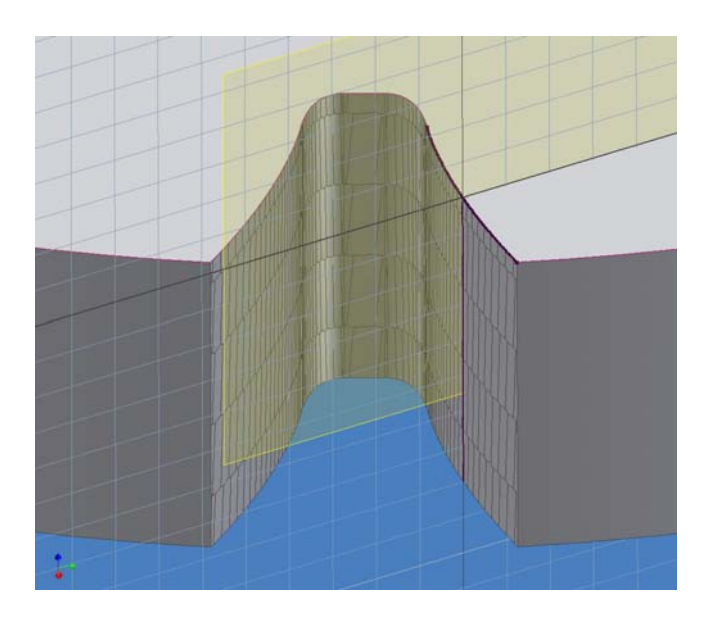

Παράμετροι Τραχύτητας :

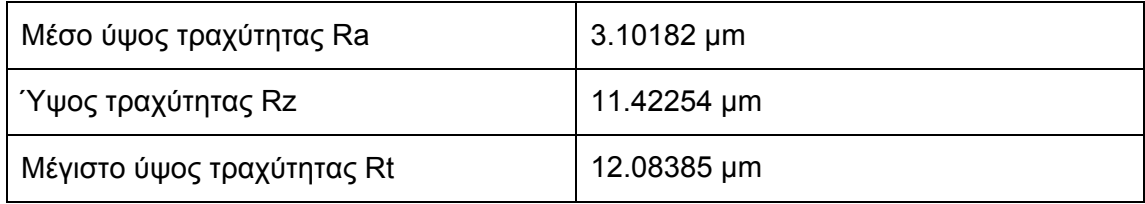

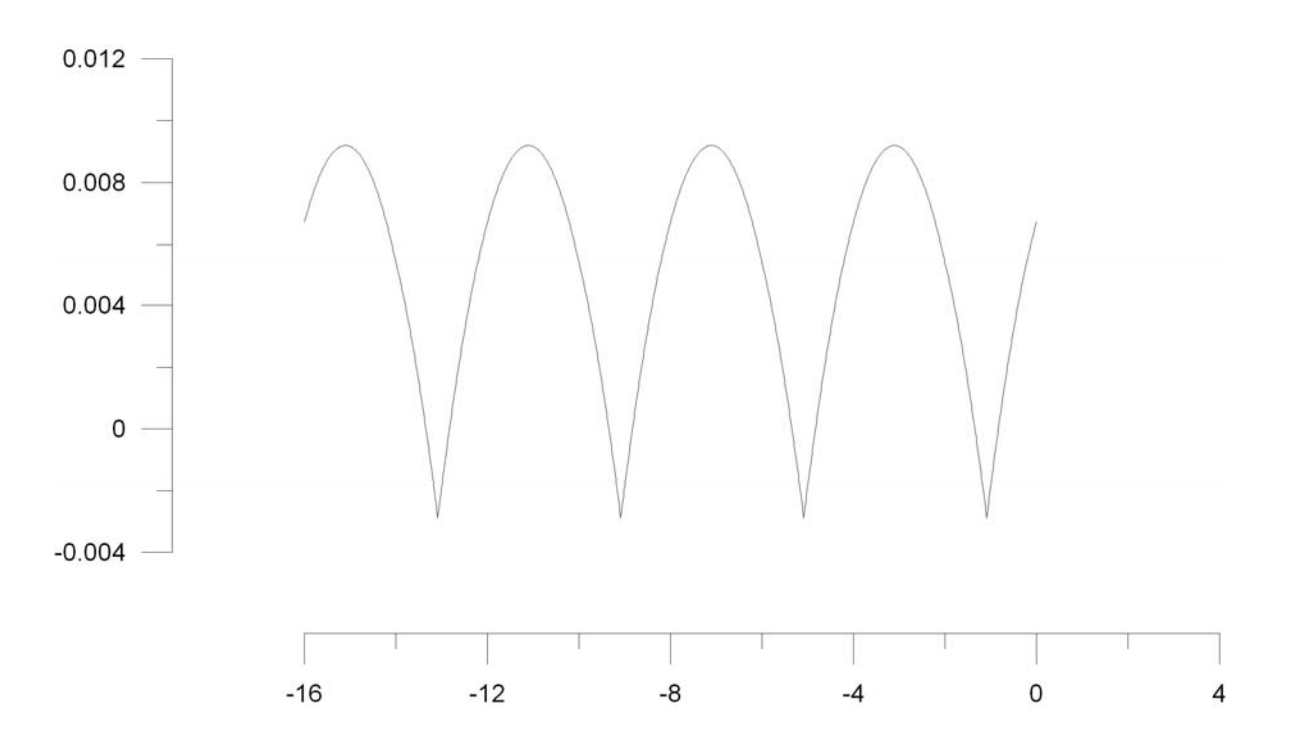

Σχήμα 8.1 : Προφίλ τραχύτητας δεξιάς παρειάς γραναζιού για μέτρηση τραχύτητας σε επίπεδο κάθετο στην παρειά του δοντιού

Από τη μορφή του προφίλ της τραχύτητας γίνονται φανερές οι κόψεις της φραίζας. Το συγκεκριμένο τεμάχιο έχει πάχος 16 mm και καθώς η αξονική πρόωση της φραίζας είναι 4 mm/rev, διακρίνονται συνολικά 4 κόψεις.

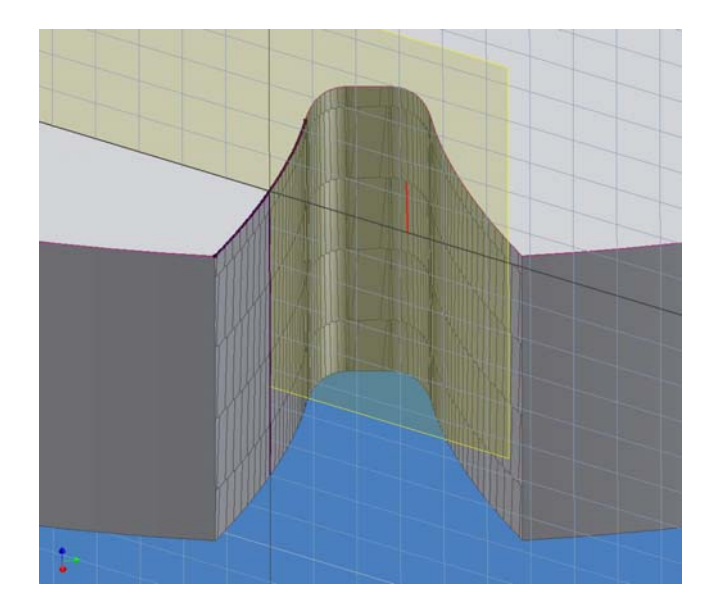

#### **8.1.2 Αριστερή παρειά (Left flank)**

Παράμετροι Τραχύτητας :

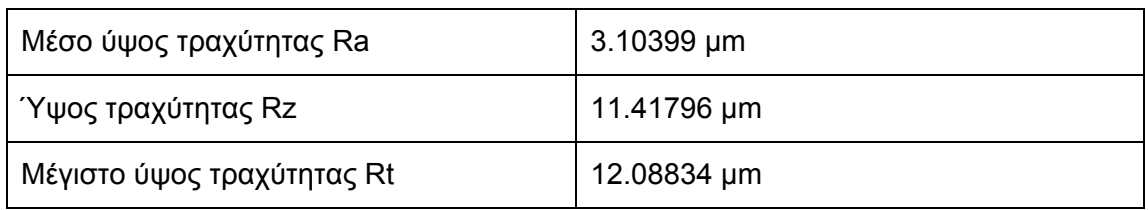

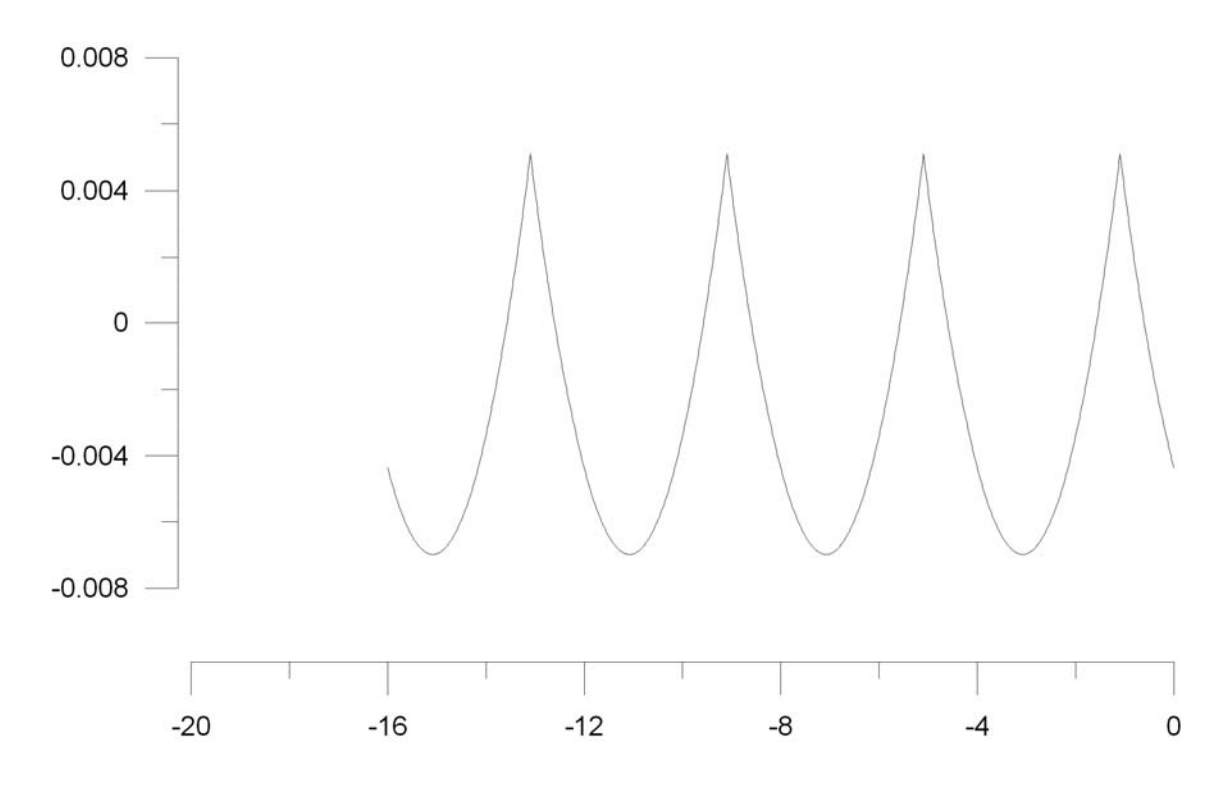

Σχήμα 8.2 : Προφίλ τραχύτητας αριστερής παρειάς γραναζιού για μέτρηση τραχύτητας σε επίπεδο κάθετο στην παρειά του δοντιού

Σε αντιστοιχία με την δεξιά παρειά, στο προφίλ της τραχύτητας διακρίνονται συνολικά οι 4 κόψεις της φραίζας, σε διαφορετική όμως θέση. Η μορφή του προφίλ έχει σχήμα αντιδιαμετρικό σε σχέση με την δεξιά παρειά. Στις τιμές των παραμέτρων της τραχύτητας παρατηρούνται πολύ μικρές διαφορές.

#### **8.2 Αποτελέσματα παραμέτρων τραχύτητας κατά μήκος της εξελιγμένης γραμμής (PROFILE EVALUATION)**

Η μέτρηση της τραχύτητας κατά μήκος της εξελιγμένης γραμμής πραγματοποιήθηκε σε επίπεδο δημιουργημένο στη μέση του πάχους του μετρούμενου γραναζιού.

### **8.2.1 ∆εξιά παρειά (Right Flank)**

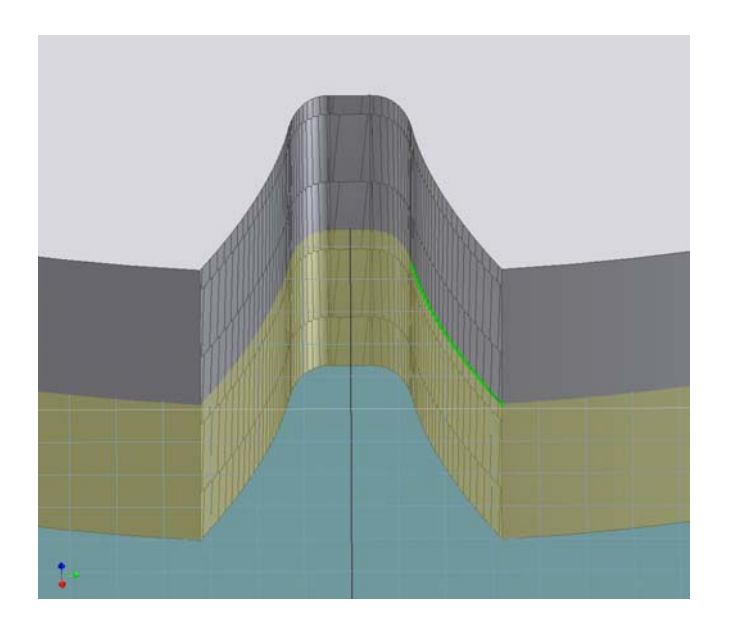

### Παράμετροι Τραχύτητας :

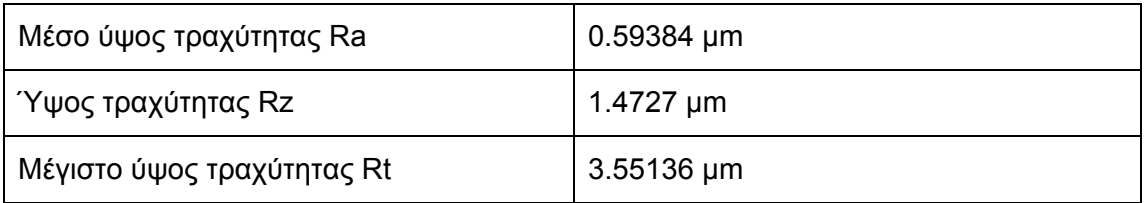

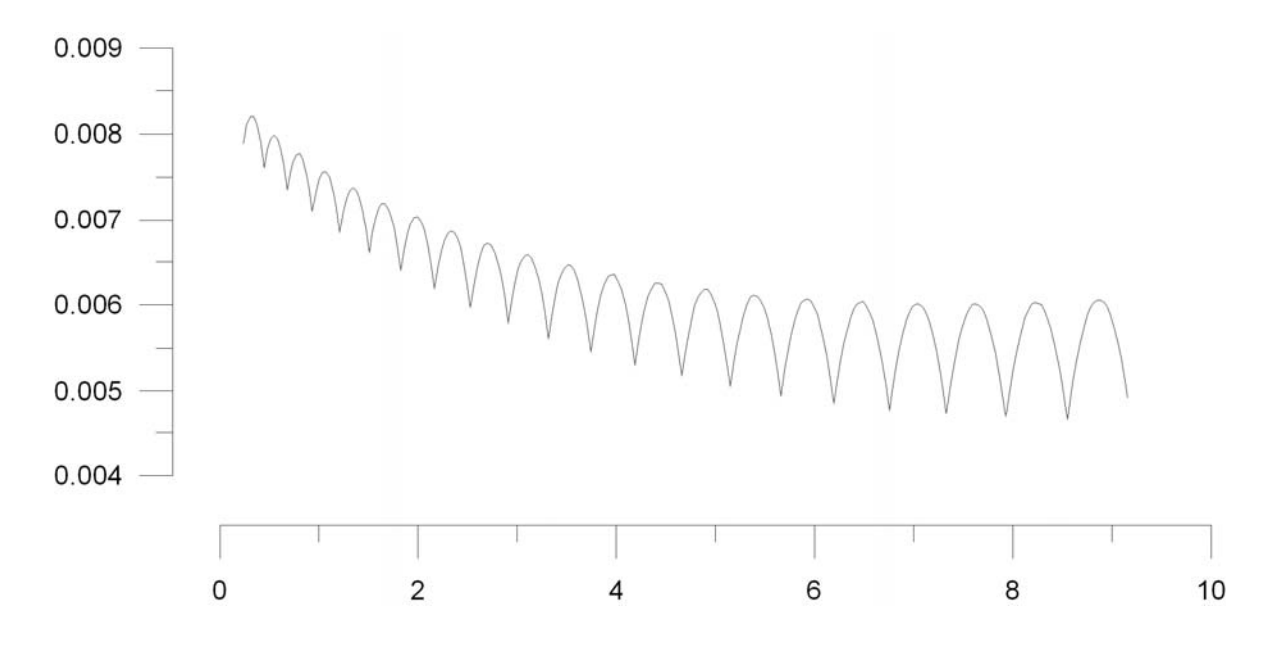

Σχήμα 8.3 : Προφίλ τραχύτητας δεξιάς παρειάς γραναζιού για μέτρηση τραχύτητας κατά μήκος της εξελιγμένης γραμμής

Ο άξονας των Χ παριστάνει την θεωρητική εξελιγμένη γραμμή. Η βάση της παρειάς βρίσκεται προς τα αριστερά ενώ η κεφαλή προς τα δεξιά. Από την μορφή του προφίλ της τραχύτητας παρατηρείται ότι προς την βάση το προφίλ παρουσιάζει μεγαλύτερη απόκλιση από την θεωρητική εξελιγμένη σε σχέση με την κεφαλή.

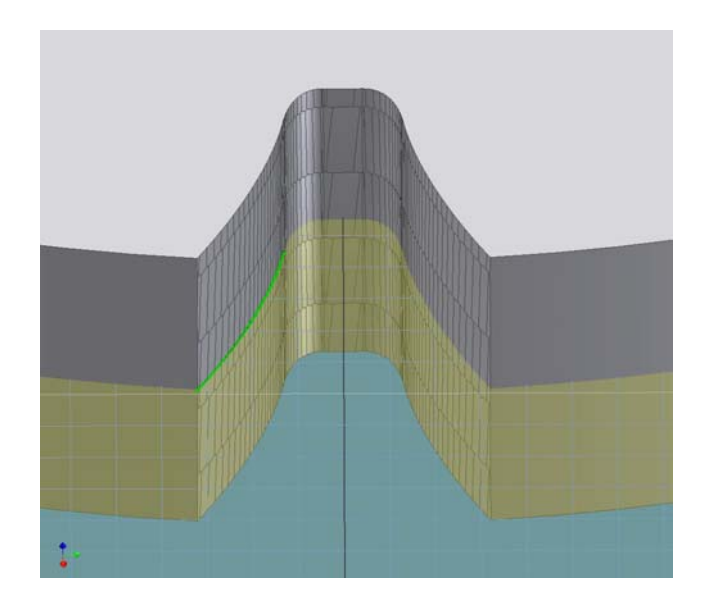

### **8.2.2 Αριστερή παρειά (Left flank)**

Παράμετροι Τραχύτητας :

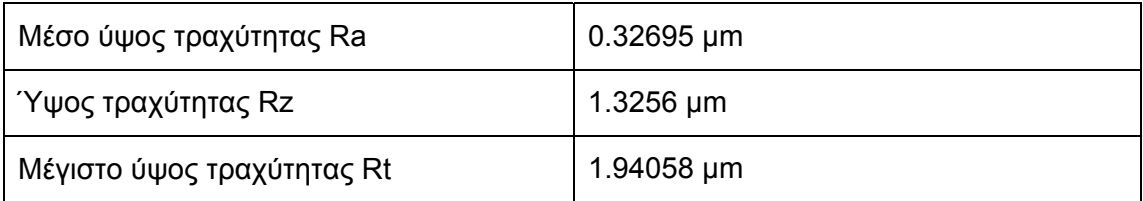

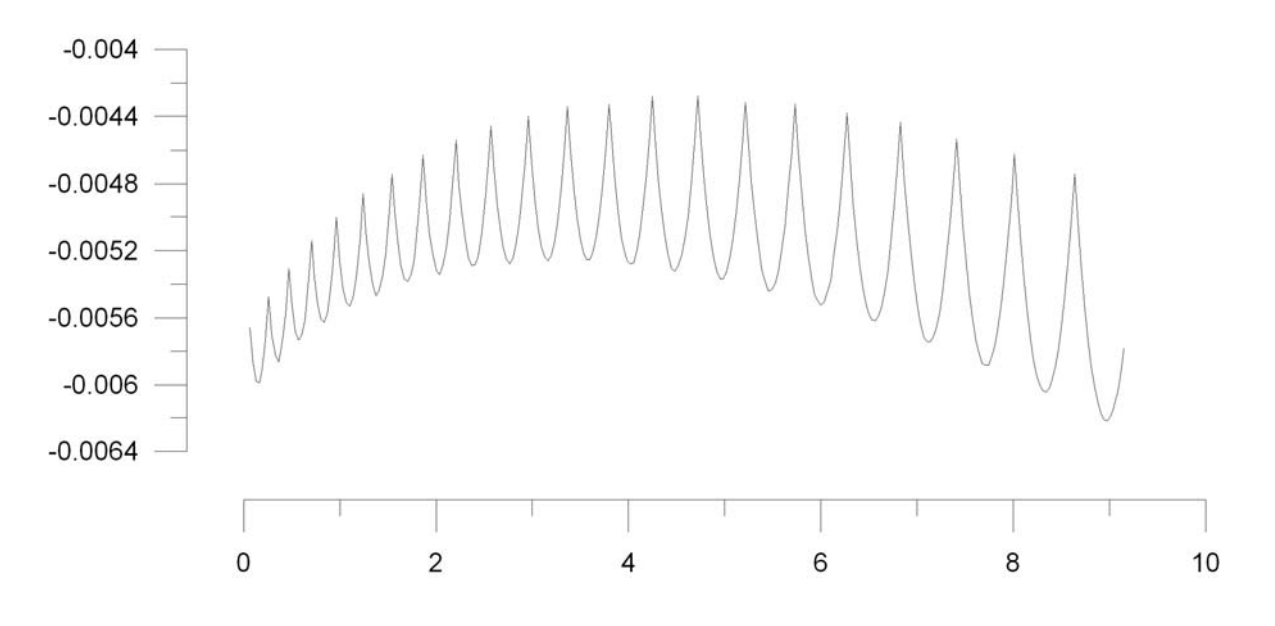

Σχήμα 8.4 : Προφίλ τραχύτητας αριστερής παρειάς γραναζιού για μέτρηση τραχύτητας κατά μήκος της εξελιγμένης γραμμής

Το προφίλ της τραχύτητας στην αριστερή παρειά παρουσιάζει λίγες διαφορές σε σχέση με το προφίλ στην δεξιά παρειά ως προς την μορφή. Το προφίλ της τραχύτητας προς την βάση φαίνεται να αποκλίνει περισσότερο σε σχέση με την θεωρητική εξελιγμένη γραμμή ενώ σε σχέση με την δεξιά παρειά, λίγο μεγαλύτερη απόκλιση παρατηρείται και προς την κεφαλή. Οι τιμές των παραμέτρων της τραχύτητας είναι αρκετά μικρότερες σε σχέση με την δεξιά παρειά.

## **9. ΣΥΝΟΨΗ - ΠΡΟΤΑΣΕΙΣ**

Ο ακριβής υπολογισμός των παραμέτρων της τραχύτητας στην ενεργή επιφάνεια των οδοντωτών τροχών είναι απαραίτητος για την αξιολόγηση των κατεργασιών δημιουργίας οδοντώσεων και τη μετέπειτα βελτιστοποίηση τους.

Στην παρούσα εργασία παρουσιάστηκε μια νέα υπολογιστική μέθοδος για τον προσδιορισμό της τραχύτητας ενεργής επιφάνειας σε εξωτερικές εξελιγμένες ευθείες οδοντώσεις κάνοντας χρήση της γλώσσας προγραμματισμού Visual Basic μέσα από περιβάλλον προγραμματισμού εφαρμογών API (Application Programming Interface) του συστήματος CAD Autodesk Inventor 9. ∆ημιουργήθηκε ένα αυτόνομο εκτελέσιμο αρχείο (Standalone EXE) με την ονομασία SGFRM (Spur Gear Flank Roughness Measurement) . Το αυτόνομο εκτελέσιμο αρχείο περιλαμβάνει ξεχωριστό περιβάλλον ώστε να διευκολύνει το χρήστη στην εισαγωγή δεδομένων, την εξαγωγή των αποτελεσμάτων και να περιορίζονται οι διαδικασίες που απαιτούνται μέσα από το γραφικό περιβάλλον του Autodesk Inventor.

Το λογισμικό που αναπτύχθηκε κάνει χρήση των στερεών μοντέλων που προκύπτουν από το λογισμικό προσομοίωσης HOB3D, δύναται όμως να πραγματοποιήσει μετρήσεις και σε στερεά μοντέλα εξωτερικών εξελιγμένων οδοντώσεων που πιθανώς να έχουν προκύψει με άλλα προγράμματα αντίστοιχα με το HOB3D.

Ο προσδιορισμός της τραχύτητας γίνεται με ανάκτηση των παραμέτρων τραχύτητας Ra,Rz και Rt σε επίπεδα σε διεύθυνση παράλληλη και κάθετη πάνω στην ενεργή επιφάνεια του οδοντωτού τροχού. Τα αρχεία εξόδου περιλαμβάνουν τις πληροφορίες των παραμέτρων αυτών καθώς και αρχεία με τις συντεταγμένες Χ, Υ των σημείων που περιγράφουν το προφίλ της τραχύτητας για περαιτέρω επεξεργασία και απεικόνιση σε προγράμματα όπως EXCEL, MATLAB, GRAPHER κ.τ.λ.

Το λογισμικό που αναπτύχθηκε δύναται να επεκταθεί για περαιτέρω μετρήσεις τραχύτητας σε οδοντωτούς τροχούς με γωνία ελίκωσης διαφορετική του μηδενός.

## **10. ΒΙΒΛΙΟΓΡΑΦΙΑ**

- 1. Bouzakis K., "Konzept und technologische Grundlangen zur automatisierten Erstellung optimaler Bearbeitungs daten beim Walzfrasen", Habilitation TH Aachen, 1980
- 2. Sulzer G., "Leistungssteigerung bei Zylinderradherstellung durch genaue Erfassung der Zerspankinematik", Dissertation TH Aachen, 1973
- 3. Freiuiau S., Fuller E., "Fracture Mechanics for ceramics, rocks and concrete", American society for testing and materials, 1981
- 4. Sulzer G., "Ursachen und Vermeidung von Ausbruchen beim HM-Walzfraser", Bericht uber die 17, Arbeitstagung "Zahnrad und Getriebeuntersuchungen", WZL RWTH Aachen 1./2.10.1973
- 5. Sulzer G., "Vermeidung vor Schneidradern aus Hartmetall beim Walzstoben", Bericht uber die 21, Arbeitstagung "Zahnrad und Getriebeuntersuchungen", WZL RWTH Aachen 21./22.5.1980
- 6. Bouzakis K., "Erhohung der Wirtschaflichkeit beim Walzstoben durch Optimierung des Zerspanprozesses und der Werkzeugauslegung", Dissertation TH Aachen, 1976
- 7. Bouzakis K., "Gezielter Einsatz von Hartmetall Werkzeugen beim Walzstoben", Bericht uber die 20, , Arbeitstagung "Zahnrad und Getriebeuntersuchungen", WZL RWTH Aachen 6./7.6.1978
- 8. Bouzakis K., "Mathematishe Beschreibung des Verlaufs des Werk zeugverschleisses beim Walzfrasen", Teil 1 : Untersuchungsmethoden und Kenngrossen zur Erfassung des Werkzeugverschleisses in den einzelnen Walzstellungen, VDI-Z, Nr 20 Oktober (II), 1980 s. 857-868
- 9. Bouzakis K., "Mathematishe Beschreibung des Verlaufs des Werk zeugverschleisses beim Walzfrasen", Teil 2 : Berechnung der Verschleissentwicklung in der einzelnen Walzstellungen und beim Shiften, programmkette Walzfrasser – verschleiss, VDI-Z, Vol 122 Nr 21 November (I), 1980 s. 951-965
- 10. Bouzakis K., "Einsatz von pulvermetallurgisch hergestellten Schnellarbeitsstahlen beim Walzfrasen und Walzstoben", Bericht uber die 21, Arbeitstagung "Zahnrad und Getriebeuntersuchungen", WZL RWTH Aachen 21./22.5.1980
- 11. Μπουζάκης Κ., Καλιδαρόπουλος Γ., "Υπολογισμός συνιστωσών δυνάμεων κοπής κατά την πλάνιση με κύλιση οδοντώσεων", Α' Συνέδριο Ε.Ε.∆.Μ. 12./13.11.1987
- 12. Μπουζάκης Κ., Καραχάλιου Χ., "Προσδιορισμός της γεωμετρίας αποβλίττου και της δυνάμεως κοπής στην επίπεδη λείανση, βασισμένος σε τρισδιάστατη περιγραφή της τοπομορφίας του λειαντικού τροχού.", Α' Συνέδριο Ε.Ε.∆.Μ. 12,/13,11,1987
- 13. Καραχάλιου Χ., "Προσομοίωση επιπέδου λειάνσεως : Τοπομορφία του λειαντικού τροχού, δυνάμεις κοπής", ∆ιδακτορική διατριβή, Θεσσαλονίκη 1986
- 14. Konig W., Bouzakis K., "Ermittlung der Zerspankraftkomponenten beim Waltzstoben", VDI-Zeitschrift 120 (1978) Nr. 15/16 August (I/II), pp.689-699
- 15. Βαλούς Α., "Υπολογισμός δυνάμεων κοπής κατά την πλάνιση οδοντώσεων με κύλιση", ∆ιπλωματική εργασία, Ε.Ε.∆.Μ. 7/1987
- 16. Pekelharing A. J.,"The Exit Failure of Cemented Carbide Face Milling Cutters", Part I: Fundamentals and Phenomena, Annals of the CIRP, Vol 33/13/1984, pp. 47-54
- 17. Pekelharing A. J.,"The Exit Failure of Cemented Carbide Face Milling Cutters", Part II : Annals of the CIRP, Vol 33/13/1984, pp. 55-62
- 18. Bouzakis K., "Ermittlung des zeitlichen Verlaufs der Zerspan-Kaftkomponenten beim Walzfrasen", Teil 1 : Digitalrechnerprogramm FRSDYN, VDI-Z, Vol 121 Nr 19 Oktober (I), 1979 s.943-950
- 19. Bouzakis K., "Ermittlung des zeitlichen Verlaufs der Zerspan-Kaftkomponenten beim Walzfrasen", Teil 2 : Einflusse technologisher Parameter, der Werkzeuggeometrie und der Werkradgeometrie, VDI-Z, Vol 121 Nr 20 Oktober (II), 1979 s.1016-1026
- 20. Bouzakis K., "Bestimung des zeitlichen Verlaufs der Zerspan-kraftkomponenten beim Walzfrasen, Bericht uber die 21, Arbeitstangung "Zahnrad – und Getriebeuntersuchungen", WZL RWTH Aachen 21./22.5.1980
- 21. Konig W., Bouzakis K, "Determination of the Time Course of the Cutting Force Components in Gear Hobbing", ASME publication, 80-C2/DET-75, pp 1-9 2nd International Power Transmissions and Gearing Conference San Francisco, California August 1980
- 22. Μπουζάκης κ., Μεθενίτης Γ., "Αυτόματος πειραματικός-αναλυτικός προσδιορισμός χαρακτηριστικών μεγεθών υπολογισμού των συνιστωσών δυνάμεων κοπής σε κατεργασίες με συνθετική κινηματική", Α' Συνέδριο Ε.Ε.∆.Μ. 12./13.11.1987
- 23. Ross V., Schalwalzfrasen zur Feinberbeitung von Zahnradern", Bericht uber die 21, Arbeitstagung "Zahnrad und Getriebeuntersuchungen", WZL RWTH Aachen 21./22.5.1980
- 24. Ross V., Schalwalzfrasen als Feinbearbeitungsverfahnen einsatzgeharteter Zylinderrader, Dissertation TH – Aachen, 1983
- 25. Ross V., "Leistungssteigerung und Qualitatsverbesserung beim Walzfraser Hochfester Vergutungsstahle", Bericht uber die 20, Arbeitstagung "Zahnrad und Getriebeuntersuchungen", WZL RWTH Aachen 6./7.6.1978
- 26. Rautenbach W., "Untersuchungen zum Bauteilverhalten schalwalz-gefraster Zahnrader", Einflub von Fertigungsverfahren, Bearbeitungs – parametern und Werkzeug, Dissertation TH – Aachen, 1988
- 27. Αντωνιάδης Α., "Προσδιορισμός κρουστικών καταπονήσεων των εργαλείων στο φραιζάρισμα κυλίσεως οδοντώσεως και προσδιορισμός των δυνάμεων κοπής κατά την αποφλοίωση στην αυτή κατεργασία μορφοποίησης οδοντώσεων", ∆ιδακτορική ∆ιατριβή, Θεσσαλονίκη 1989
- 28. Dimitriou, V., Antoniadis, A., Advanced 3-Dimentional CAD Modeling of the Gear Hobbing Process, ASME Journal of Manufacturing Science & Engineering, in press.
- 29. Dimitriou, V., Antoniadis, A., Vidakis, N., Advanced Computer Aided Design Simulation of Gear Hobbing by Means of Three-Dimensional Kinematics Modeling, ASME Journal of Manufacturing Science & Engineering, in press.
- 30. Αντωνιάδης Α. "Μηχανολογικό Σχέδιο", Εκδόσεις Τζιόλα, ISBN 960-418-114-9
- 31. DIN 3972
- 32. Petri H., "Zahnfub Analyse bei aubenverzahnten Evolventen stirnadern", Teil II: Berechnung, Antriebstechnik 14, Nr 3, (1975), s.125-131
- 33. Γραικούσης Ρ., "Στοιχεία Μηχανών ΙΙΙ", ΄Σ Οδοντοκινήσεις, Εκδόσεις Γιαχούδη Γιαπούλη
- 34. Hoose S., "Gear Metrology Interpratation & Failures", Mahr OKM GmbH, June 2007
- 35. Erber E.,Norden N., "On Characterizing Master Involute Profiles", U.S. Department of Commerce, National Bureau of Standards, August 1973
- 36. Buckingham E., "Revised Manual of Gear Design", Combined edition sections 1,2 and 3, Industrial Press